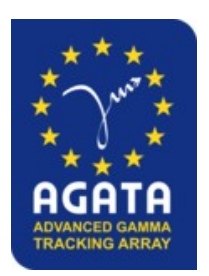

**AGATA analysis workshop** *September 2023*

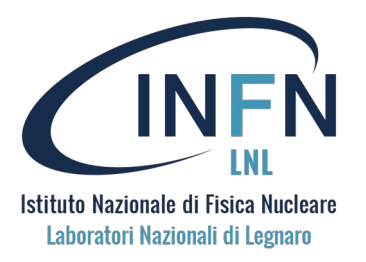

# The PRISMA magnetic spectrometer: analysis and data-processing

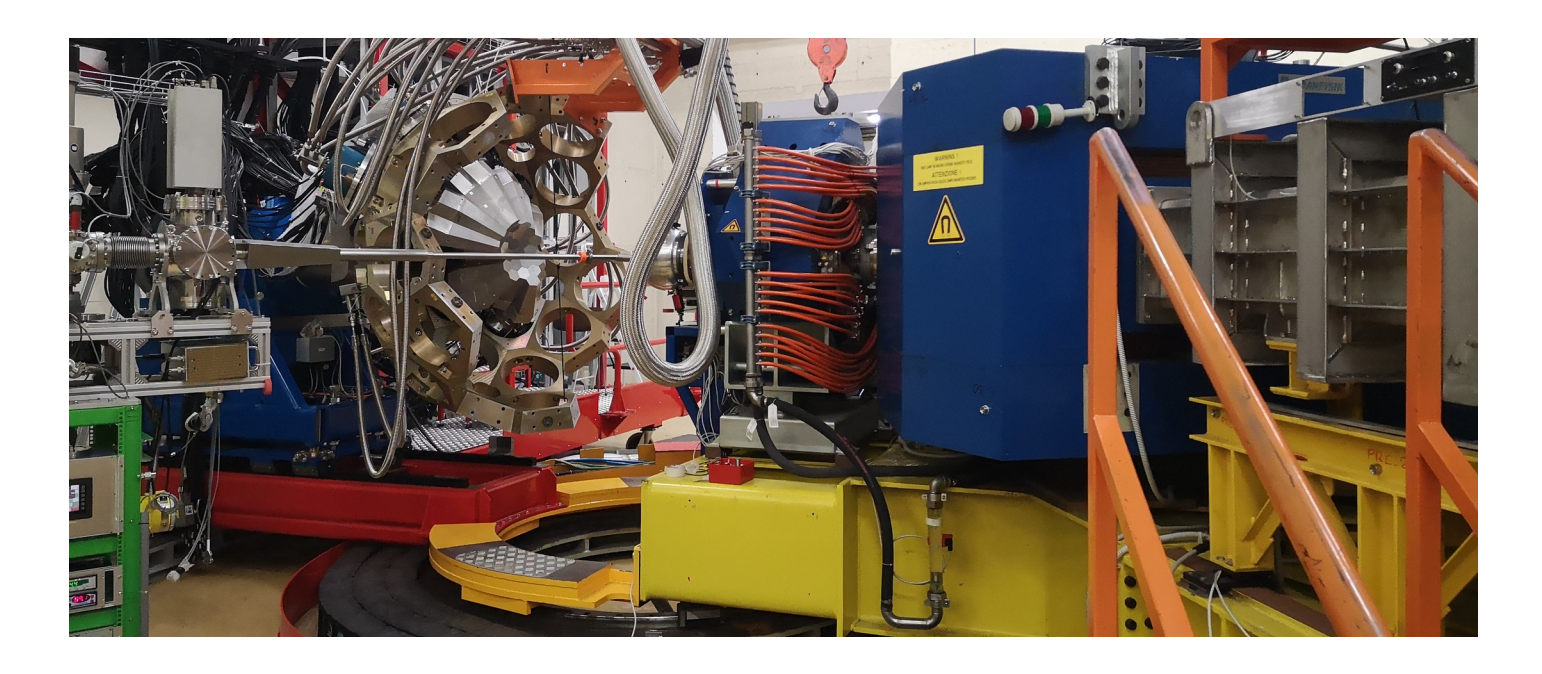

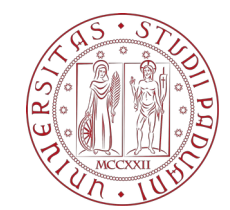

**Speaker: Elia Pilotto**

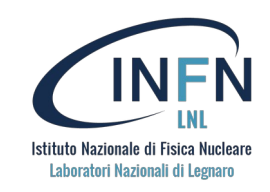

The main objective of this presentation is to provide a full and in-depth explanation on how to perform the analysis of an experiment with the Prisma magnetic spectrometer.

- **The analysis software:**
	- structure, installation, how to run, output format, configuration

#### • **Steps of the analysis:**

- Calibration of MCP, PPAC and IC
- $\cdot$  Z identification
- Trajectory reconstruction
- Mass identication
- **Tools to help in the process:**
	- PrismaOnlinePackage
	- agataselector

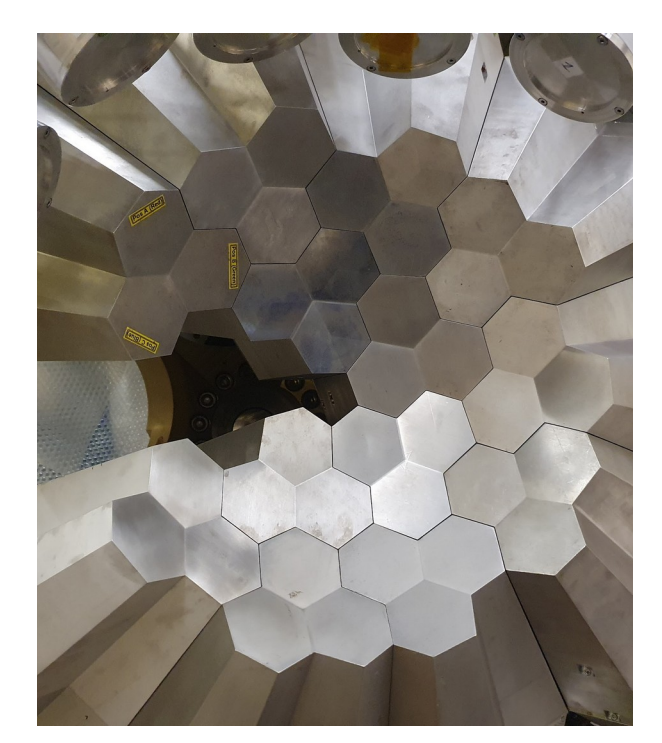

*Picture taken by R. M. Pérez-Vidal*

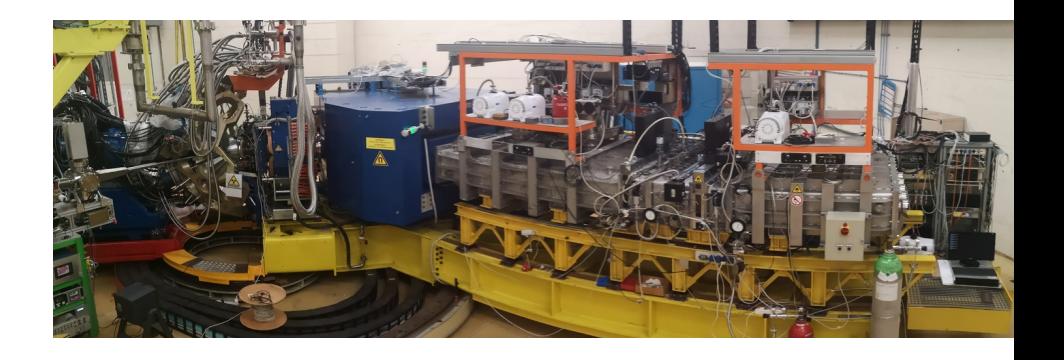

# **The PRISMA magnetic spectrometer**

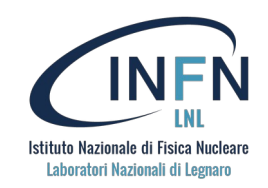

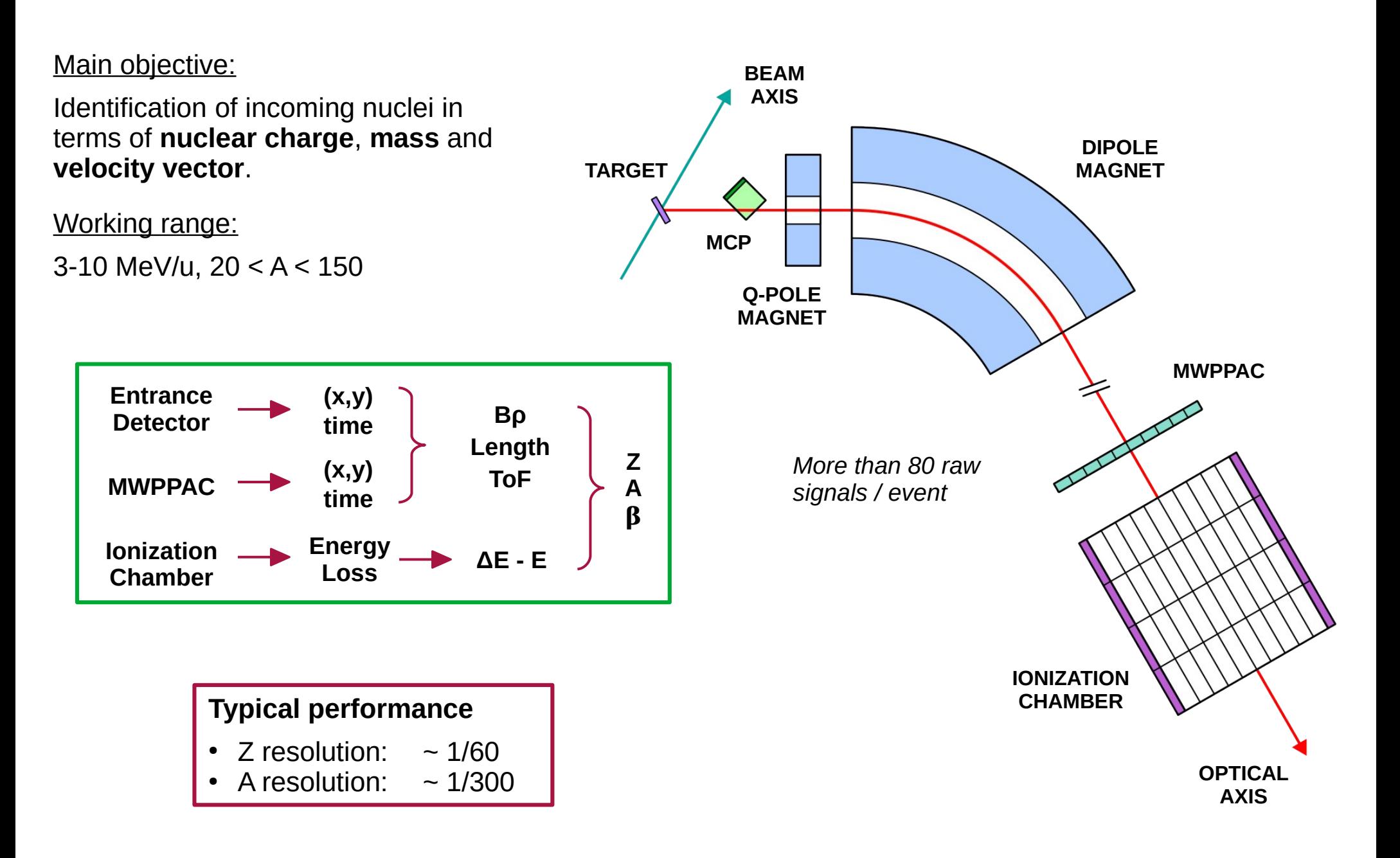

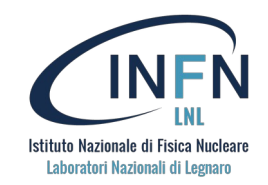

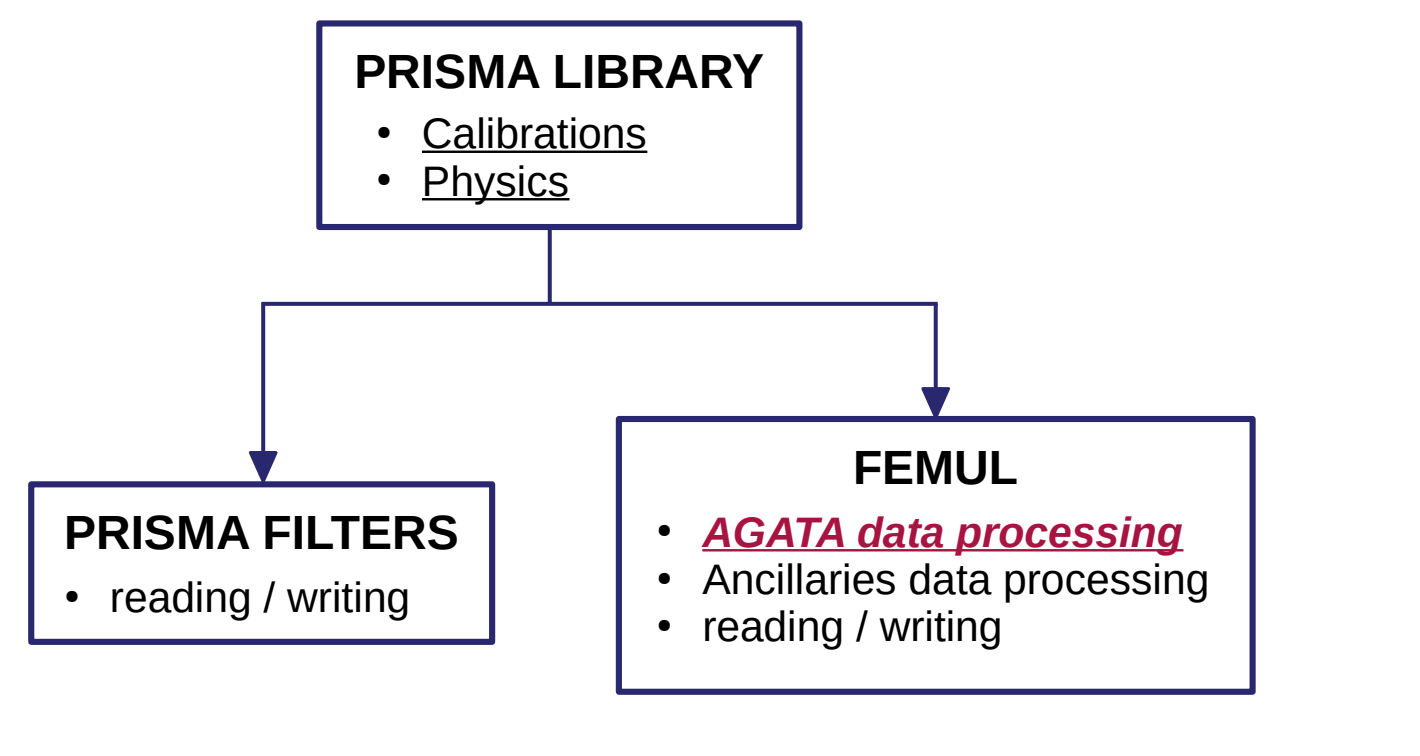

Acquisition time

*~10 min ~10 hr ~10 hr*

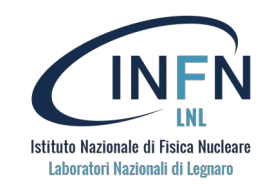

YOUR\_PATH=\$PWD

git clone https://baltig.infn.it/prisma/prisma\_library.git cd prisma\_library mkdir build lib cd build cmake .. -DCMAKE\_INSTALL\_PREFIX=\$YOUR\_PATH/prisma\_library/install cmake --build . --target install

```
export PRISMA_DIR=$YOUR_PATH/prisma_library/install
export LD_LIBRARY_PATH=$PRISMA_DIR/lib:$LD_LIBRARY_PATH
```
cd \$YOUR\_PATH git clone https://baltig.infn.it/prisma/prismafilters.git cd prismafilters mkdir build cd build cmake .. -DROOT\_OUTPUT=ON  $make -i4$ cd \$YOUR\_PATH

*Check also the manual (pdf format):*

*\$YOUR\_PATH/prismafilters/PRISMA\_manual/ManualPRISMARoot.pdf*

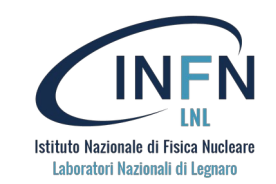

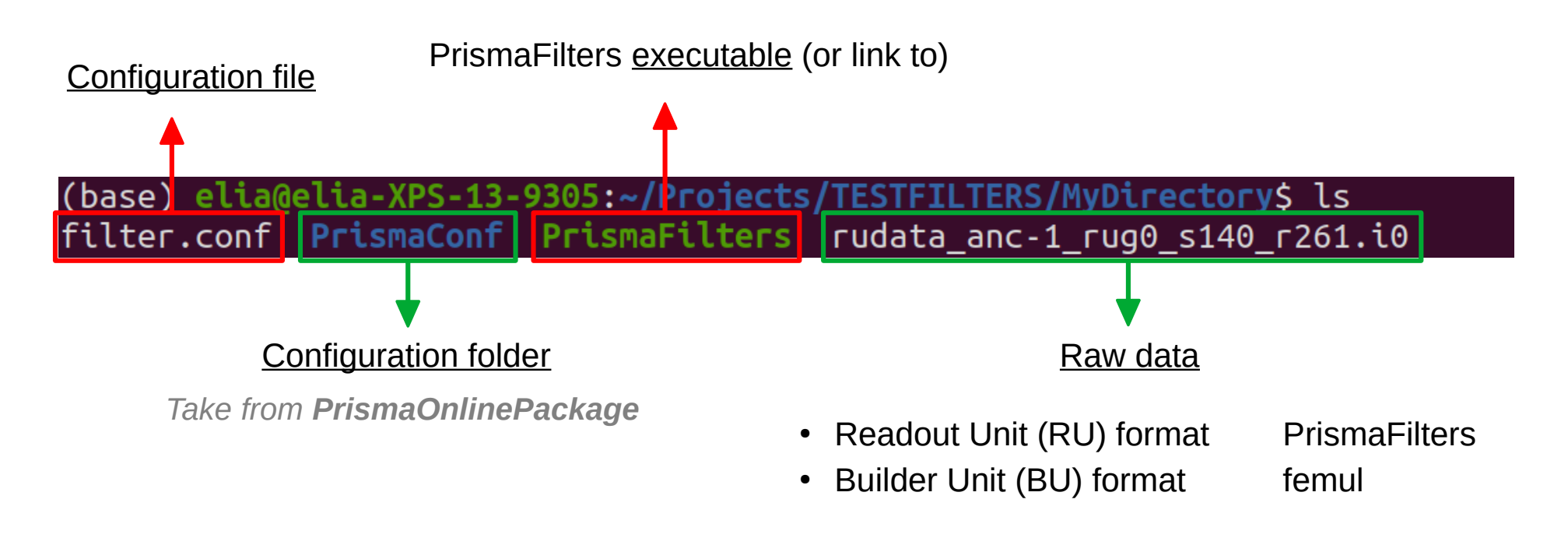

#### Run with:

```
./PrismaFilters -if rudata_anc-1_rug0_s140_r261.i0 -cfg filter.conf
```
#### Also get help with:

```
./PrismaFilters -h
```
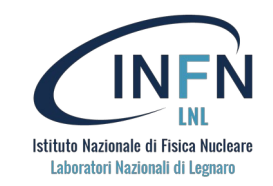

After running:

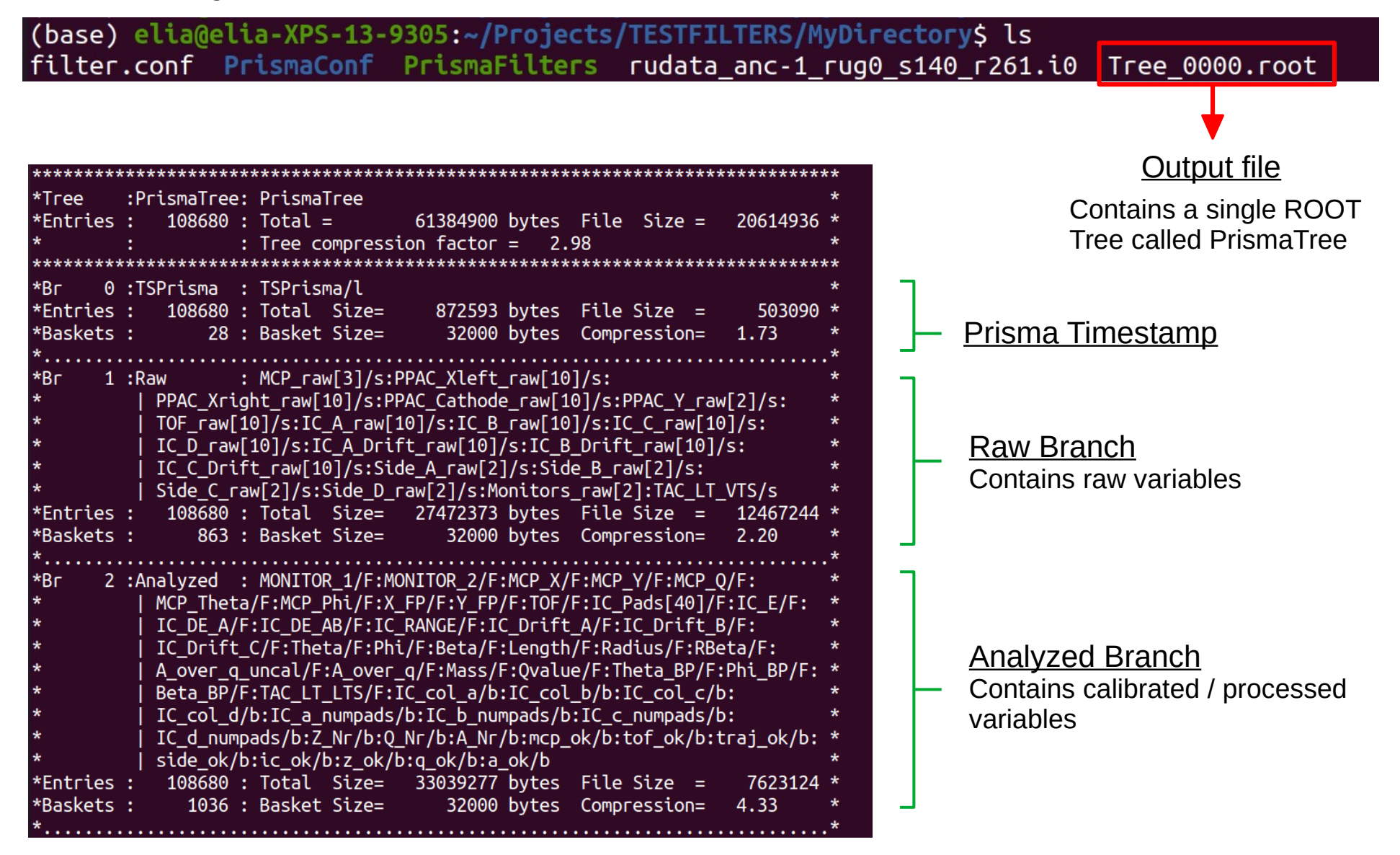

# **Configuration file and configuration folder**

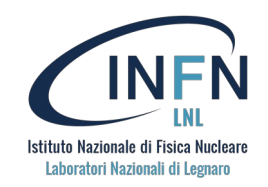

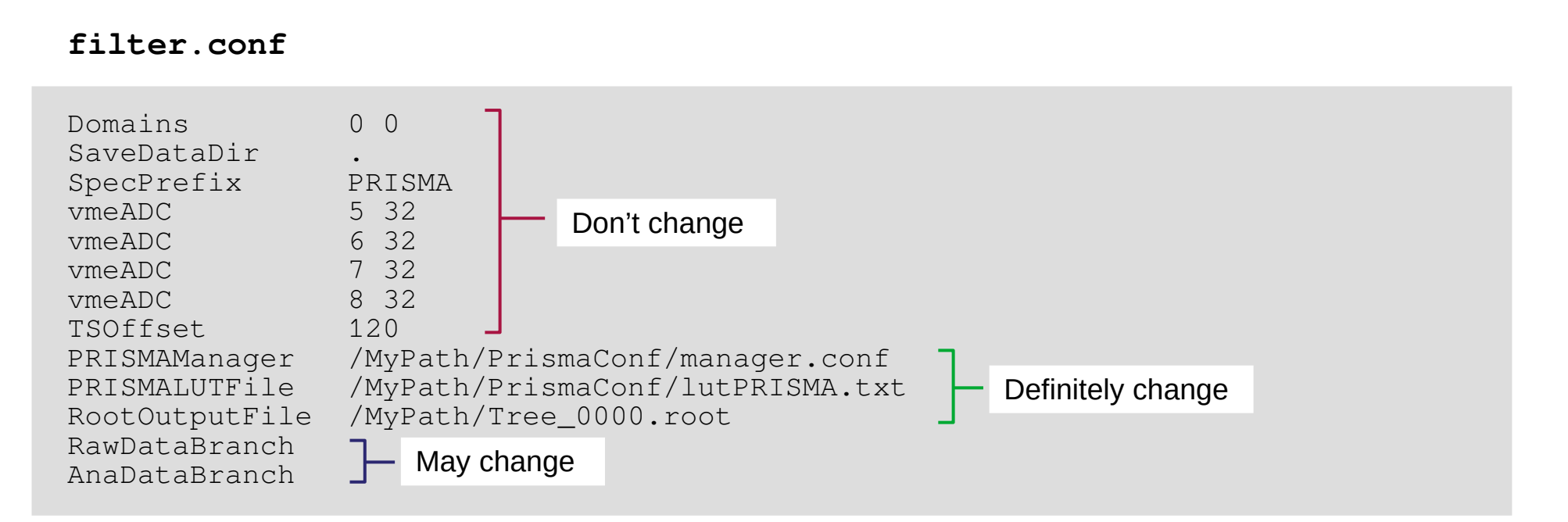

#### **PrismaConf/**

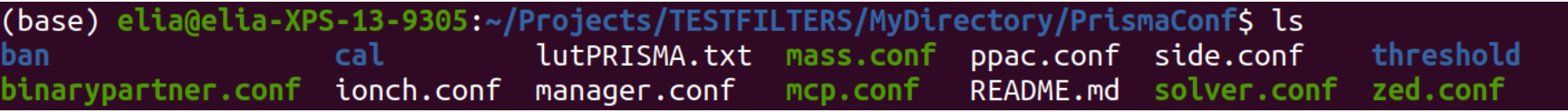

#### ● Folders:

- $\cdot$  ban/
- $\cdot$  cal/
- threshold/
- Lookup table: lutPRISMA.txt
- Configuration manager: manager.conf

#### Configuration files:

- mcp.conf
- ppac.conf
- ionch.conf
- side.conf
- solver.conf
- zed.conf
	- mass.conf
- binarypartner.conf

*For femul is same but without manager.conf*

# **Configuration file and configuration folder**

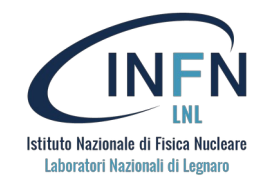

#### **manager.conf**

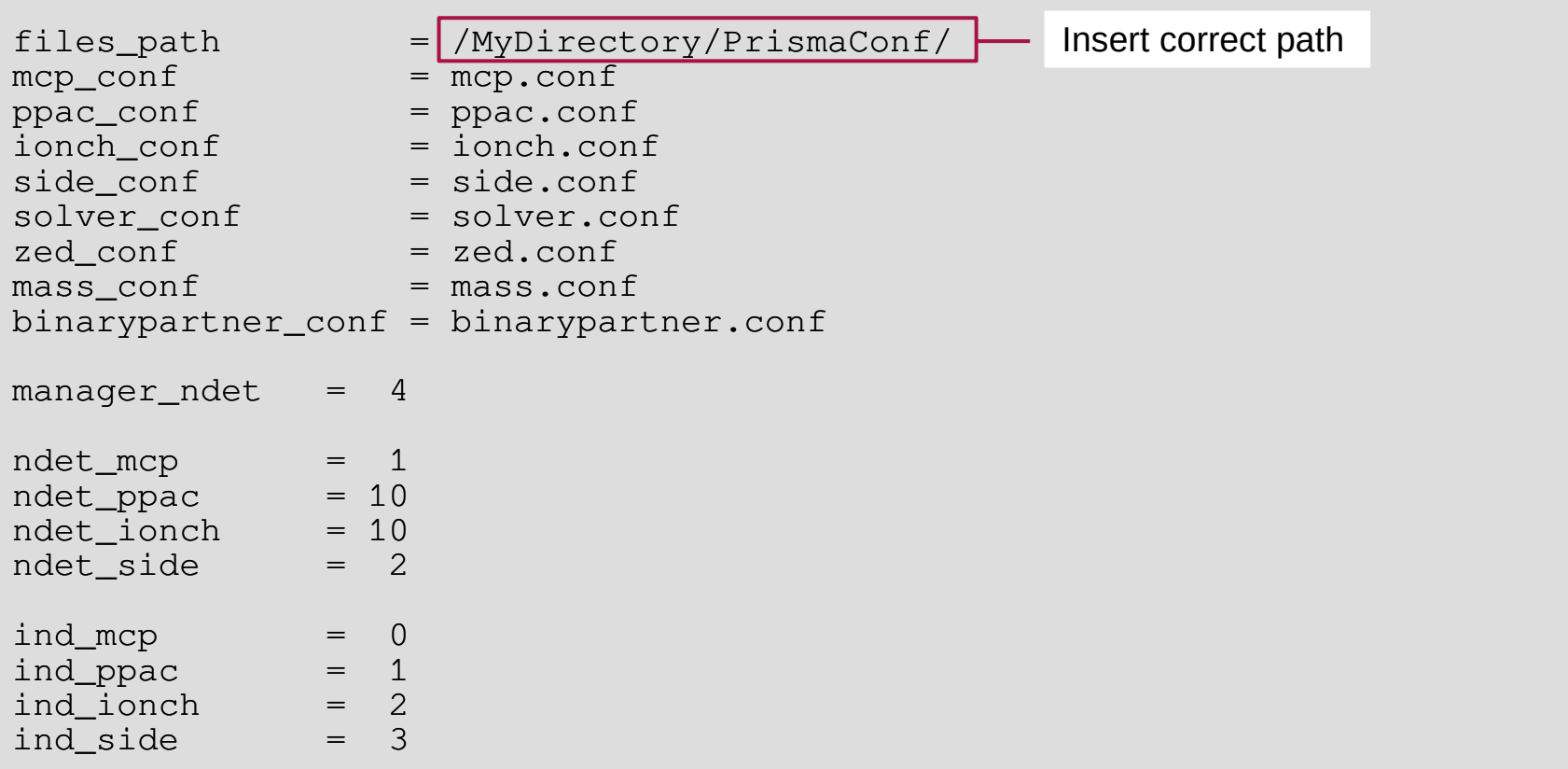

#### **lutPRISMA.txt**

...

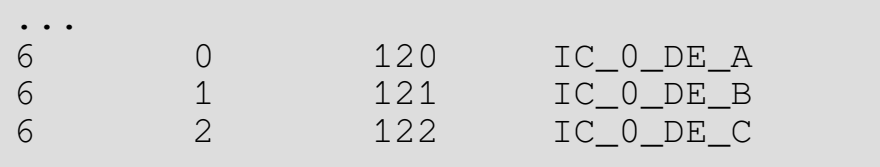

Shouldn't have to be changed

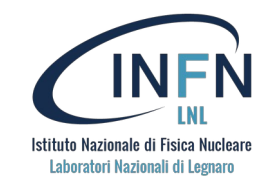

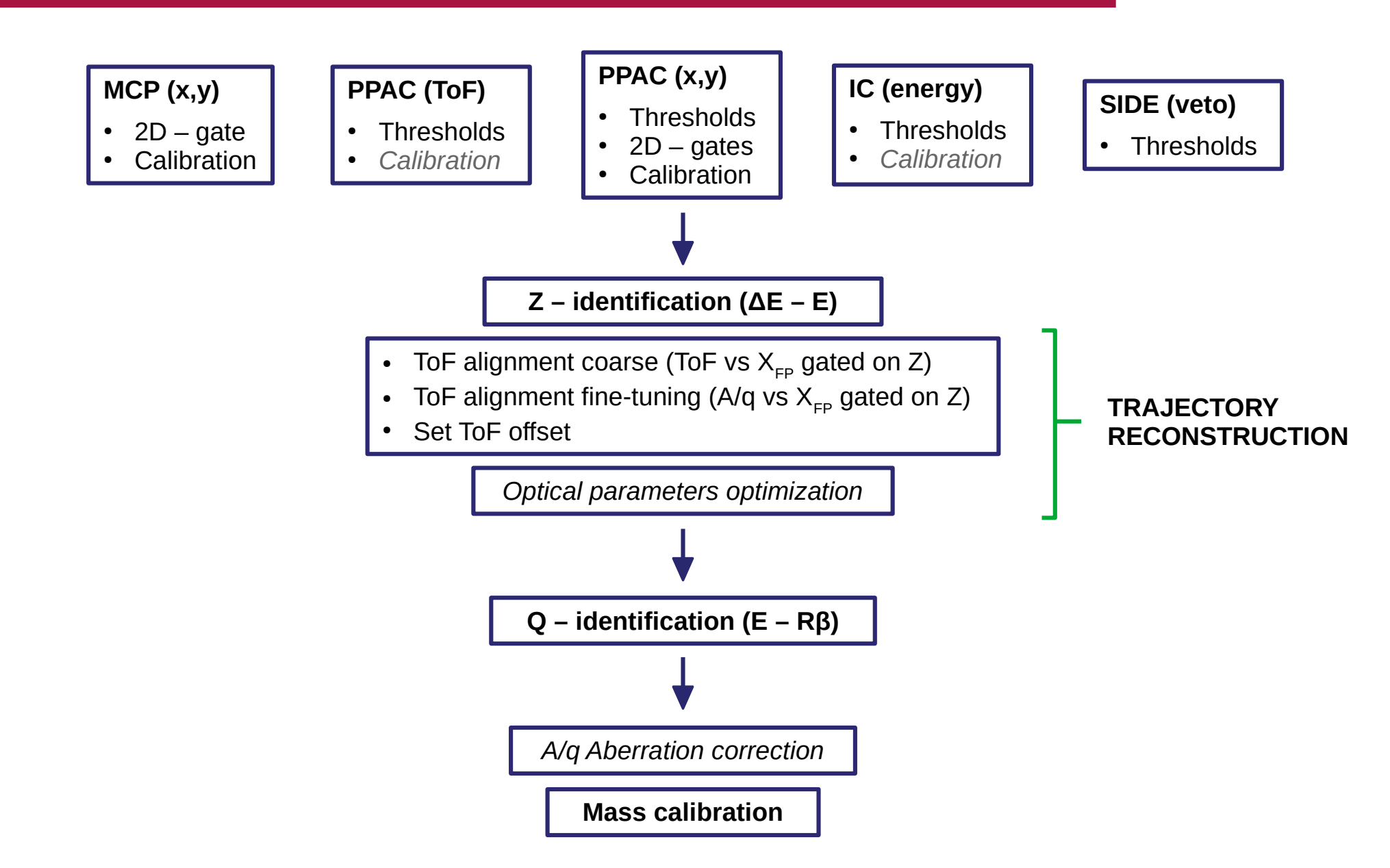

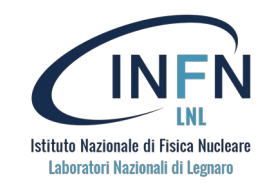

raw MCP Y: raw MCP X

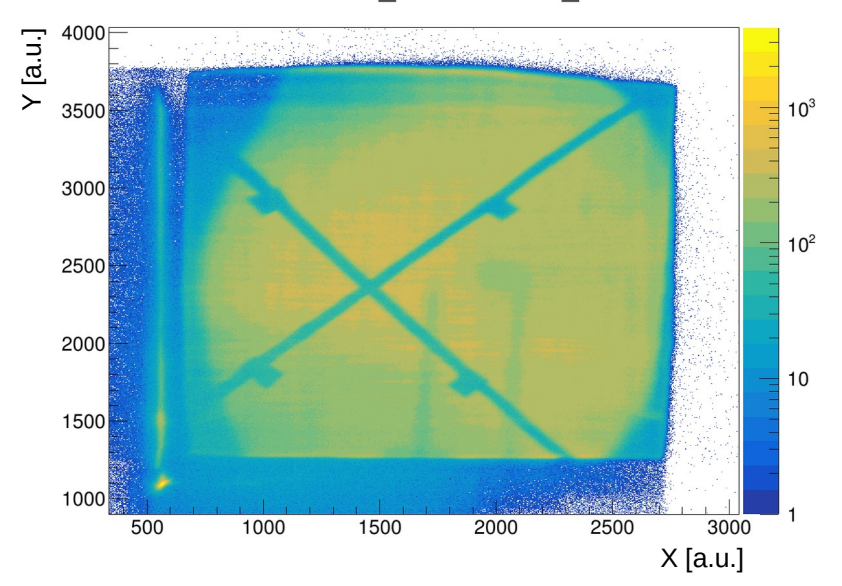

80 Ξ 트<br> $>$  $10<sup>3</sup>$  $40<sup>2</sup>$  $20<sup>2</sup>$  $10<sup>2</sup>$  $|0|$  $-20$  $10$  $-40$  $-60$  $-60$  $-40$  $-20$  $\overline{0}$  $\overline{20}$  $\overline{40}$ X [mm]

MCPY: MCPX

Raw variables • MCP\_raw[3]  $\longrightarrow$  1 = y  $0 = x$ 2 = "q" (not used) Analyzed variables

- MCP X
- MCP Y
- MCP\_Q
- MCP Theta Z axis is beam,
- MCP<sup>p</sup>hi Y axis is up, origin is target
	- Theta  $\neg$ Z axis is from target to Prisma,
- Phi Y axis is up, origin is target
- mcp\_ok

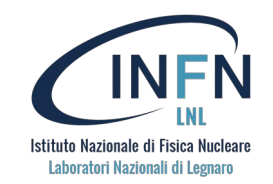

#### **mcp.conf**

```
ind xm = 0ind vm = 1ind um = 2# if you want to ignore the check of the banana just set ignore_banana to 1.
All the events in the MCP_X : MCP_Y will be considered as valid.
mcp banana = ban/mcp banana.ban -ignore banana = 0ban res x = 10096ban res y = 10096xm file = cal/x mcp.cal \overline{\phantom{a}}ym file = cal/y mcp.cal
um file = cal/u mcp.cal
xm gain = 1.0
xm offs = 0.0ym gain = 1.0\num offs = 0.0
mcp mix x = 0 = 1.
mcp mix x 1 = -0.078mcp mix y = 0.056mcp mix y 1 = 1.
angle_prisma = 55.rotation mcp = 0.2mcp\_target_d = 250.
mcp angle = 135.
                             Calibration files
                          Calibration parameters
                              Prisma angle
                                Calibration parameter
                                         2D - gate
```
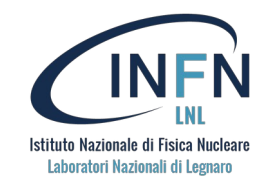

raw MCP\_Y : raw MCP\_X

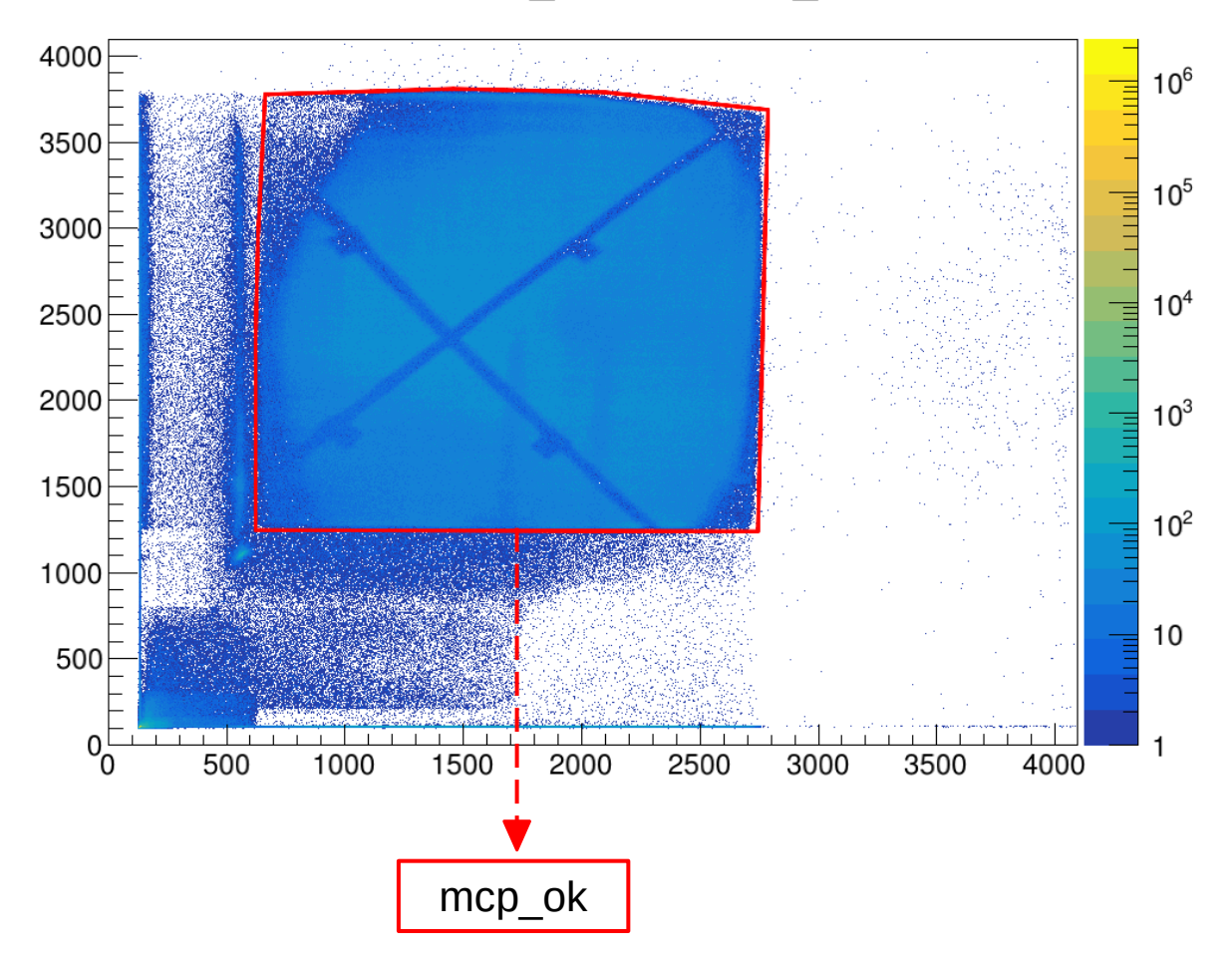

#### **ban/mcp\_banana.ban**

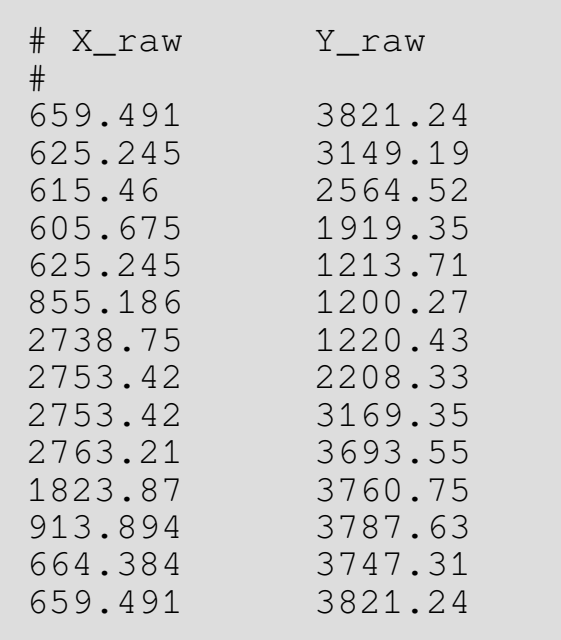

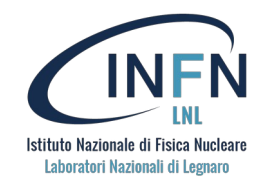

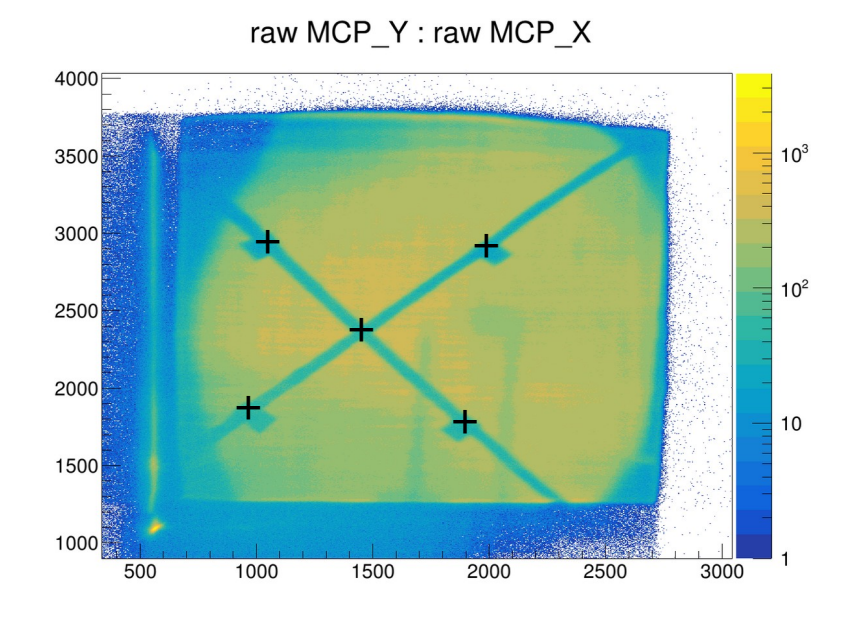

MCPY: MCPX

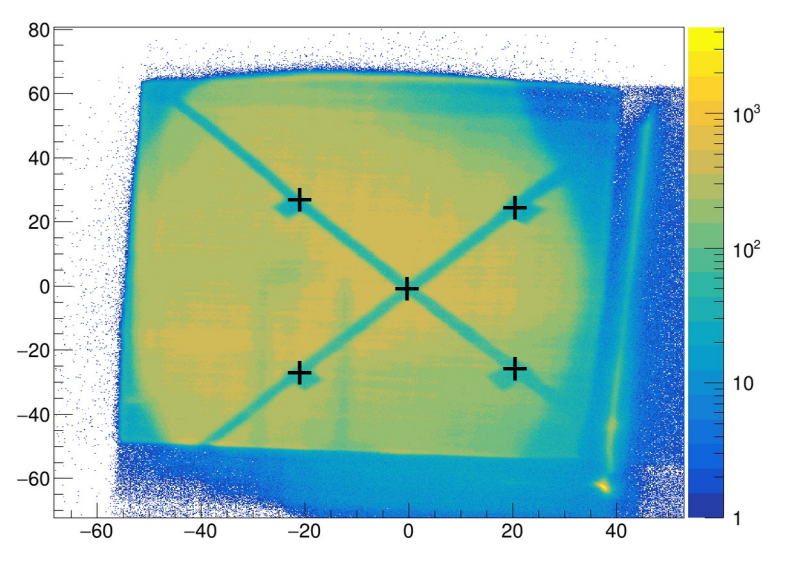

$$
\begin{pmatrix} x' \\ y' \end{pmatrix} = \begin{pmatrix} x_0 & x_1 \\ y_0 & y_1 \end{pmatrix} \begin{pmatrix} x_{raw} \\ y_{raw} \end{pmatrix}
$$

$$
\begin{cases} x'' = a + bx' + c(x')^2 \\ y'' = d + ey' \end{cases}
$$

$$
\begin{pmatrix} x_f \\ y_f \end{pmatrix} = \begin{pmatrix} \cos \theta & \sin \theta \\ -\sin \theta & \cos \theta \end{pmatrix} \begin{pmatrix} x'' \\ y'' \end{pmatrix}
$$

**cal/x\_mcp.cal**

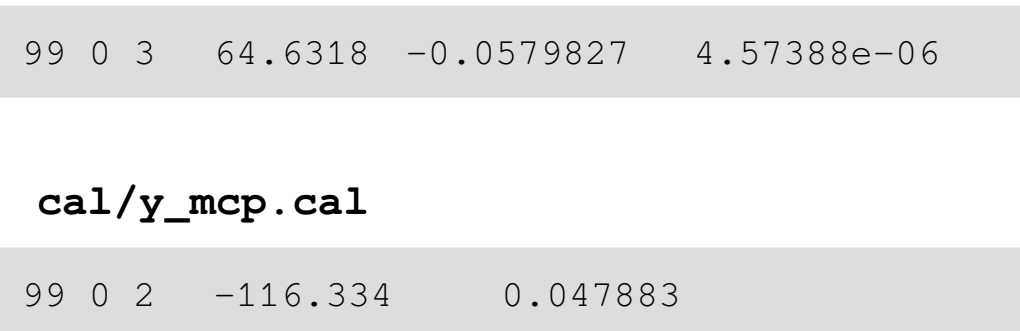

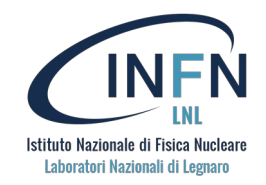

raw MCP\_Y : raw MCP\_X

raw MCP\_Y : raw MCP\_X

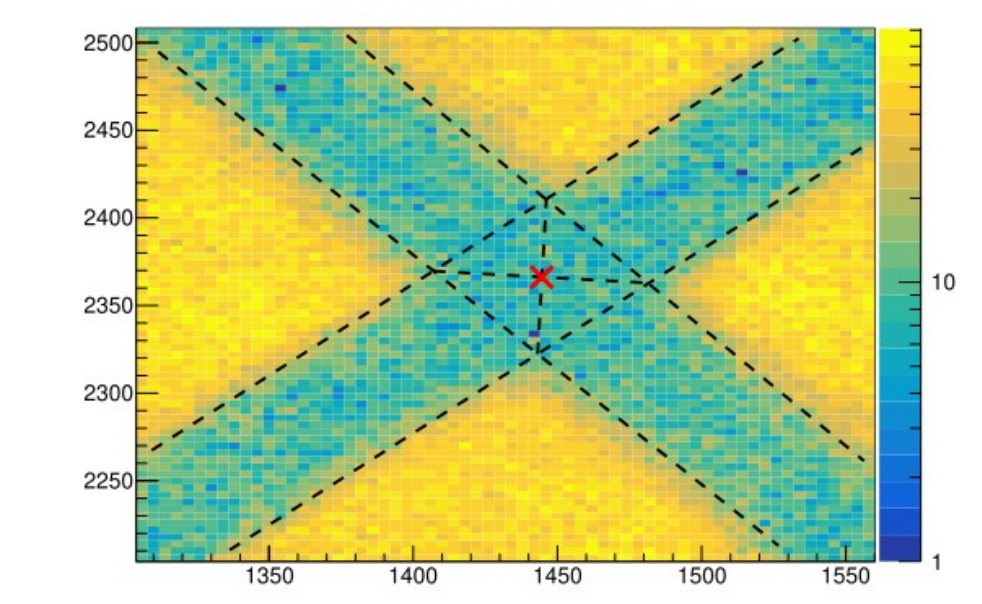

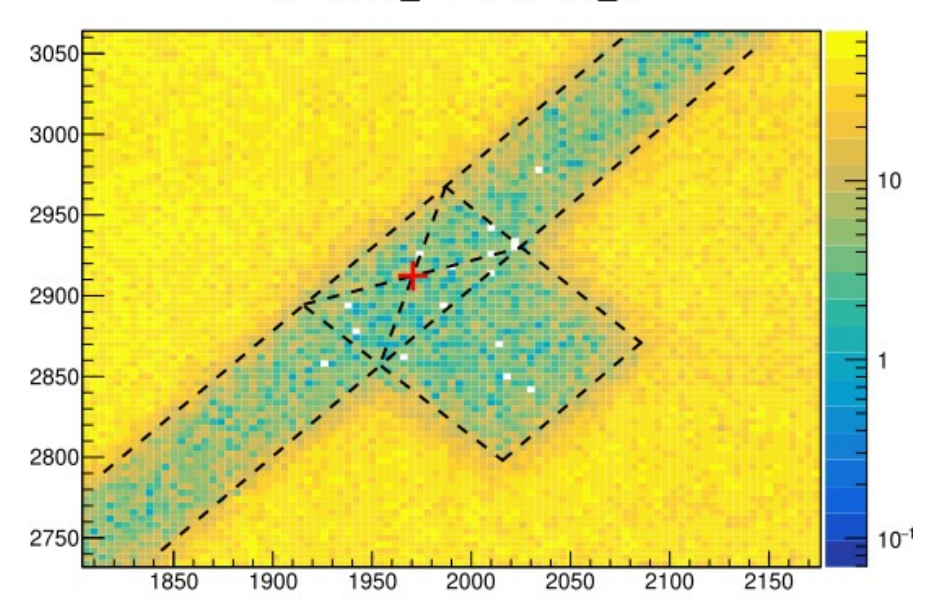

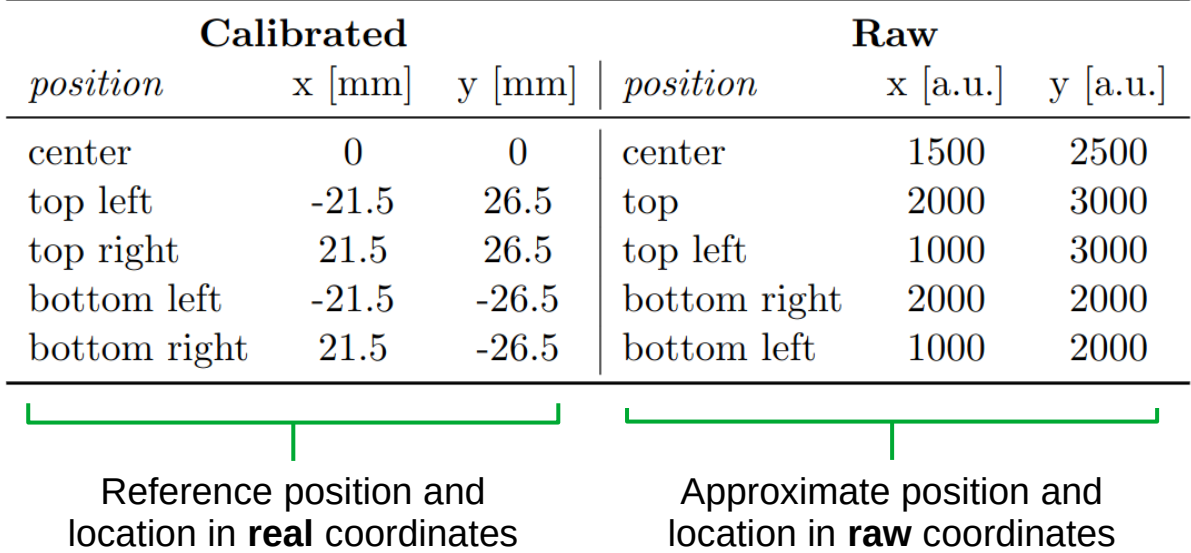

# **PPAC calibration**

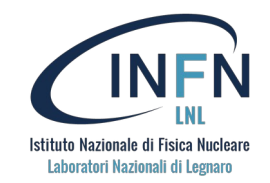

#### **ppac.conf**

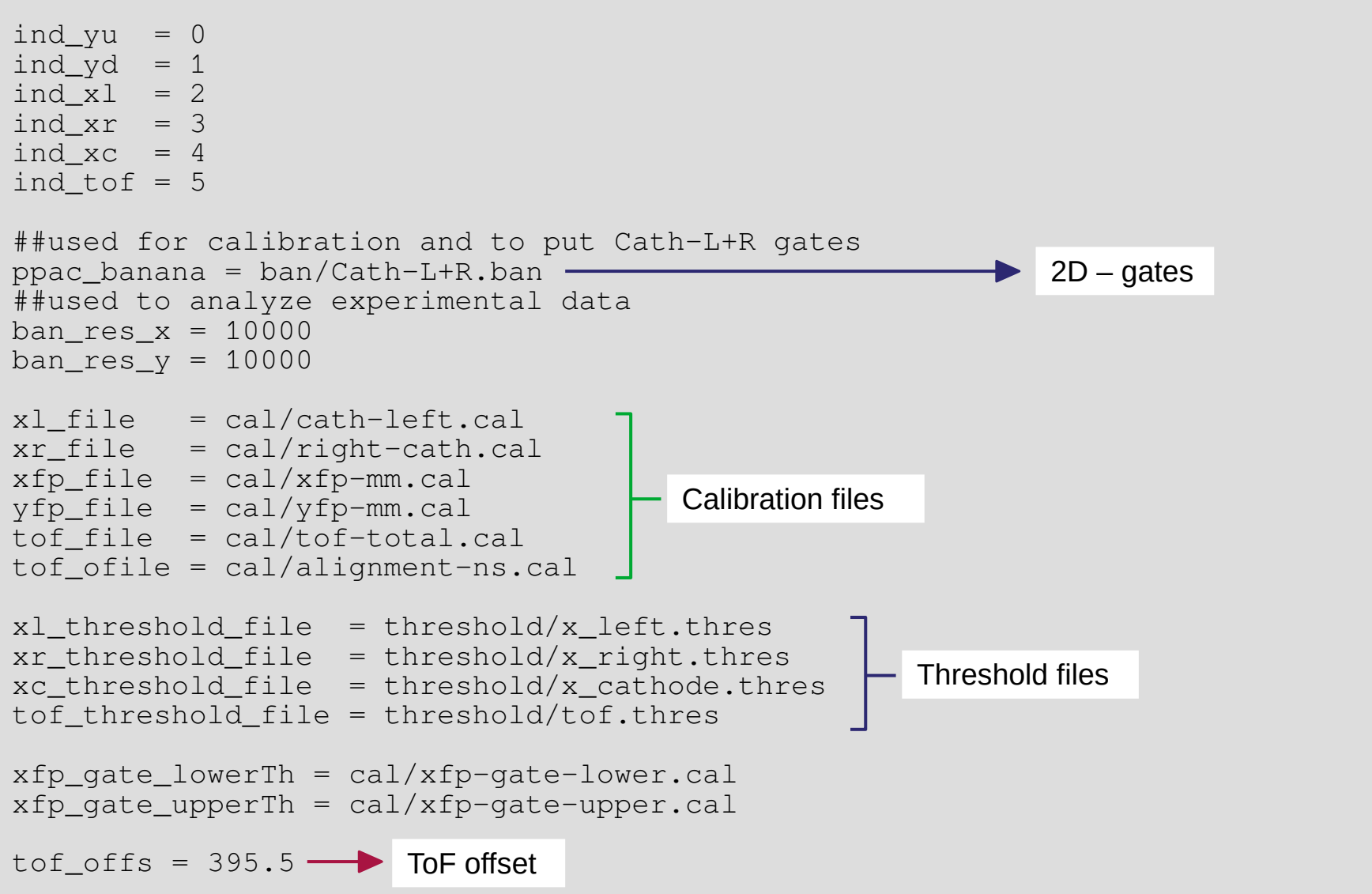

# **PPAC calibration – Time of Flight (ToF)**

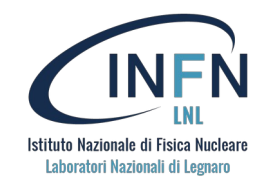

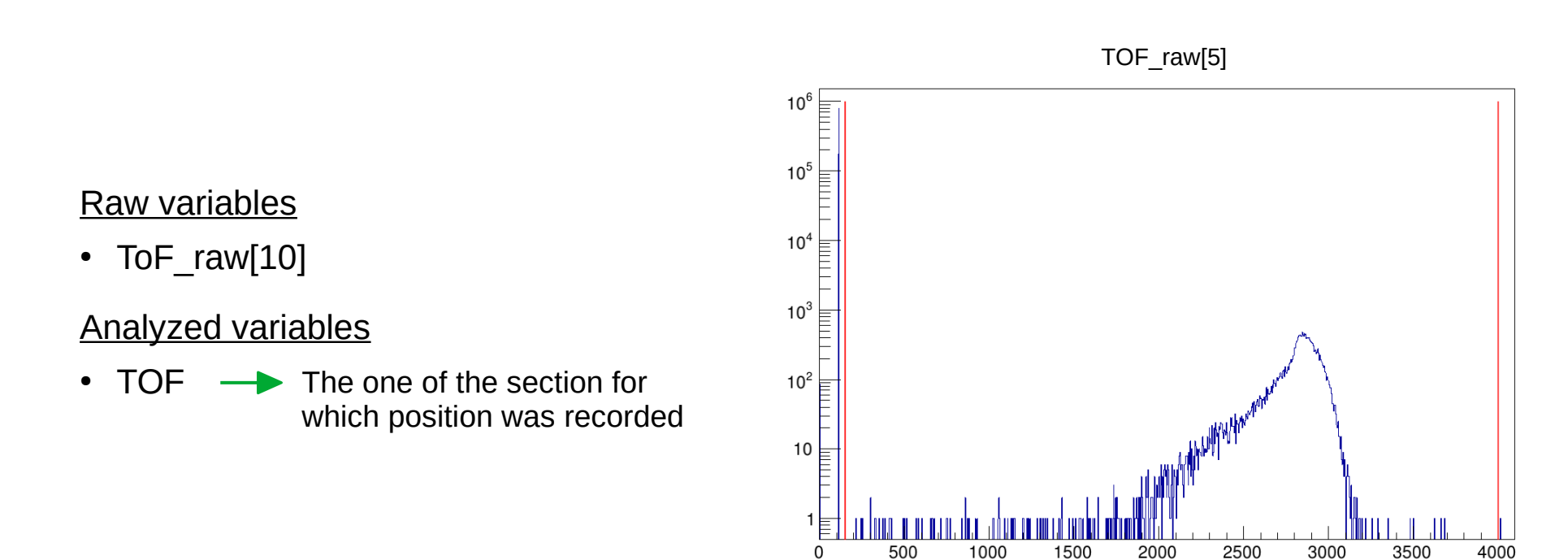

#### **threshold/tof.thres**

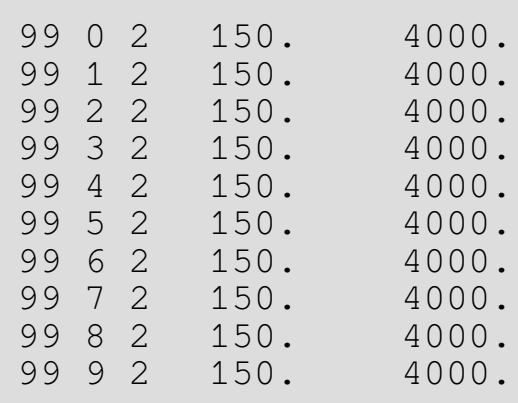

#### **cal/tof-total.cal**

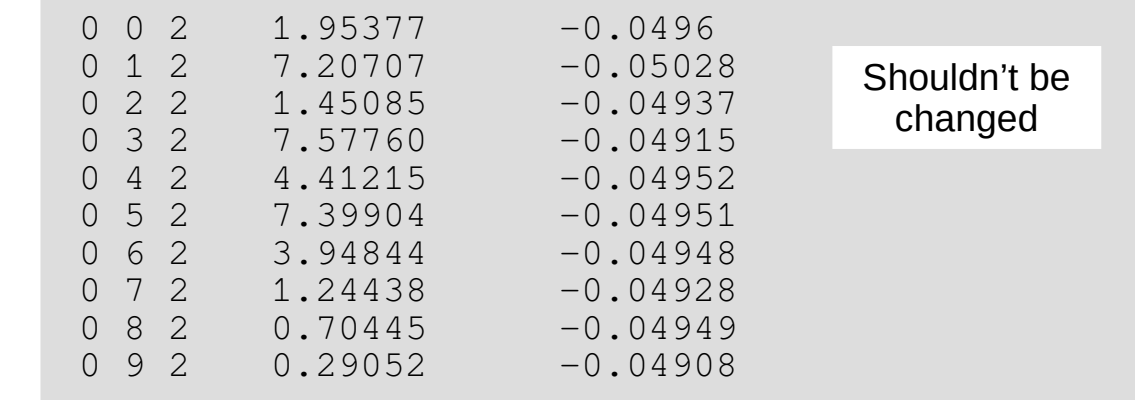

#### Raw variables

- PPAC\_Xleft\_raw[10]
- PPAC\_Xright\_raw[10]
- **PPAC\_Cathode\_raw[10]**
- PPAC\_Y\_raw[2]

#### Analyzed variables

- X FP
- Y FP

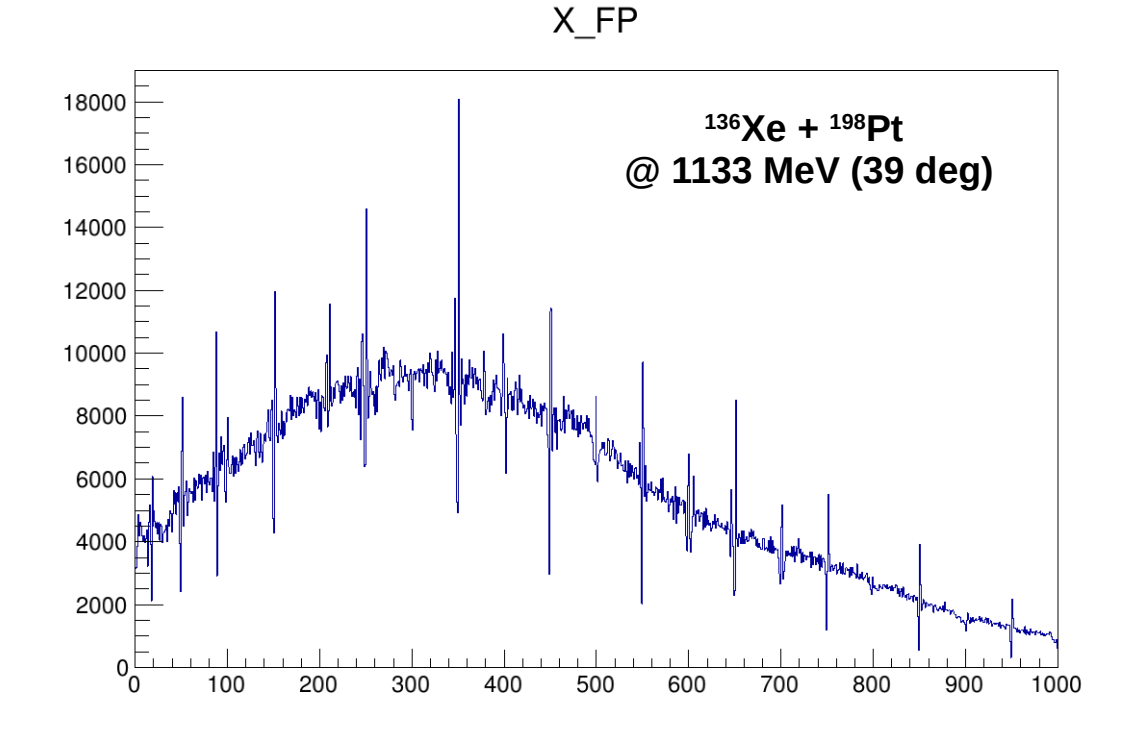

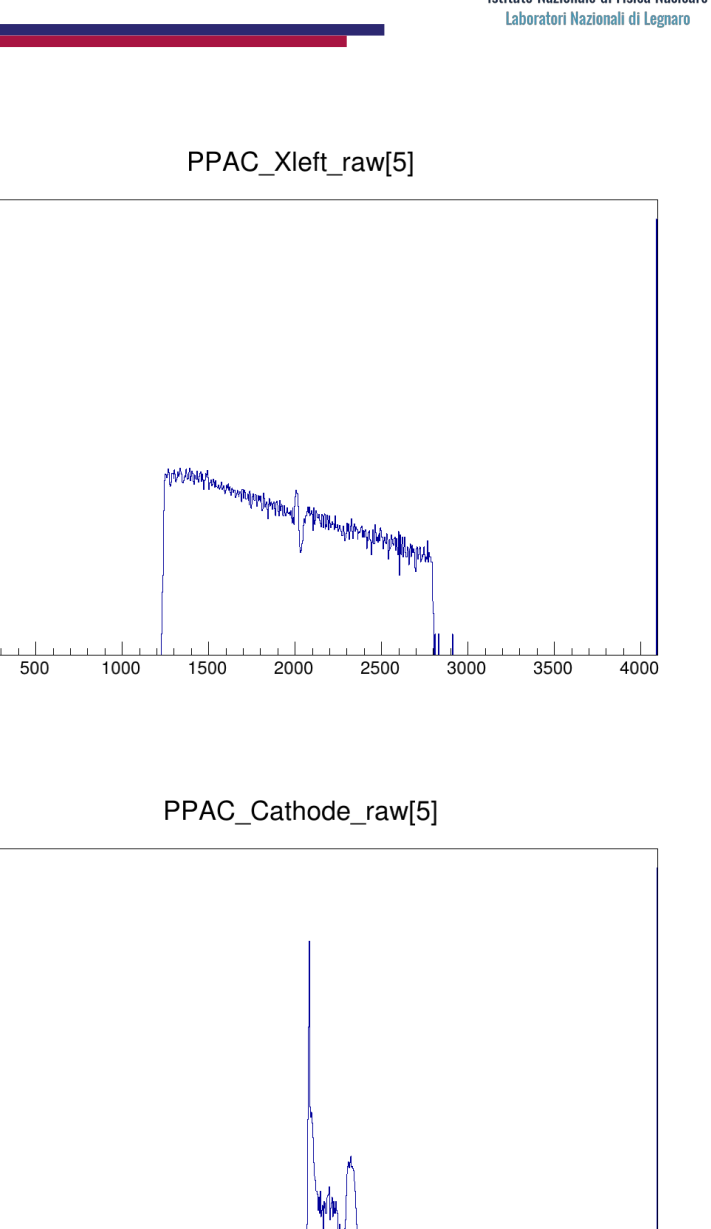

 $10<sup>6</sup>$ 

 $10^5$ 

 $10<sup>4</sup>$ 

 $10<sup>3</sup>$ 

 $10<sup>2</sup>$ 

10

 $\Omega$ 

 $10<sup>6</sup>$ 

 $10<sup>5</sup>$ 

 $10<sup>4</sup>$ 

 $10<sup>3</sup>$ 

 $10<sup>2</sup>$ 

 $10$ 

 $\mathbf 0$ 

500

1000

1500

2000

2500

3000

3500

4000

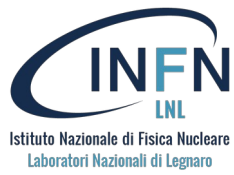

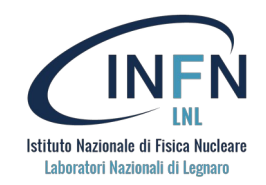

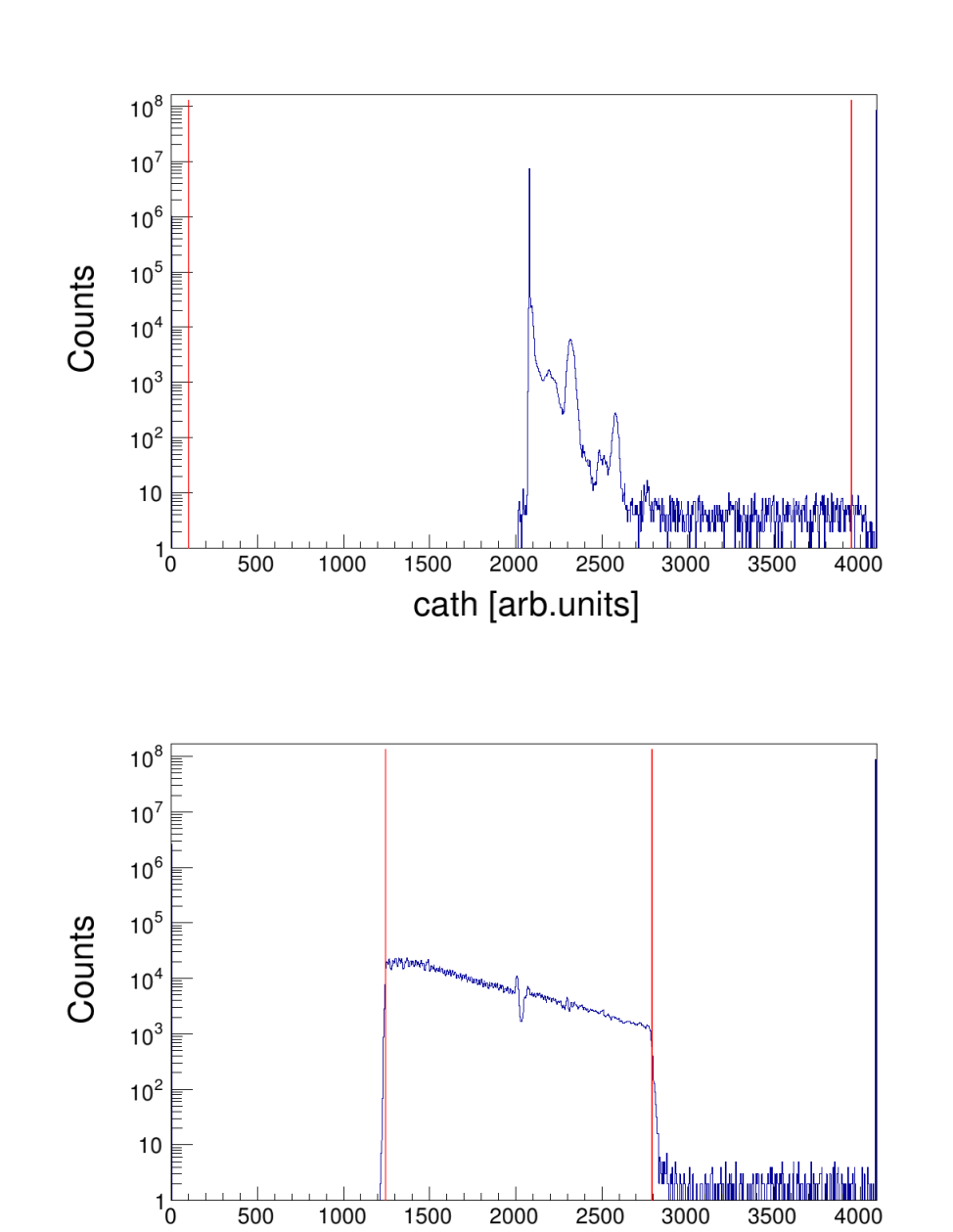

 $x<sub>1</sub>$  [arb.units]

#### **threshold/cath.thres**

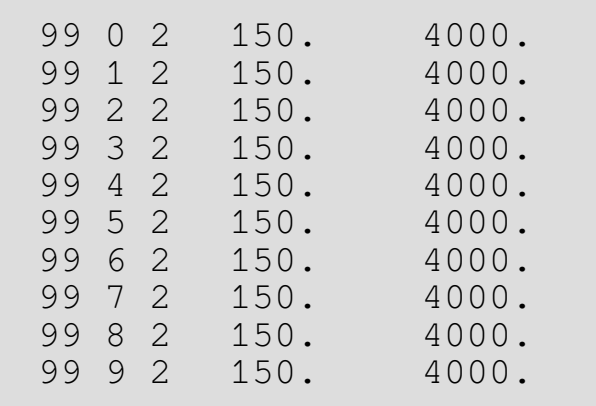

#### **threshold/x\_left.thres**

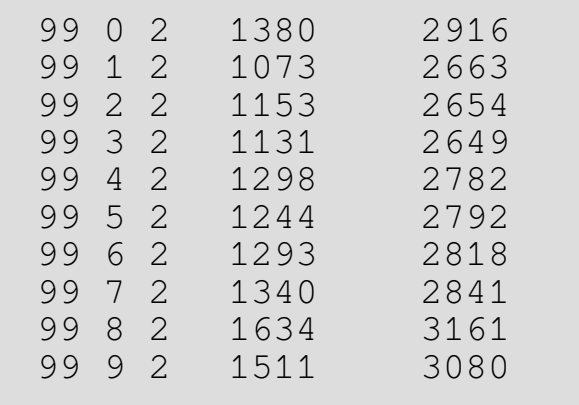

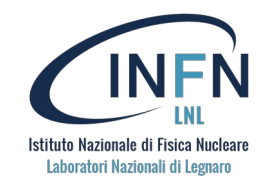

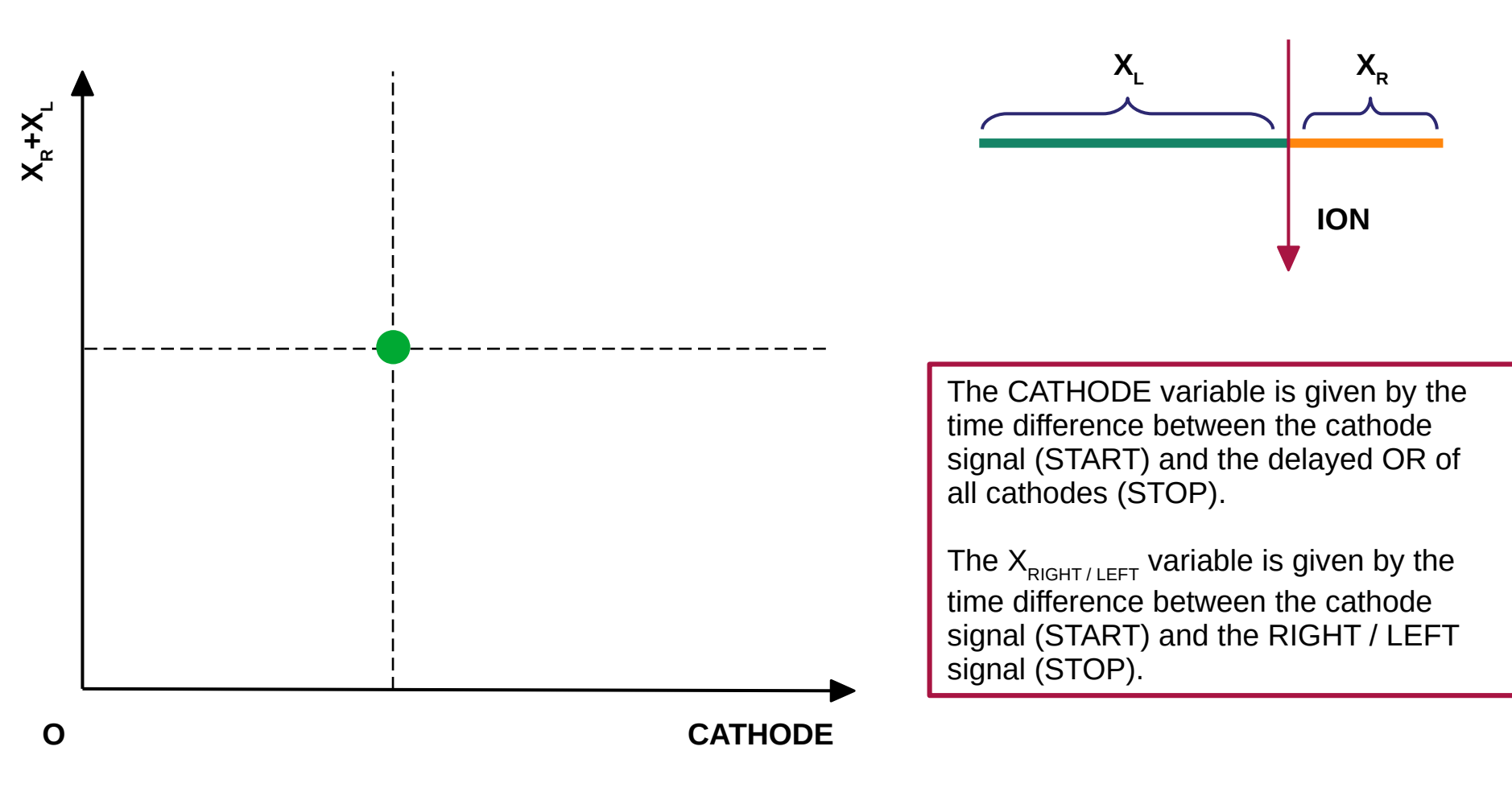

In ideal conditions, the variables represented on both axis should be constant

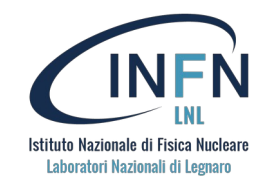

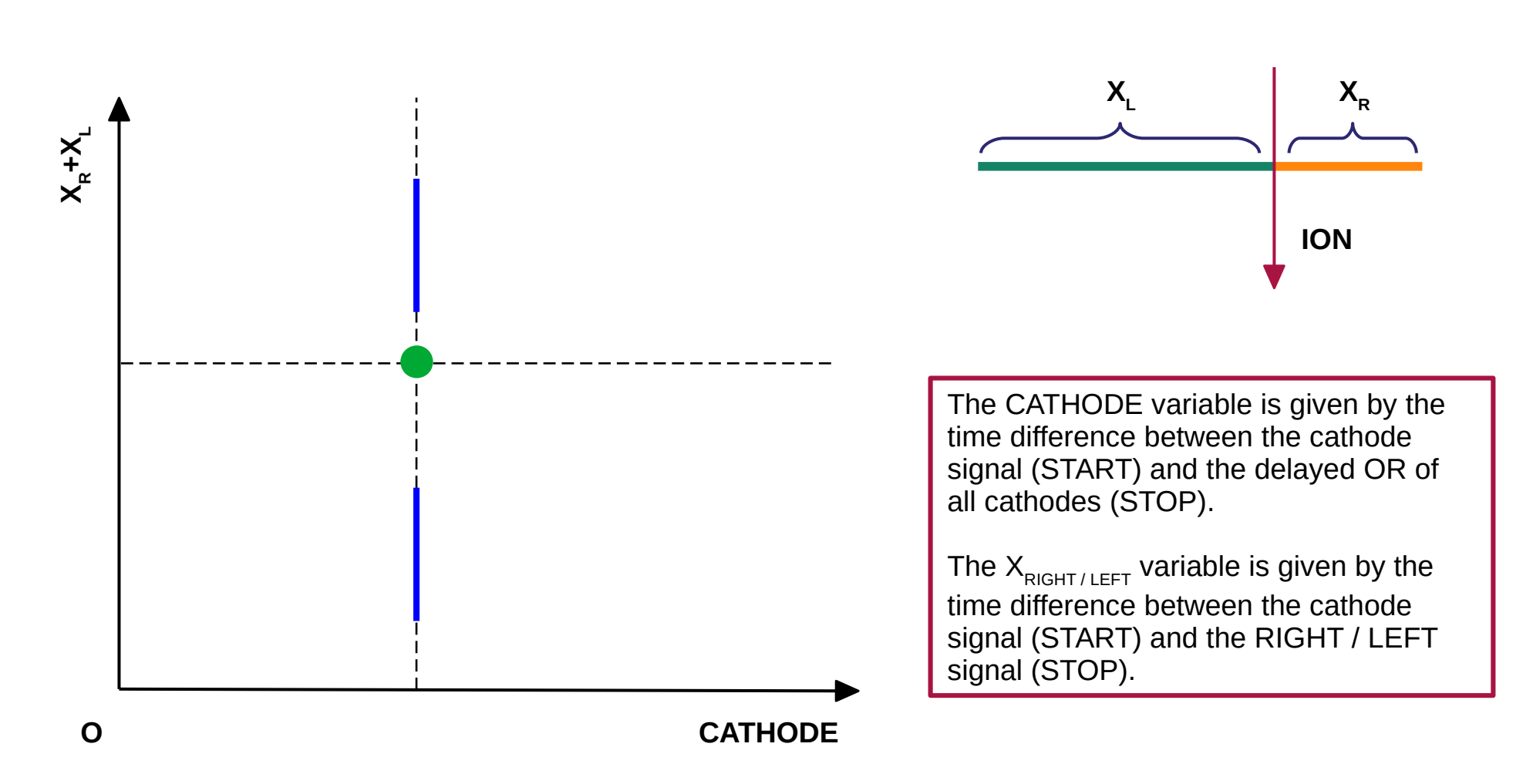

Due to efficiency, sometimes one of the two signals (RIGHT or LEFT) is missing. Therefore:

 $X_R + X_L = X_{R/L}$  or  $X_R + X_L = X_{R/L} + 4096$ 

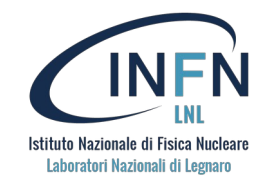

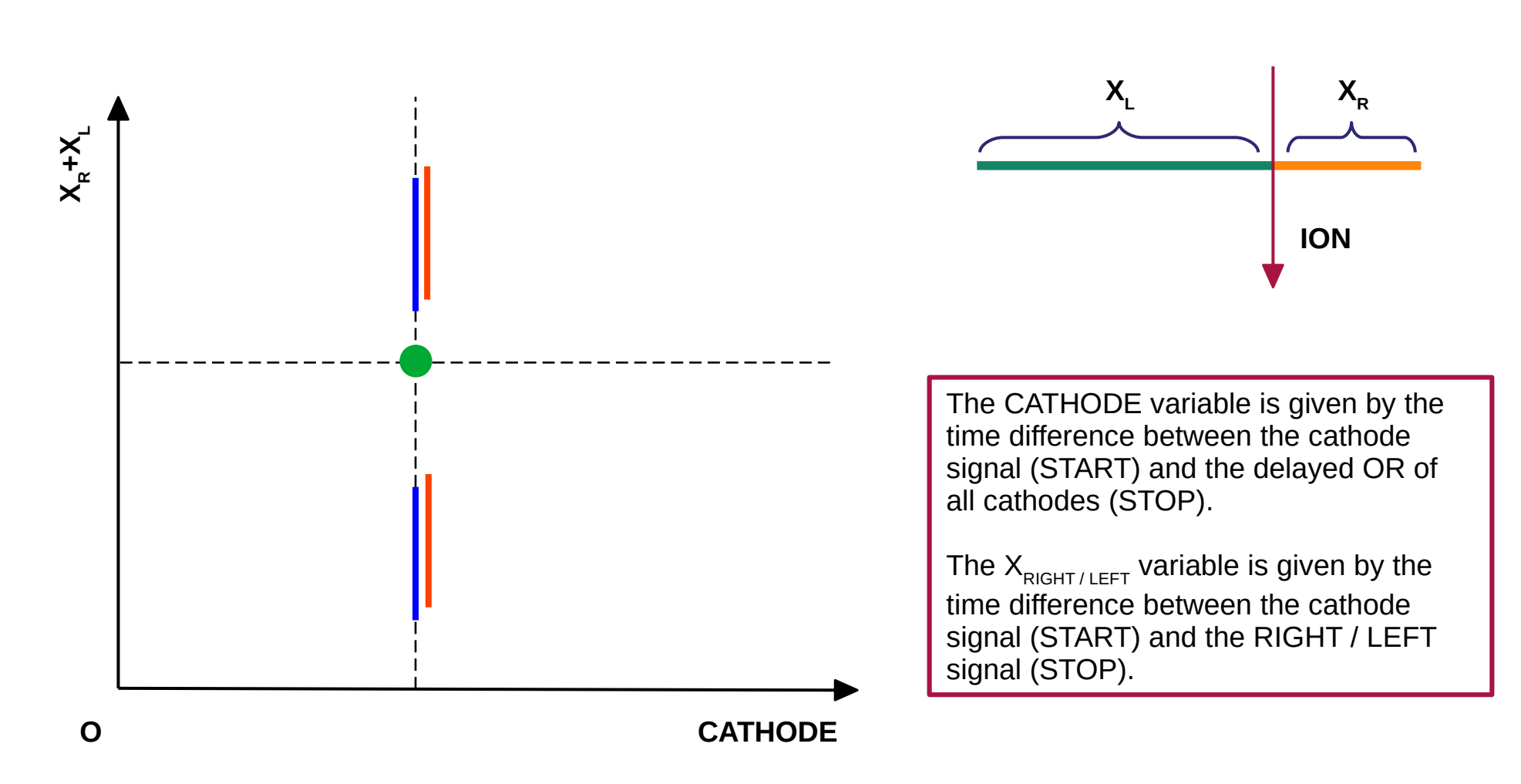

Due to efficiency, sometimes one of the two signals (RIGHT or LEFT) is missing. Therefore:

 $X_R + X_L = X_{R/L}$  or  $X_R + X_L = X_{R/L} + 4096$ 

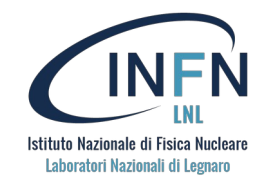

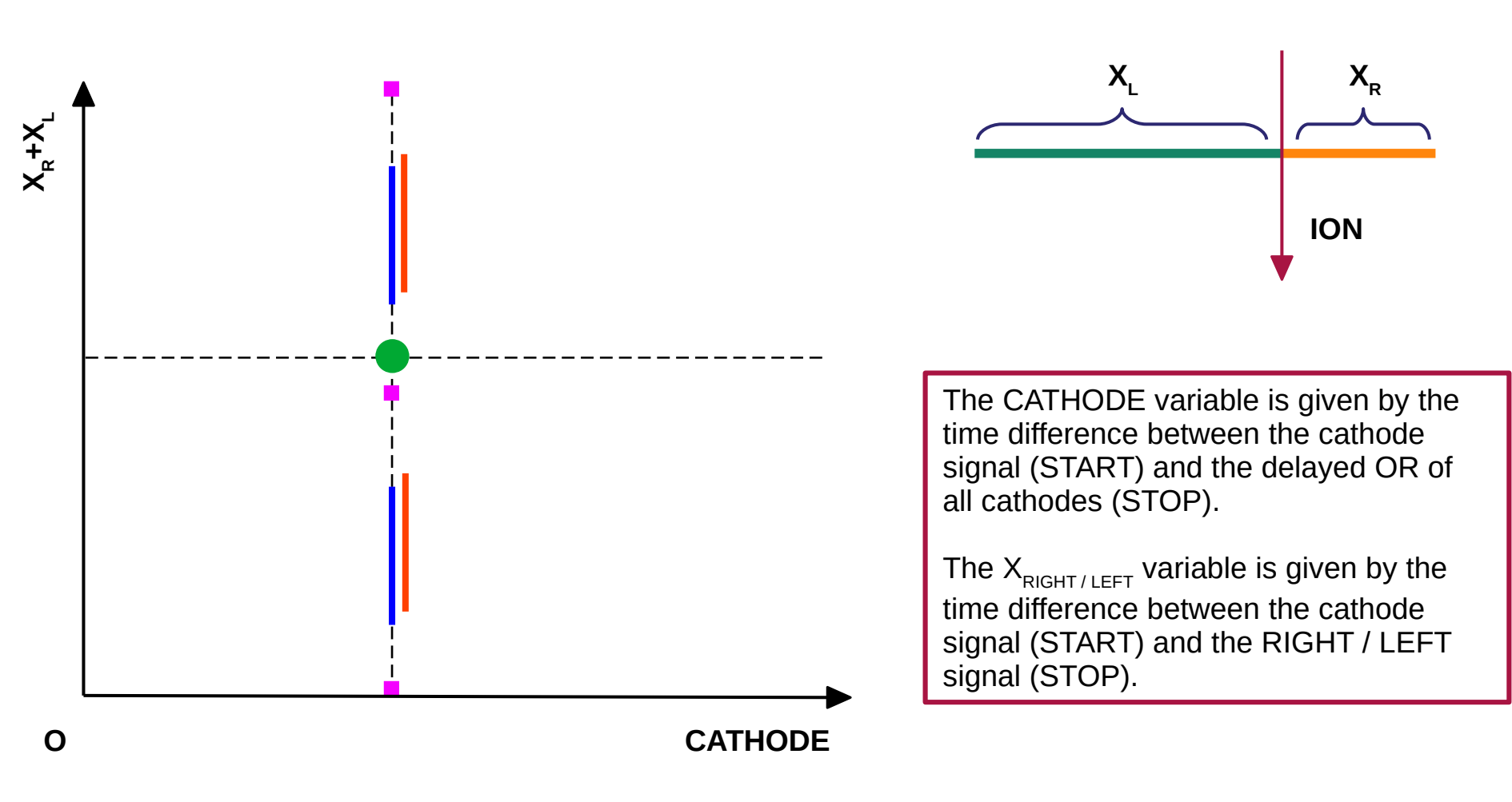

Sometimes both RIGHT and LEFT are missing.

**XR +XL = 0, 4096, 8192**

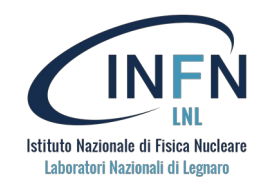

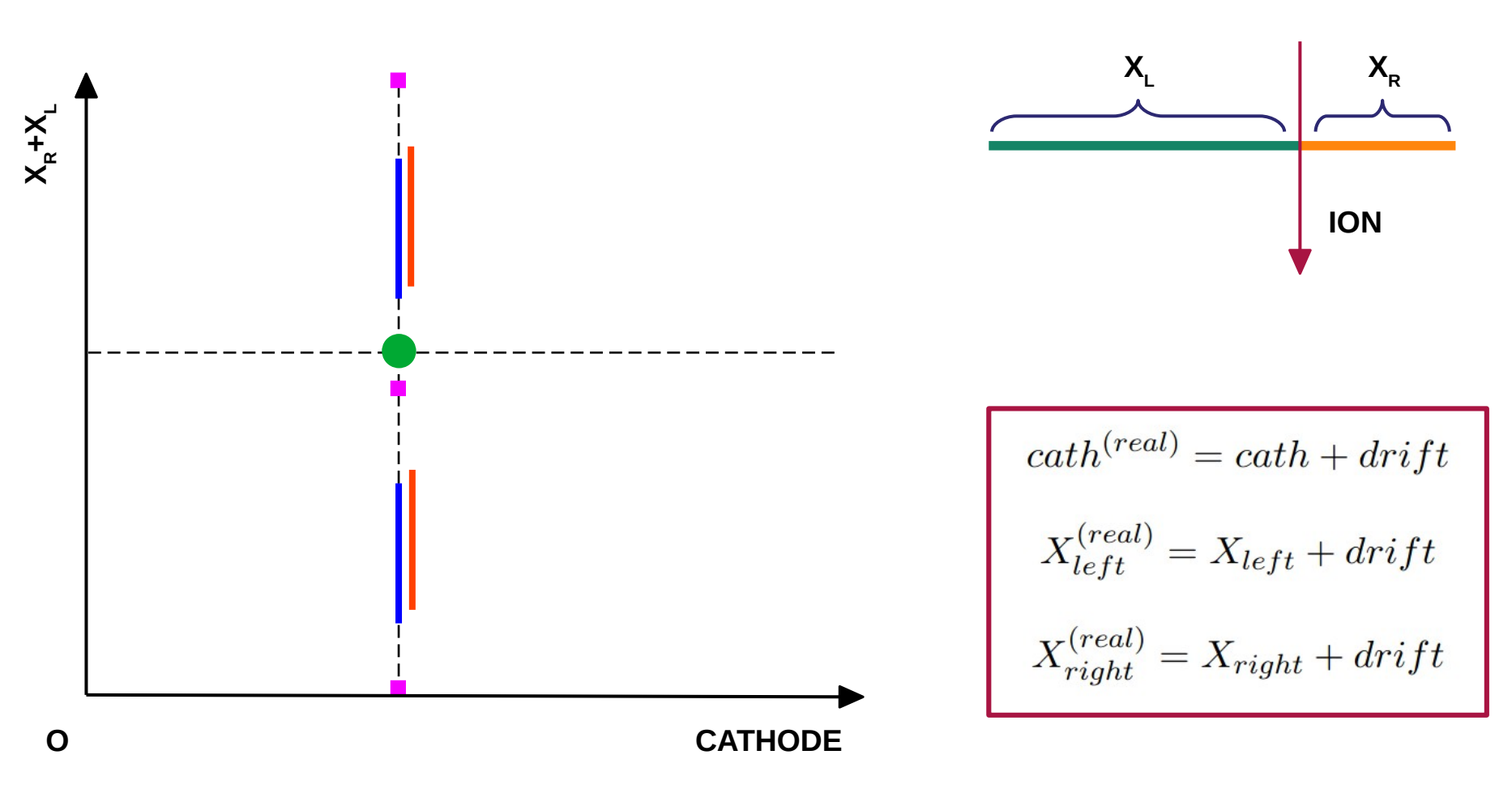

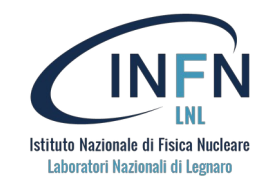

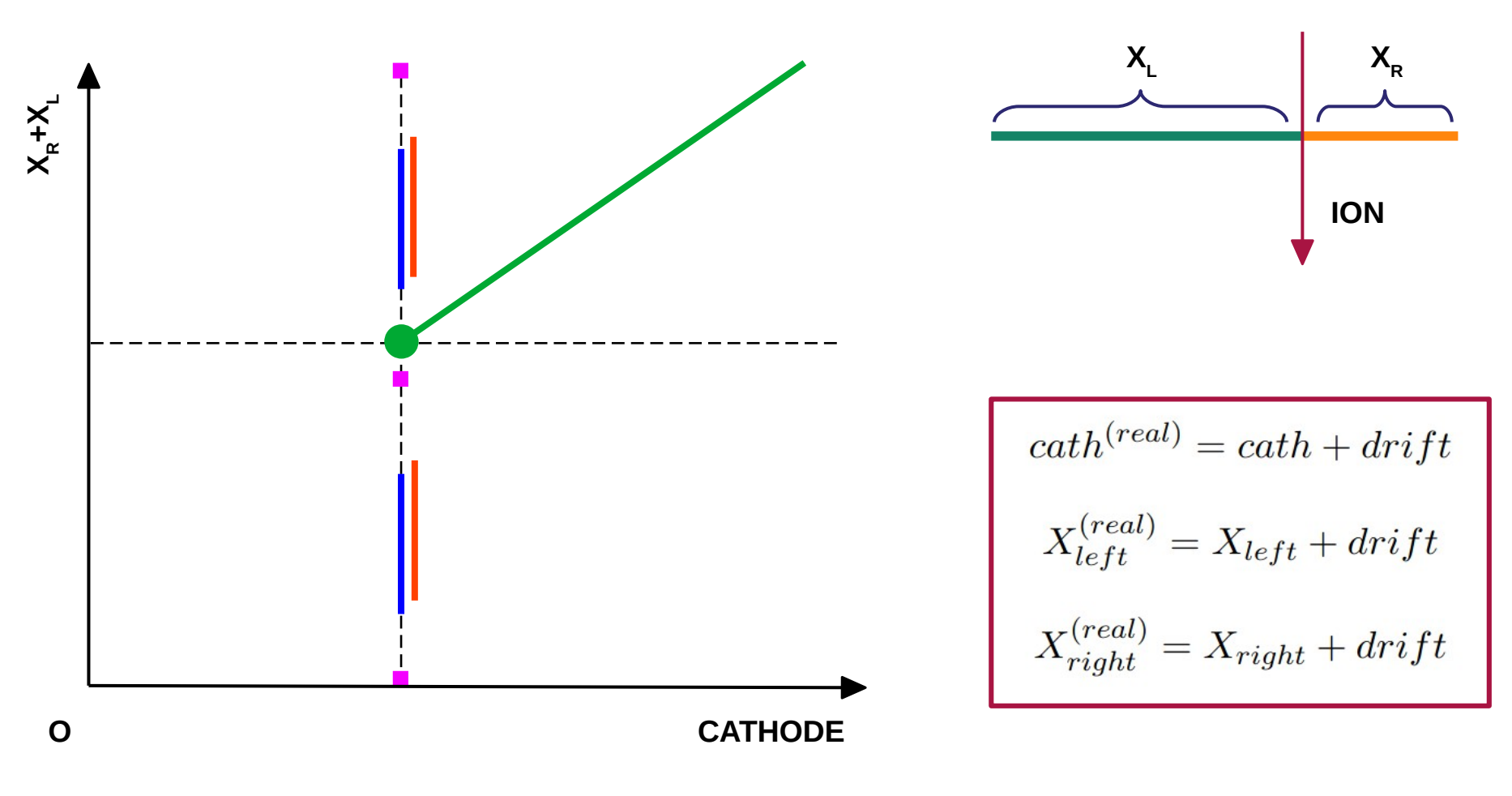

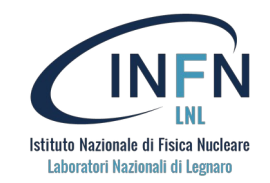

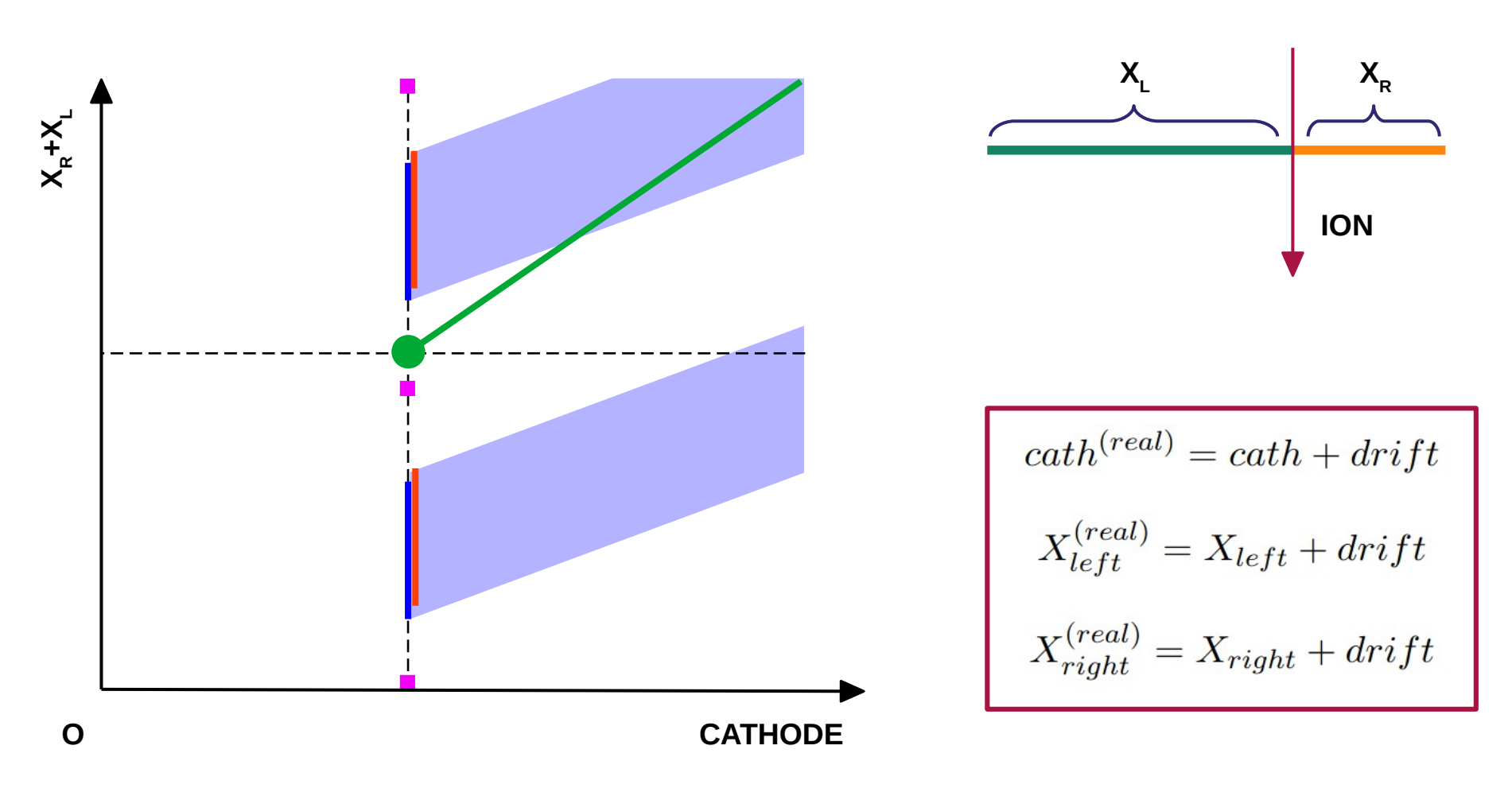

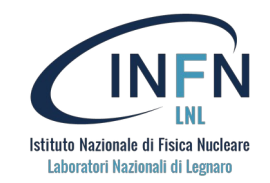

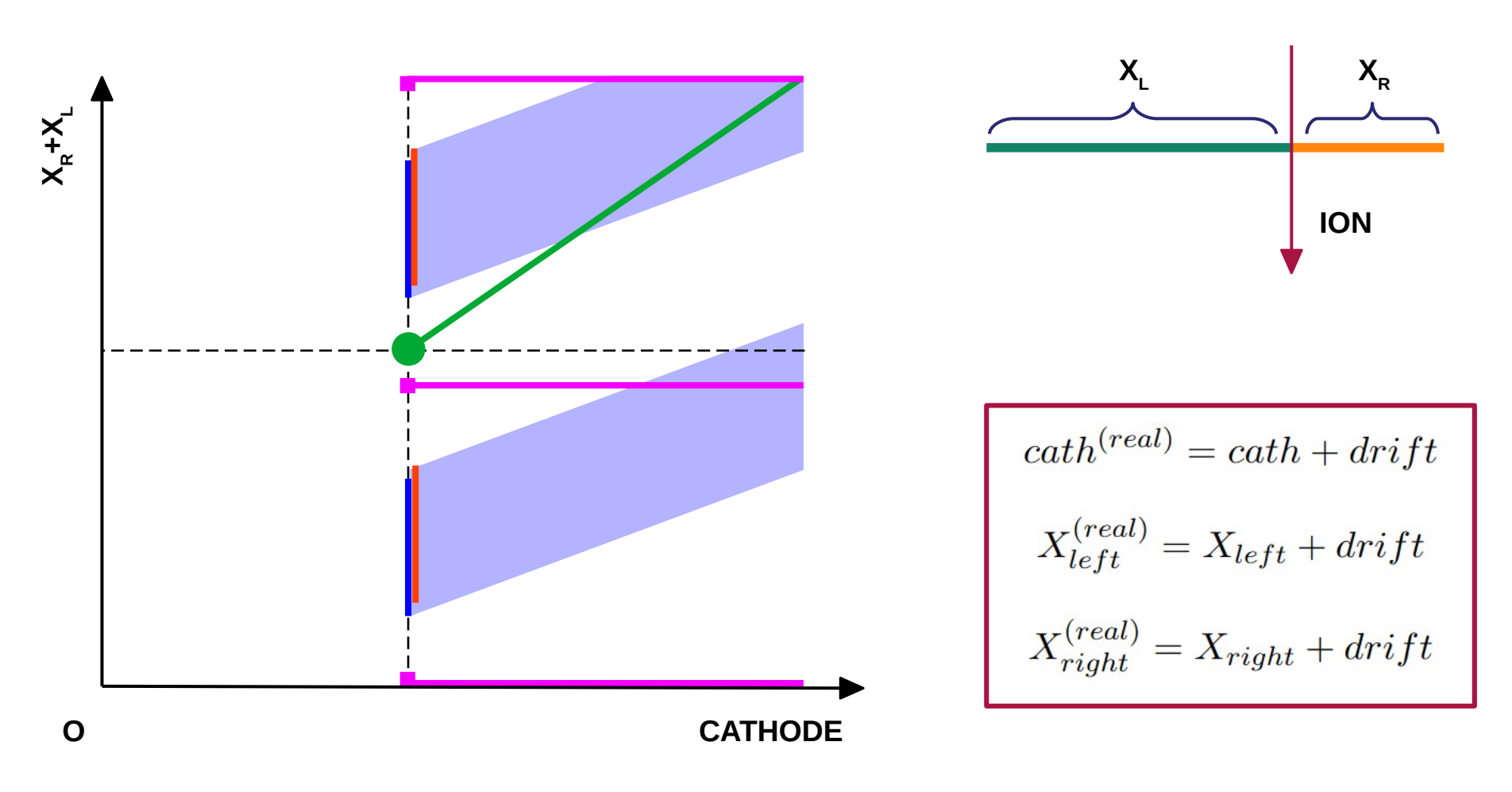

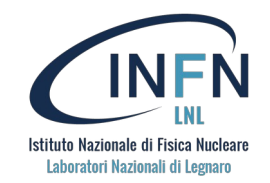

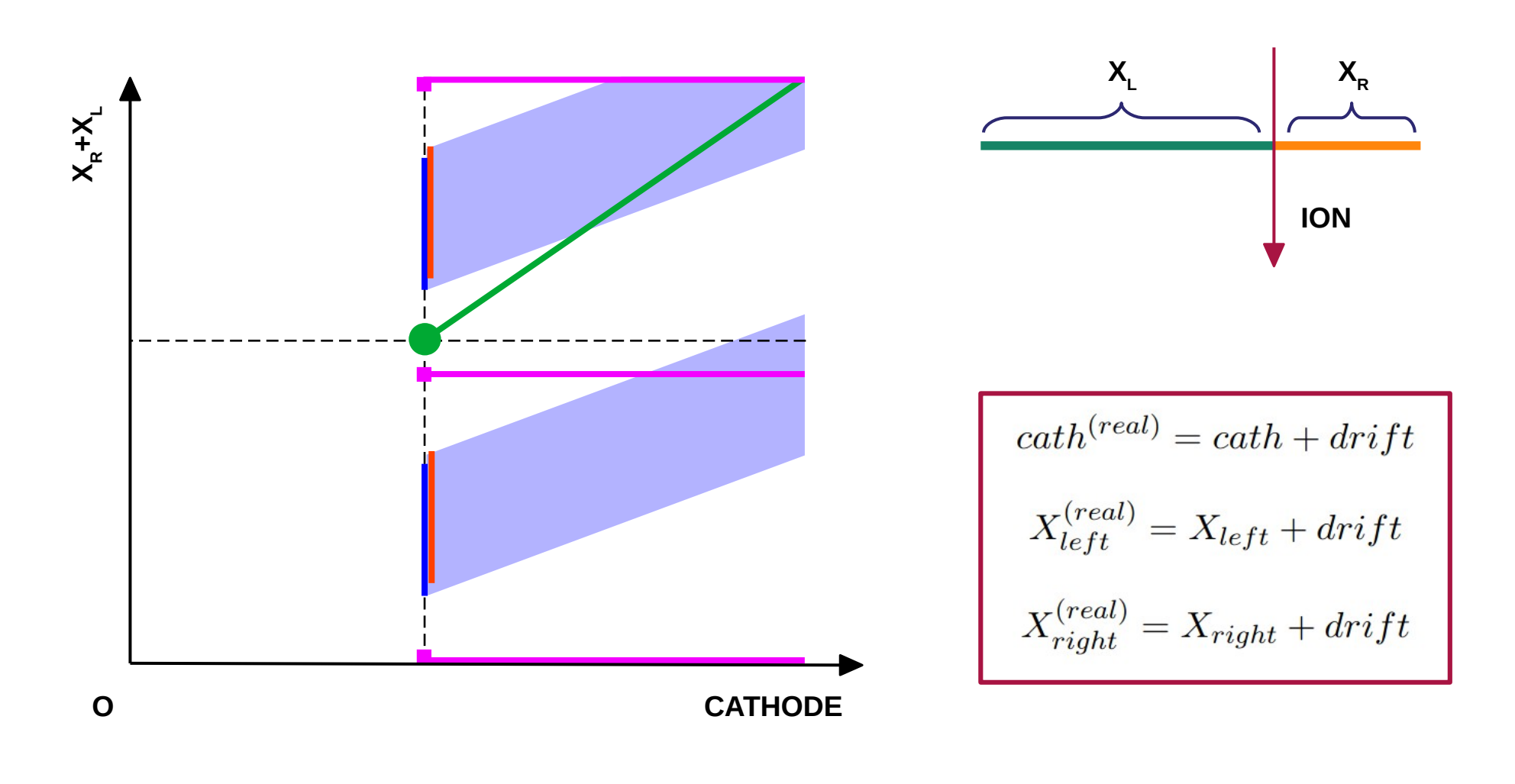

*Everything else should be rejected*

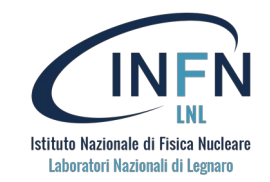

X\_RIGHT + X\_LEFT : CATHODE section 5

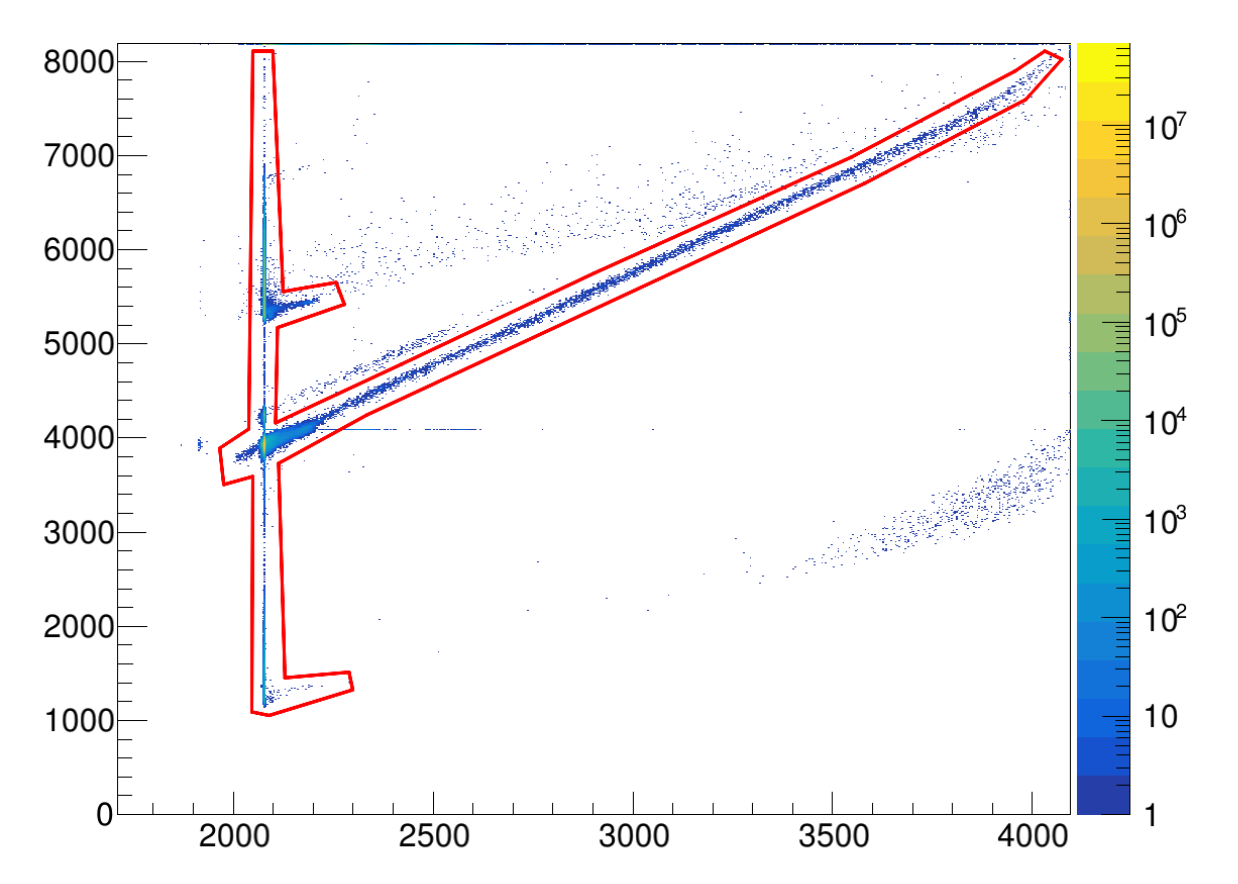

**ban/Cath-L+R.ban**

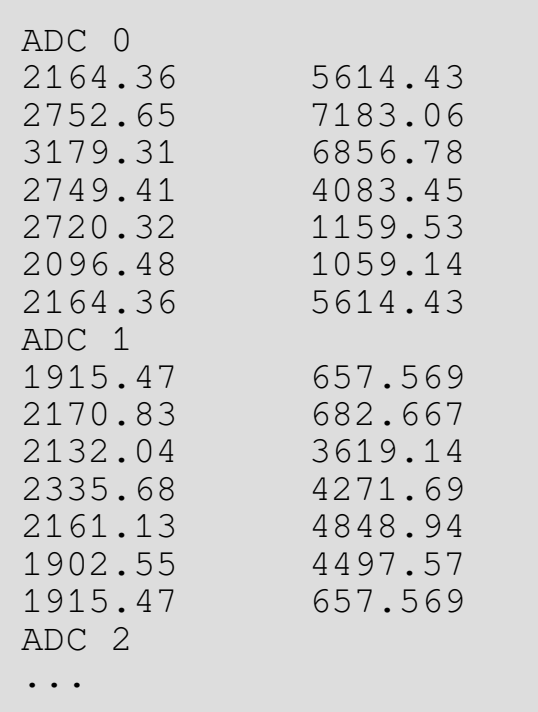

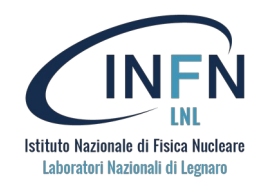

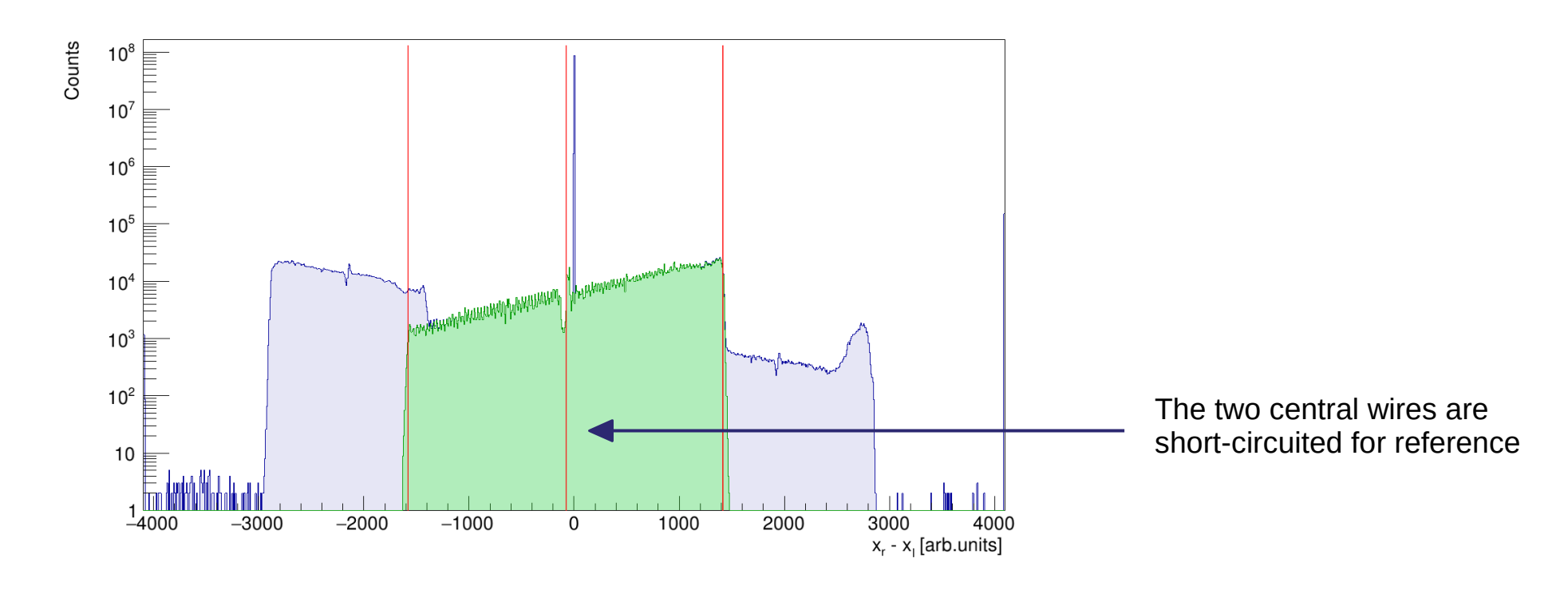

#### **cal/xfp-mm.cal**

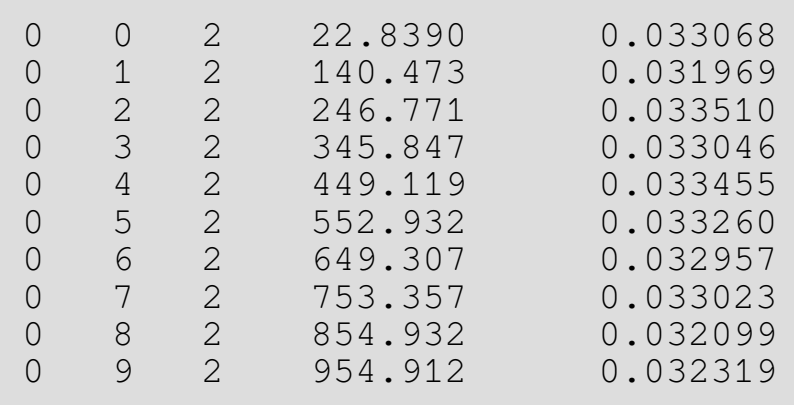

Linear calibration is obtained through interpolation

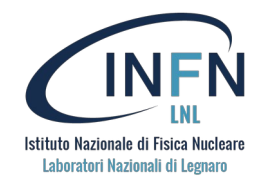

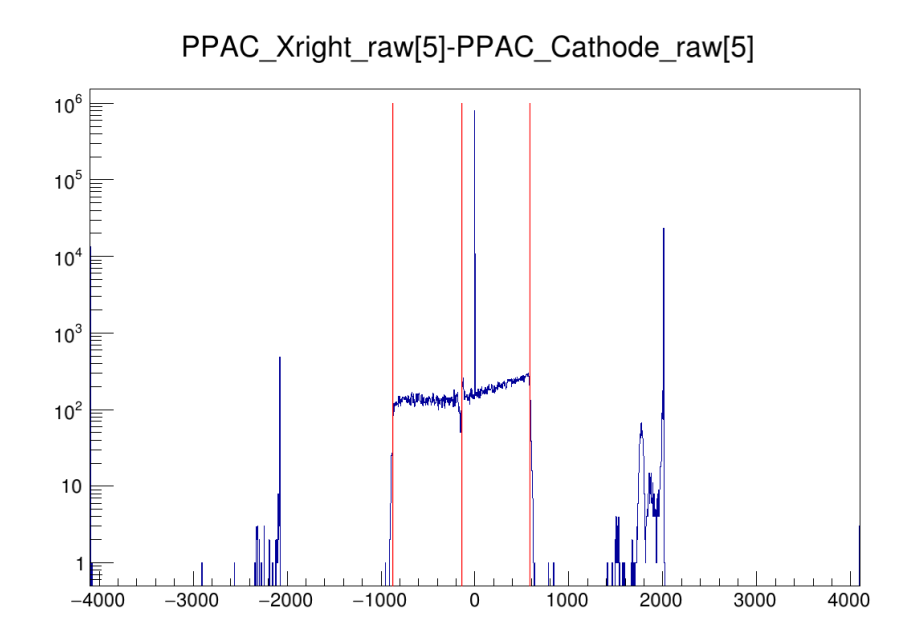

X\_FP : X\_RIGHT - CATHODE section 5

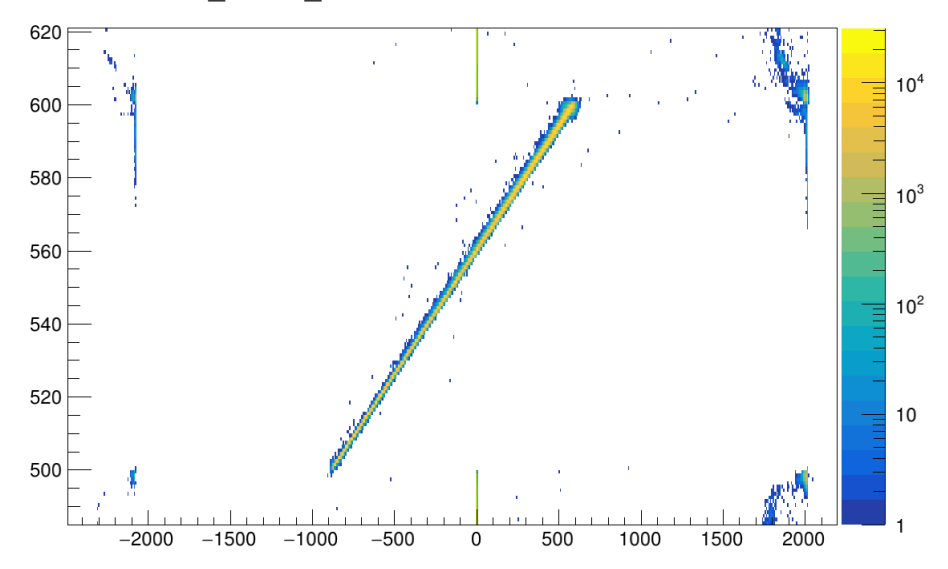

#### **cal/cath-left.cal**

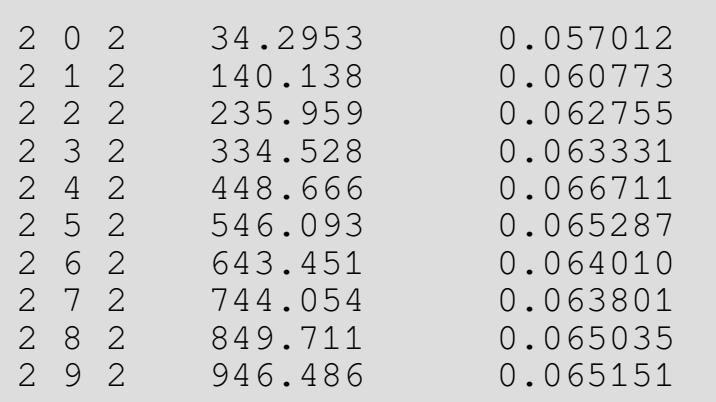

**cal/right-cath.cal**

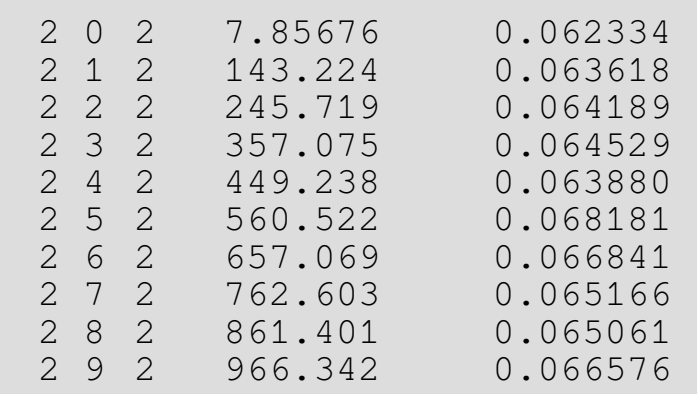

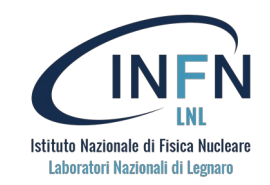

 $X_FP(Z = 28)$ 

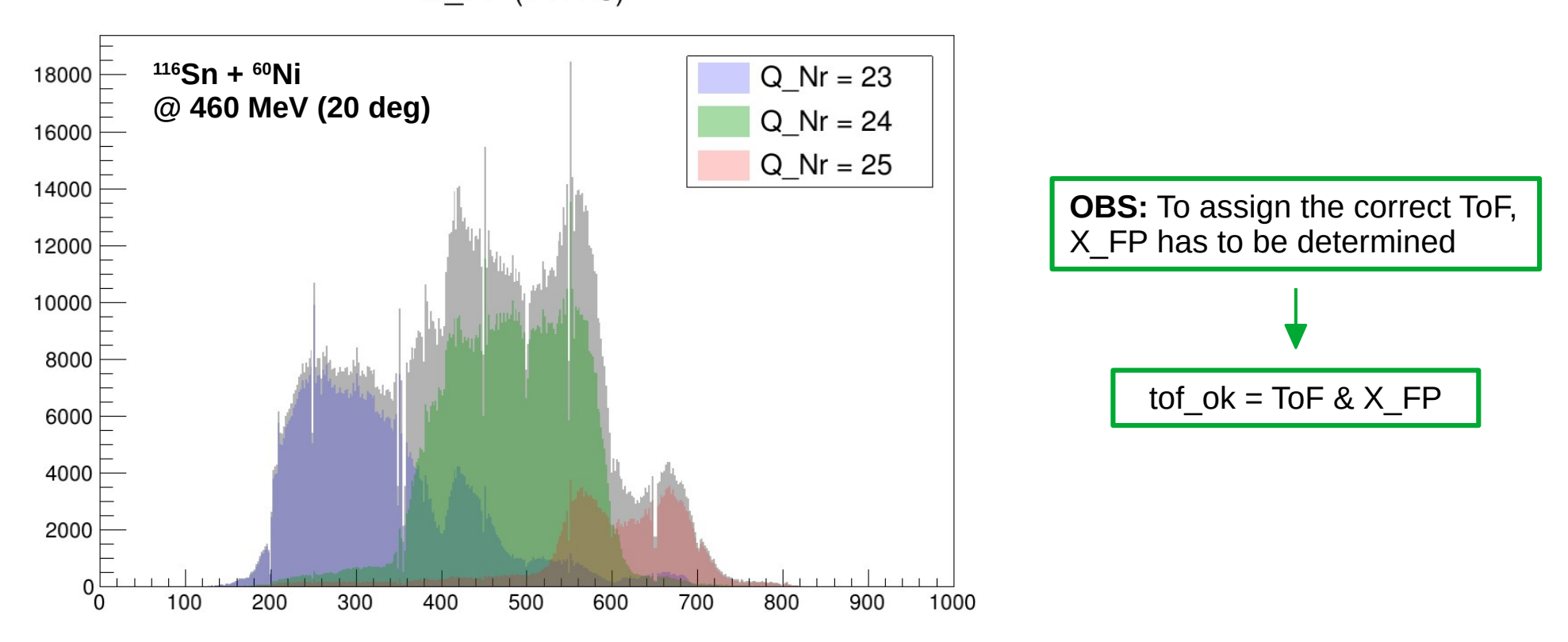

**OBS:** For lighter systems, different charge states end up in different regions of the focal plane

# **Ionization Chamber (IC)**

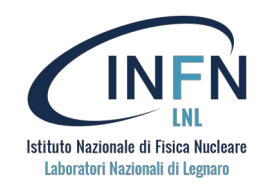

#### **ionch.conf**

```
ind DEA = 0ind DE B = 1
indDE C = 2
ind DE D = 3ind DRIFT A = 4ind DRIFT B = 5ind DRIFT C = 6ic A Calibration file = cal/IC gain 300 30 6 A 2022 chargeInject.cal
ic B Calibration file = cal/IC gain 300 30 6 B 2022 chargeInject.cal
ic C Calibration file = cal/IC gain 300 30 6 C 2022 chargeInject.cal
ic D Calibration file = cal/IC gain 300 30 6 D 2022 chargeInject.cal
drift A Calibration file = cal/calDefault x Drift A.cal
drift B Calibration file = cal/calDefault x Drift B.cal
drift C Calibration file = cal/calDefault x Drift C.cal
ic A Threshold file = threshold/IC A.thres
ic B Threshold file = threshold/IC B.thres
ic C Threshold file = threshold/IC C.thres
ic D Threshold file = threshold/IC D.thres
drift A Threshold file = threshold/DRIFT A.thres
drift B Threshold file = threshold/DRIFT B.thres
drift C Threshold file = threshold/DRIFT C.thres
...
                                                                        Calibration files
                                                       Threshold files
```
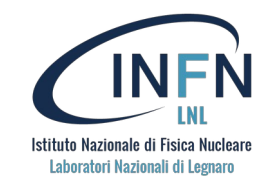

#### **ionch.conf**

```
...
threshold_before_cal=1
veto_threshold = 4000.
max\_veto\_id = 10ic_A_{gain} = 1.0ic_A_offs = 0.0ic_B_{gain} = 1.0ic_B_{offs} = 0.0ic C gain = 1.0icC<sup>offs = 0.0</sup>
ic\_D<sup>qain = 1.0</sup>
ic_D_offs = 0.0
```
Shouldn't be changed

# **Ionization Chamber (IC)**

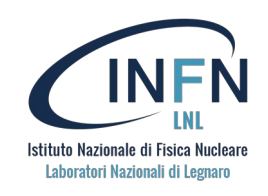

 $\mathbf{1}$ 

 $\mathbf{0}$ S<sub>0</sub>

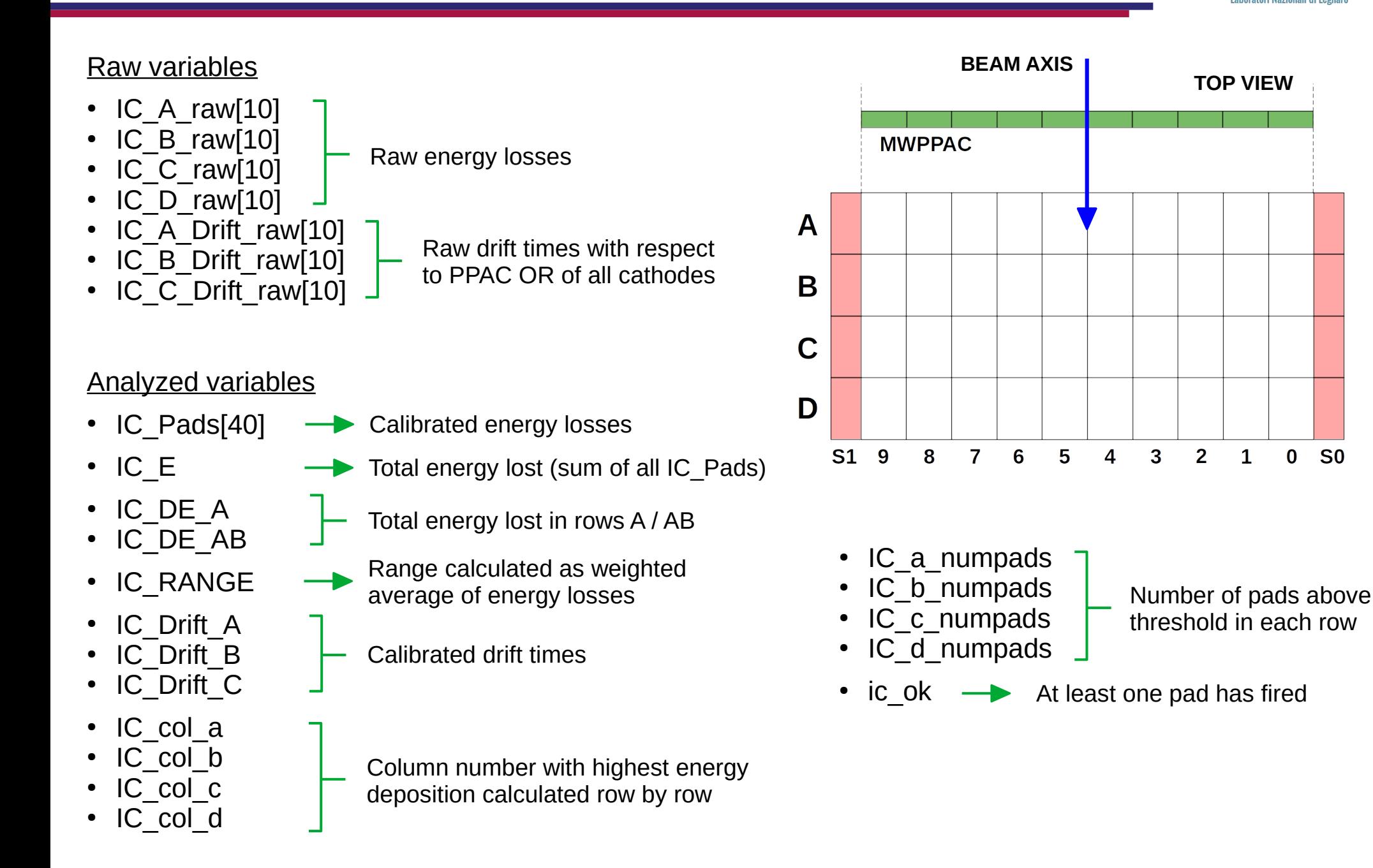

# **Ionization Chamber (IC)**

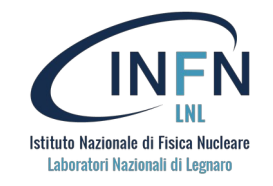

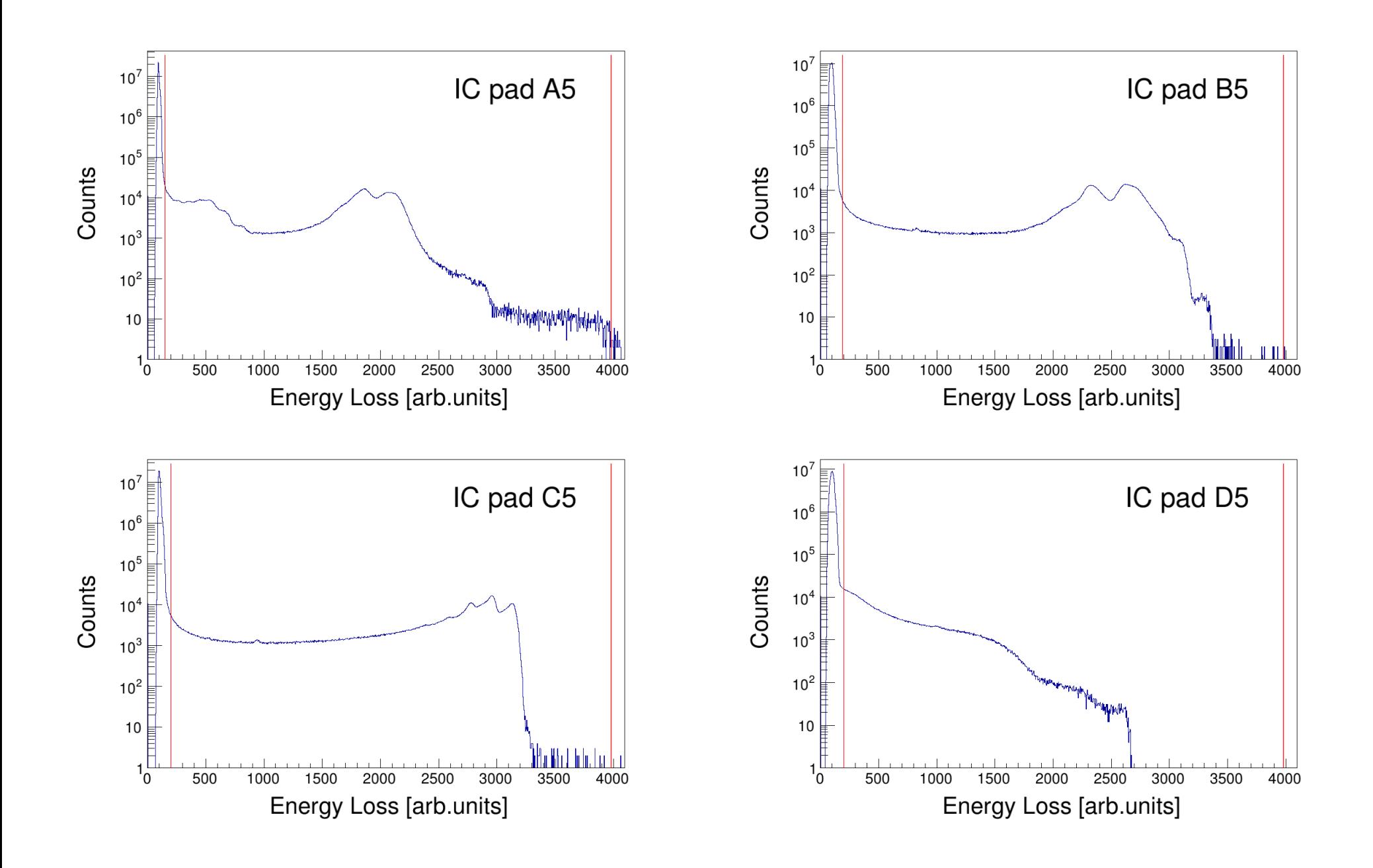
### **Side detectors**

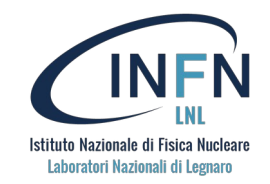

#### **side.conf**

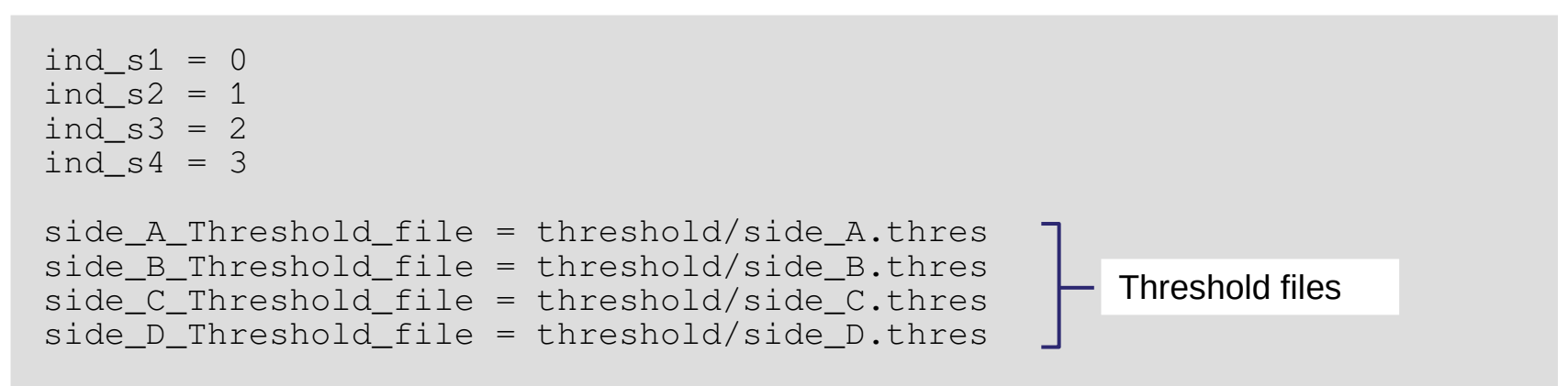

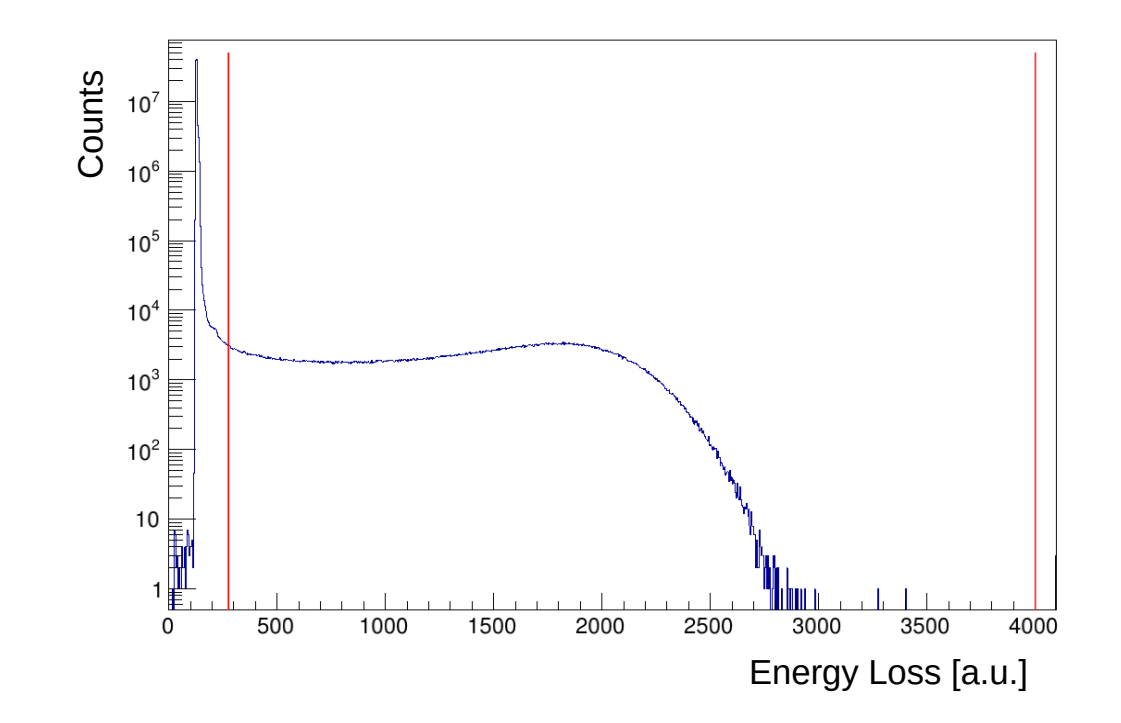

#### Raw variables

- Side\_A\_raw[2]
- Side B raw[2]
- Side $[C$ <sup> $\overline{C}$ </sup>raw[2]
- Side\_D\_raw[2]

### Analyzed variables

• side ok

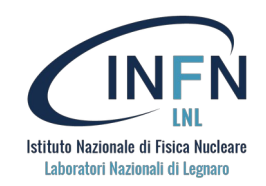

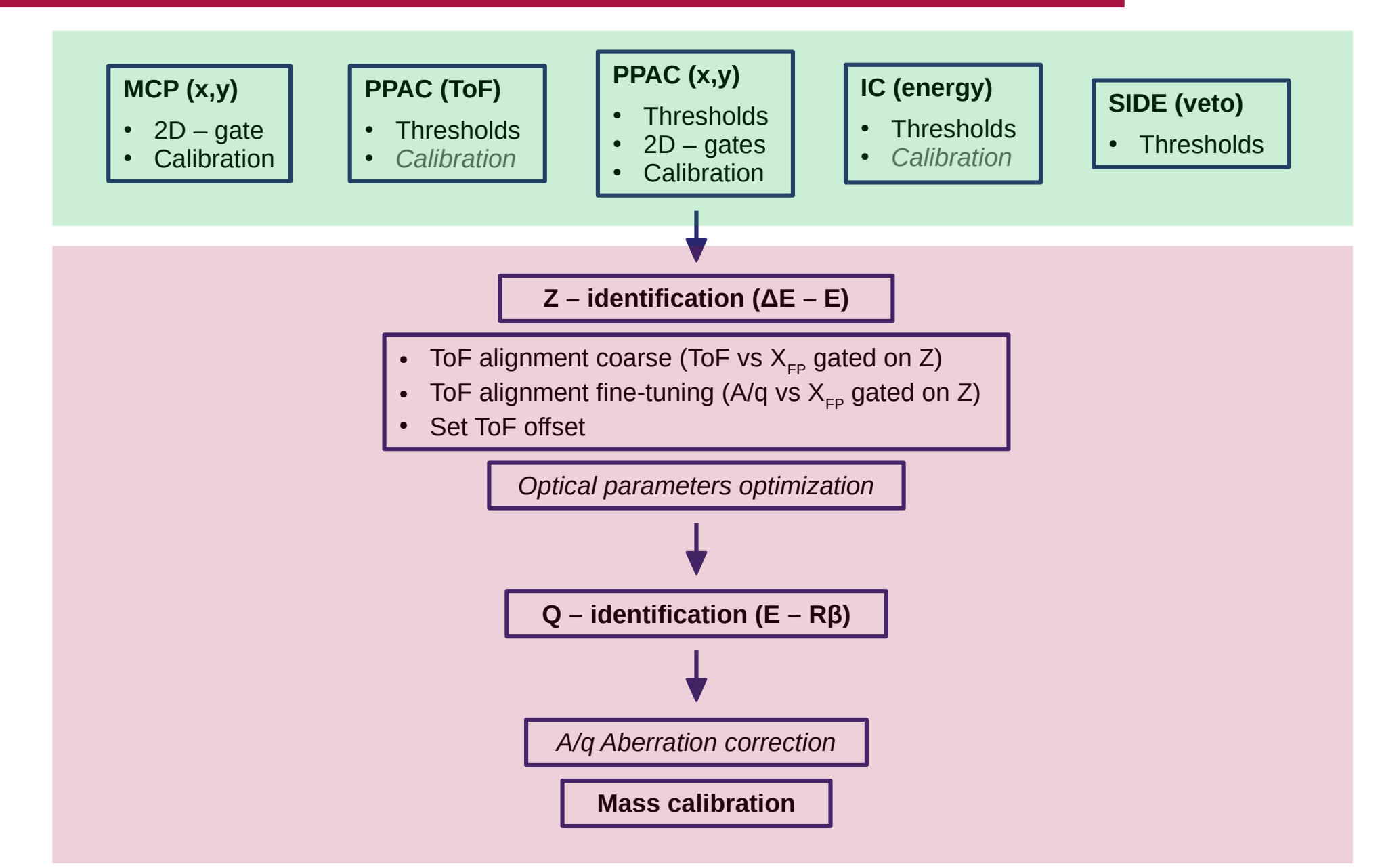

## **Z - identification ( ΔE – E )**

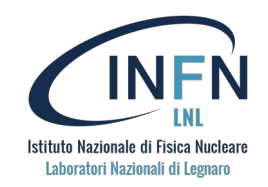

#### **zed.conf**

```
z min = 10z max = 17#Enable certain cuts for determine the Z of the particle
 use dea = falseuse deab = trueuse_path = false#bananas for the DEA_E Cut
 ban file base dea = ban/zed ban dea
#bananas for the DEAB_E Cut
 ban file base deab = ban/zed ban deab
#bananas for the path cut
ban_file_base_path = ban/zed_ban_range_
 ban res x = 16000ban\_res_y = 16000gain_energy = 1.0
 qain\_range = 1.0Analyzed variables
                                                    • Z Nr
                                                    \cdot z_ok
                                              Example: 
                                              ban/zed_ban_deab_16.ban
```
# **Z - identification ( ΔE – E )**

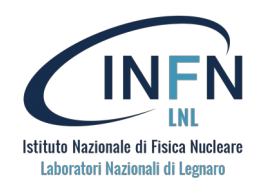

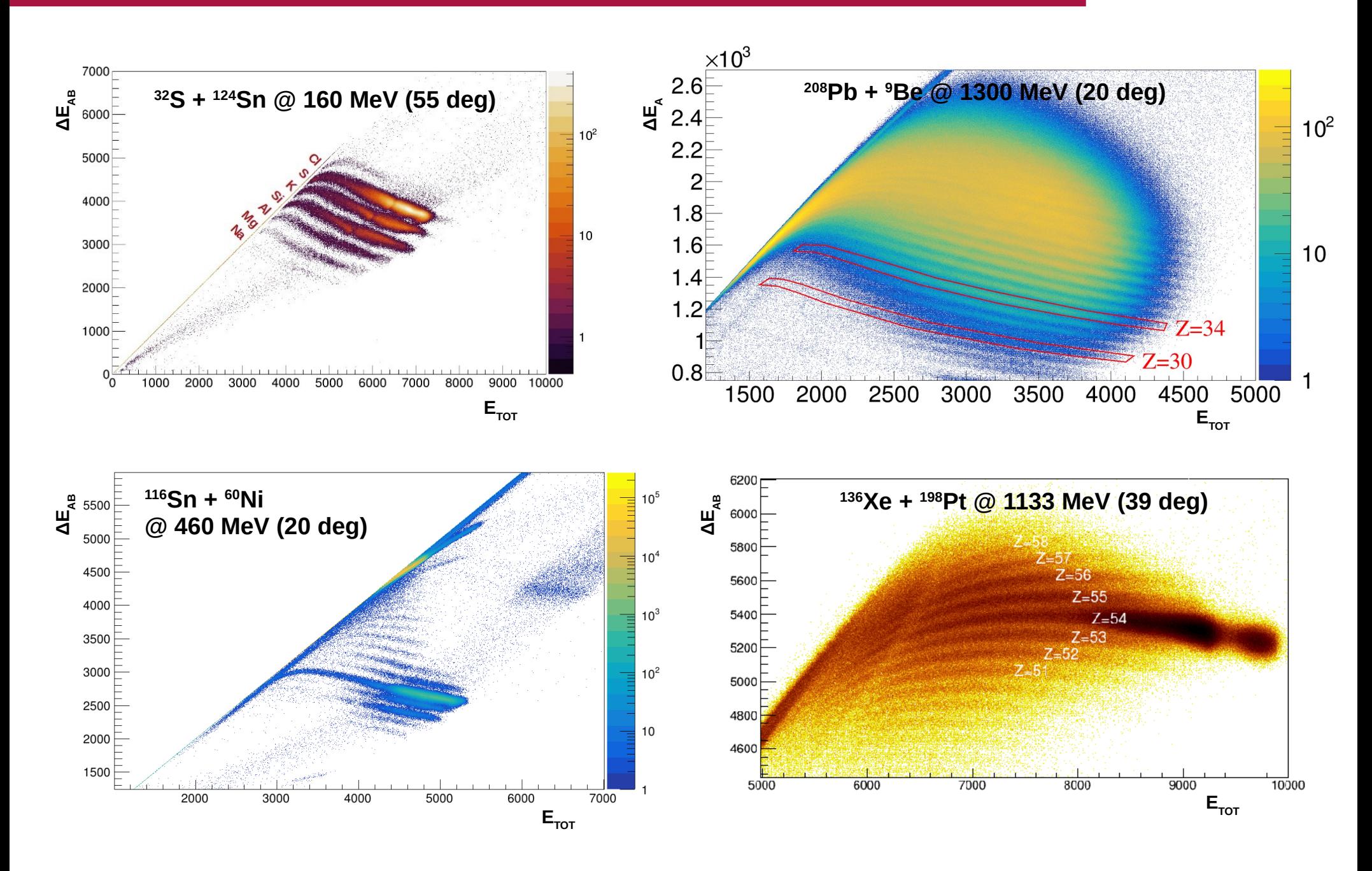

## **ToF alignment and ToF offset**

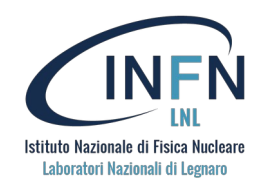

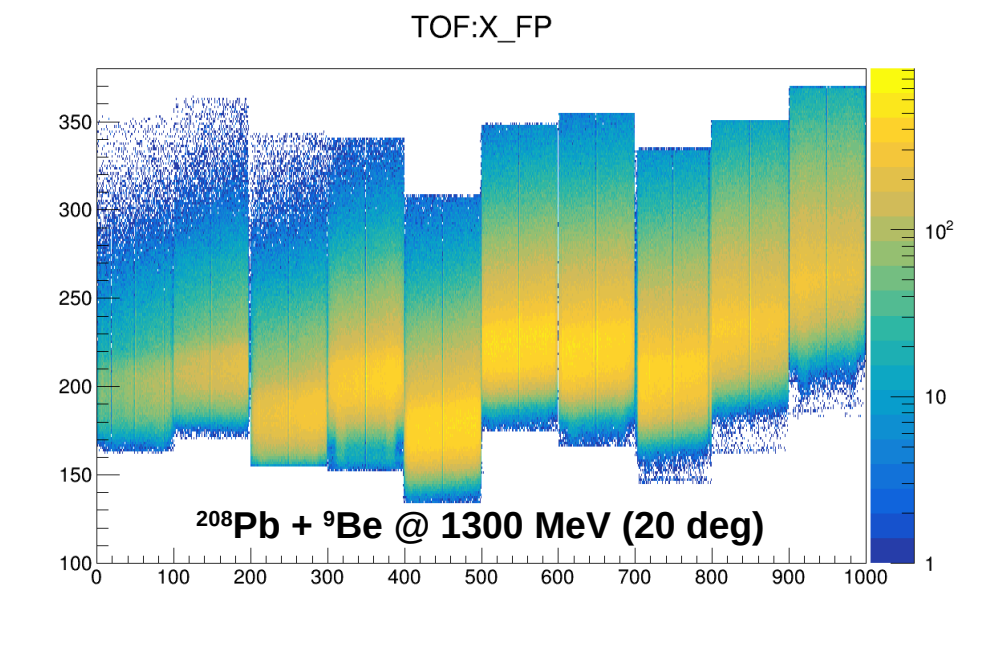

TOF:X\_FP

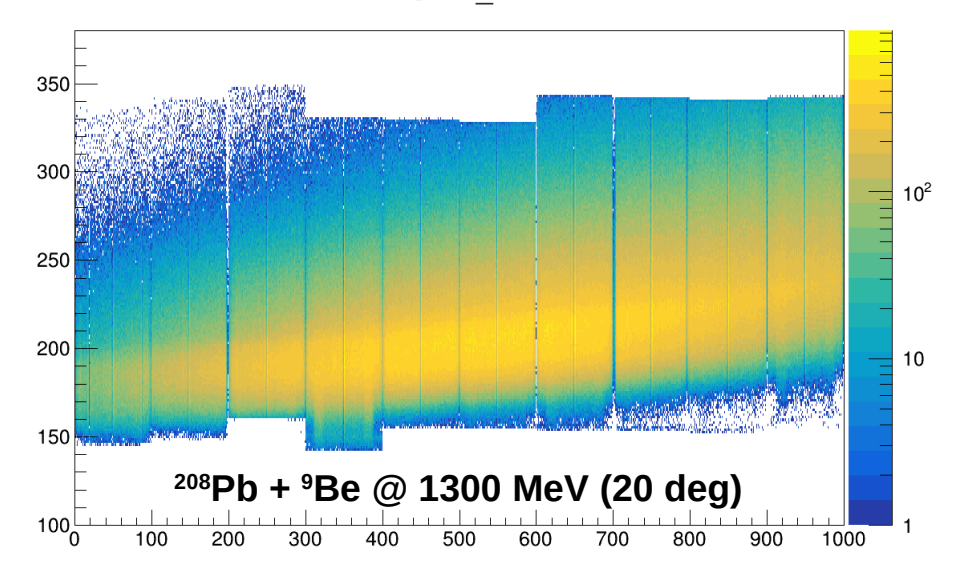

**cal/alignment-ns.cal**

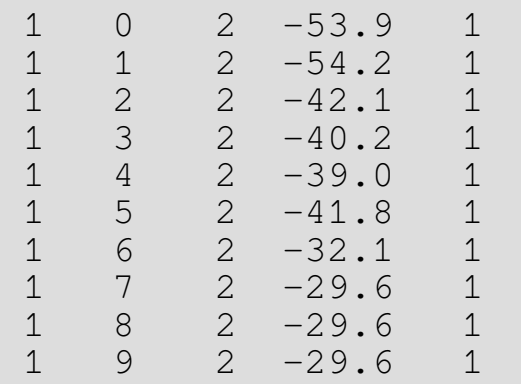

Section-by-section offsets

# **ToF alignment and ToF offset**

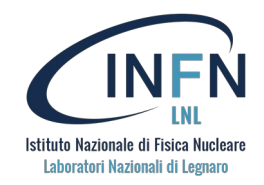

 $A/q$ : x focal plane ( $Z = 38$ )

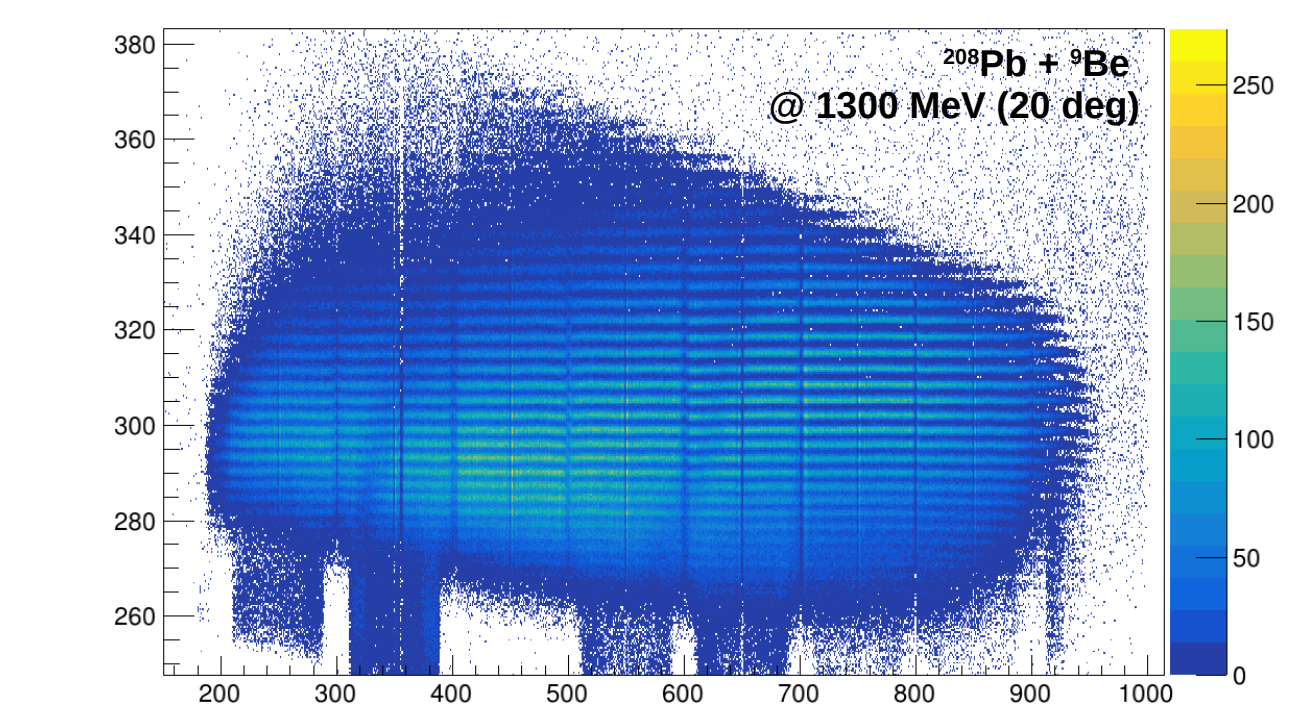

$$
\frac{A}{q} = \frac{B\rho}{L}\cdot ToF\cdot const
$$

*For fine tuning of ToF alignment use A/q vs X\_FP matrix (gated on Z)*

### **ToF offset**

- You can use the variable  $\text{tof\_offs}$  in the file  $\text{ppac.comf}$  to move all sections together
- For a first estimate of ToF, consider a flight path inside the Prisma spectrometer  $\sim$  6 m long
- Fine tuning has to be done using the Doppler correction from known gamma-ray transitions

# **Optimization of optical parameters**

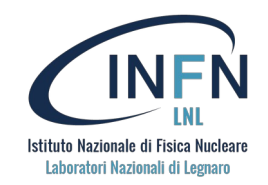

#### **solver.conf**

```
target mcp distance = 250.
angle mcp = 135.
quad radius = 157.geom_radius = 150.
#quad_length=420 is nominal
quad length = 400.
dipole entrance angle = 20.
#dipole exit angle=125 is nominal
dipole exit angle = 125.
#target quad distance=500 is nominal
target_quad_distance = 500. 
target_dipole_distance = 1600.
dipole height = 200.
dip fp dist = 3285.0fp\_half\_length = 500.quess radius = 1200.;
tolerance = 1.
prisma_dipole = 0.542190
prisma_quadrupole = 0.492521
#field ratio = 0.953096...
                                                      Many parameters 
                                                      can be optimized
                                    Magnetic field intensities in Tesla
```
# **Optimization of optical parameters**

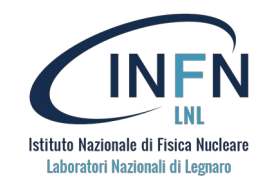

**solver.conf**

```
...
ic_fp_distance = 720.0ic depth = 250.0ic width = 100.0ic threshold = 10ic veto threshold = 10ic up thresh = 4090ic sections = 4#default value
angular tolerance = 1.3#Possibility to correct the path and not the A/Q value itself
xmc file = cal/xmcTrajempty.cal
ymc_file = cal/ymcTrajempty.cal
xfp_file = cal/xfpTrajempty.ca1Should not be changed
```
Analyzed variables

- Beta
- RBeta
- Length
- A over q uncal
- Radius • traj ok

## **Optimization of optical parameters**

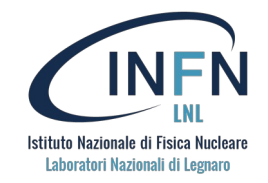

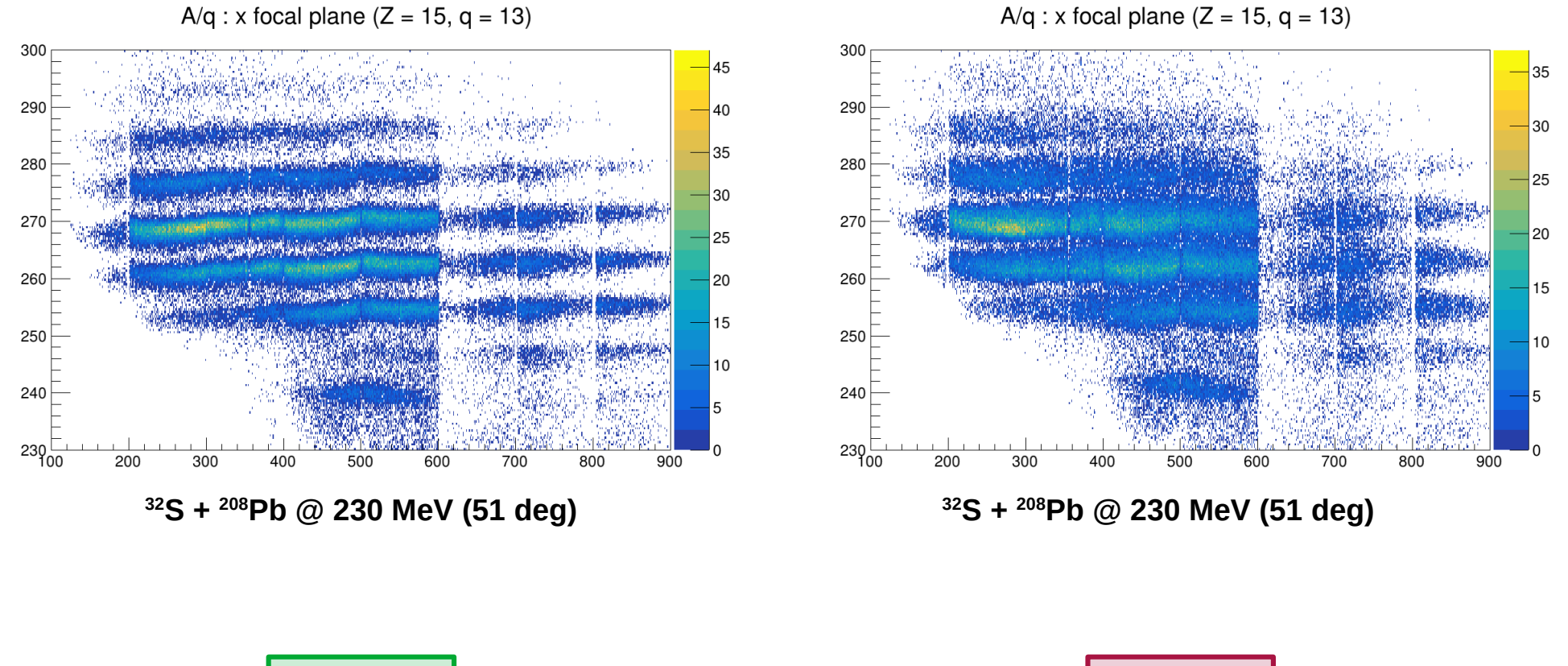

**GOOD BAD**

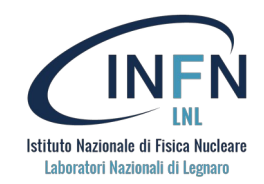

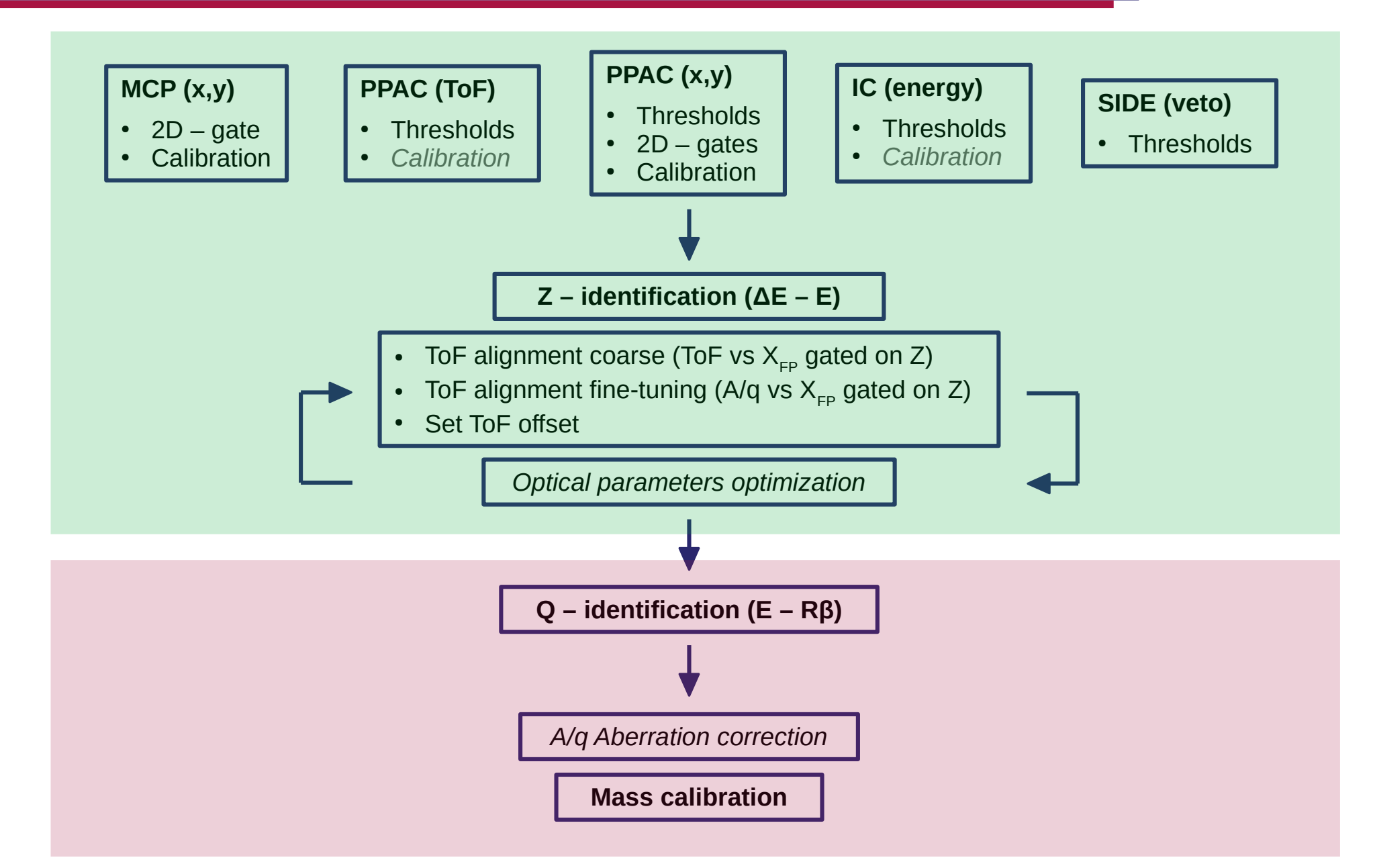

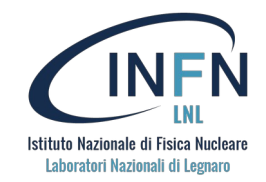

#### **mass.conf**

z  $min = 48$ z  $max = 58$ q min =  $39$ q max =  $44$ a min =  $120$ a max =  $150$ ban\_file\_base = ban/charge\_ban\_ mas file base =  $ban/mas$  ban mass\_number\_from\_banana = 0 ban res  $x = 10000$ ban res  $v = 10000$  $cal_file = cal/a_over_q.cal$ xmc\_file = cal/xmcempty.cal xmc\_spli = cal/xmcempty.spli  $xmc\_{usp}l = 1$ ymc\_file = cal/ymcempty.cal ymc\_spli = cal/ymcempty.spli  $vmc$  uspl = 1 A/q aberration corrections against MCP coordinates Example: ban/charge\_ban\_16\_14.ban *ban/mas\_ban\_16\_032.ban* A/q calibration file

...

## **Charge and mass identification**

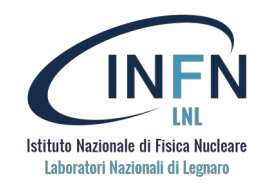

**mass.conf**

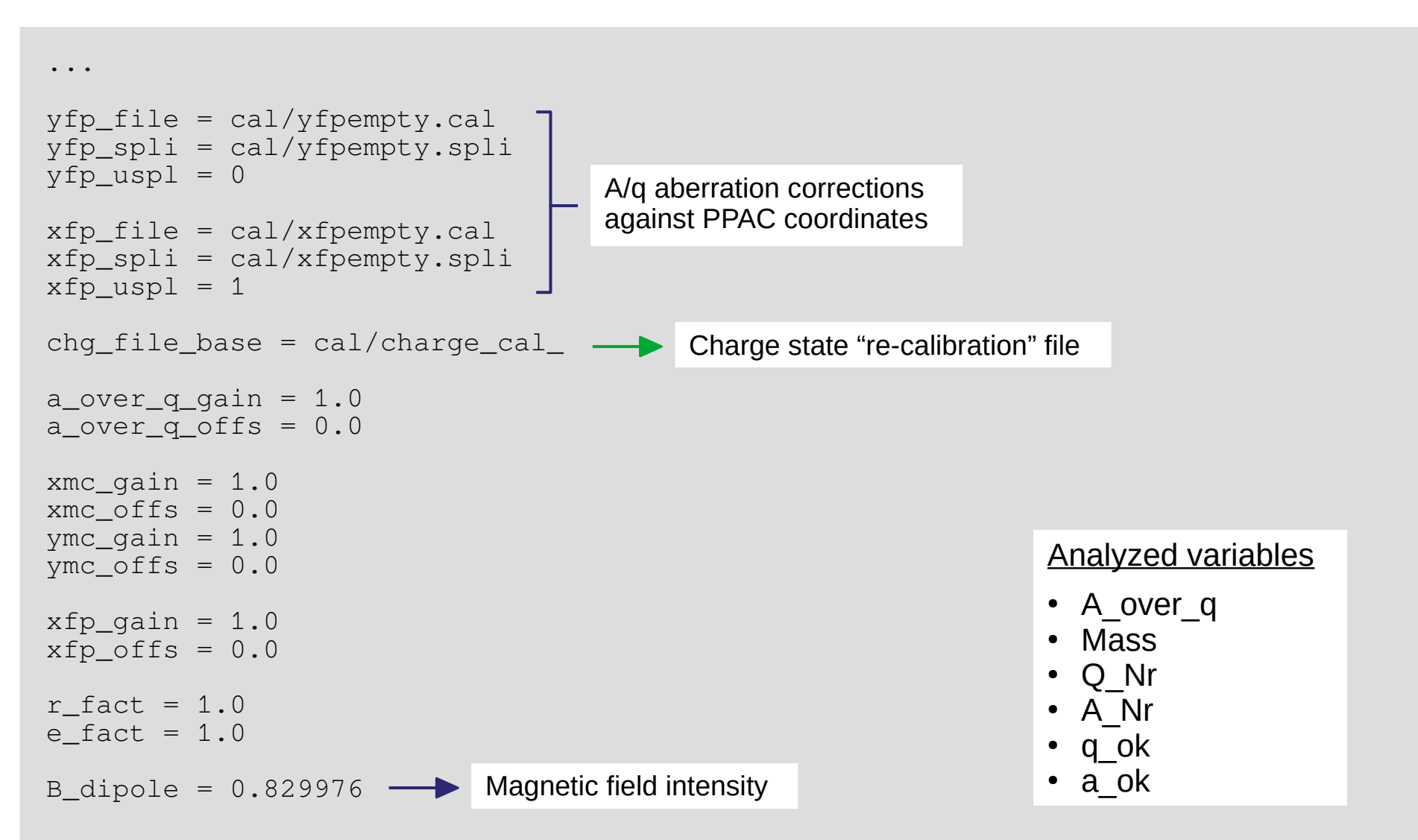

**Q – identification ( E – Rβ )**

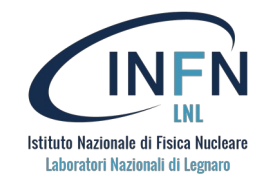

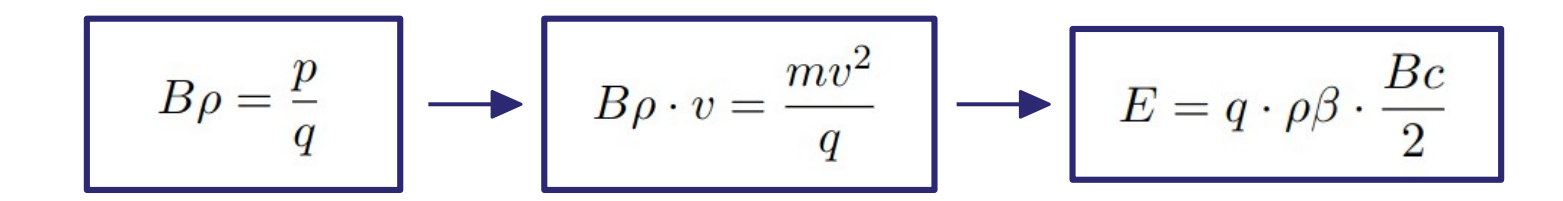

IC E :  $R*Beta (Z = 15)$ 

IC E : R\*Beta  $(Z = 37)$ 

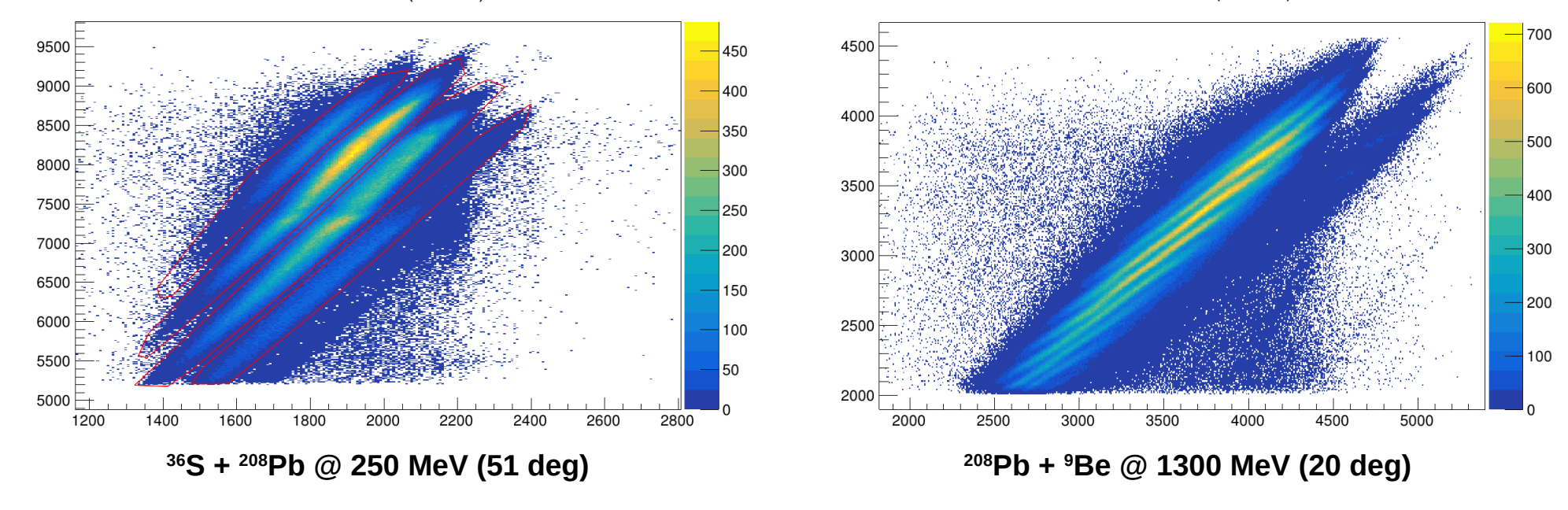

To be done for each combination of Z and Q

# **Aberration corrections**

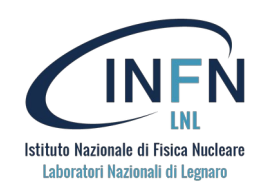

#### **What are aberrations?**

270

- They are systematic effects that concern the trajectory reconstruction and would decrease the mass resolution of the spectrometer
- They happen because the magnetic field geometry in the algorithm is approximated by considering ideal dipoles and quadrupoles, but can be corrected

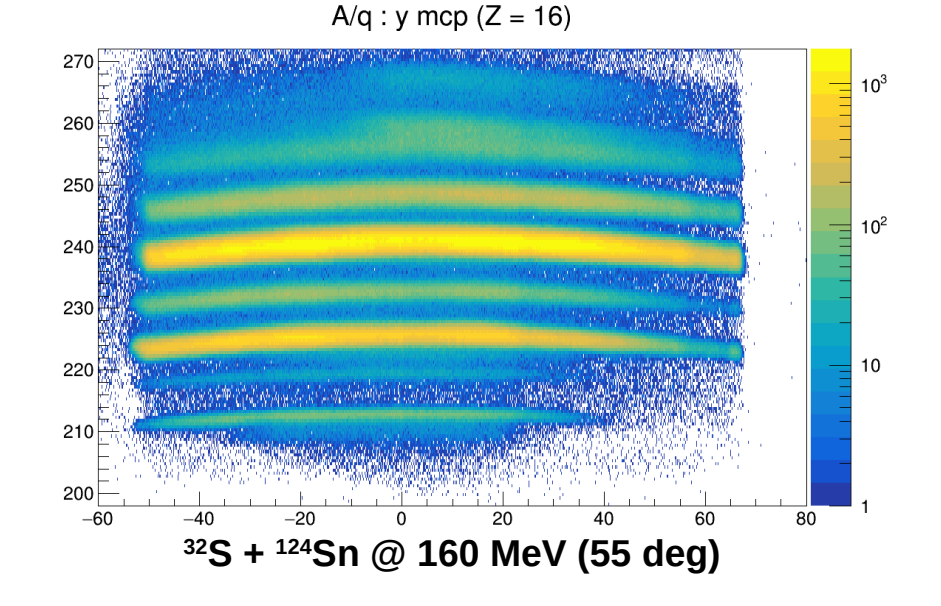

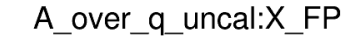

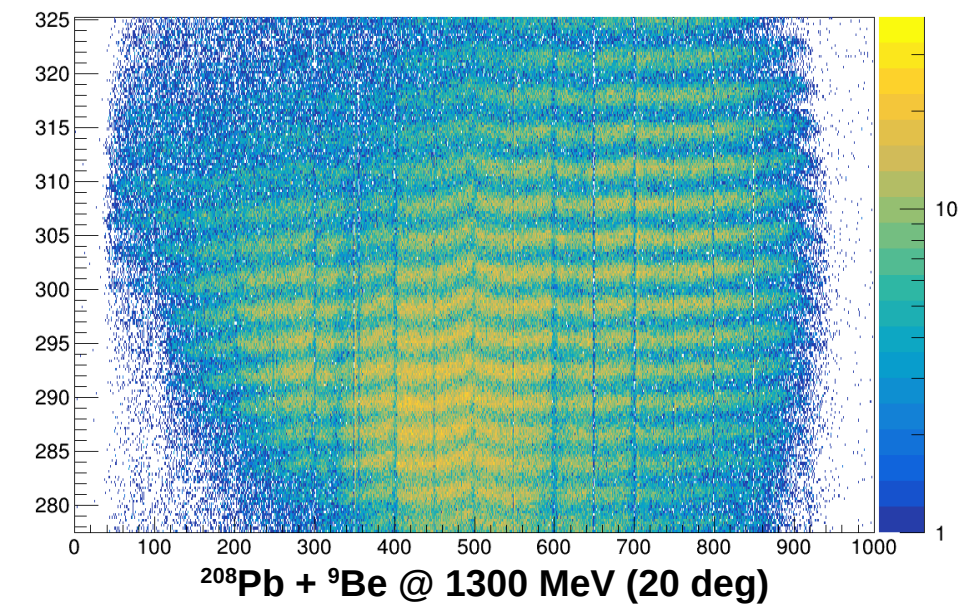

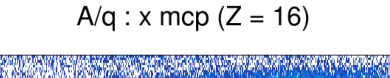

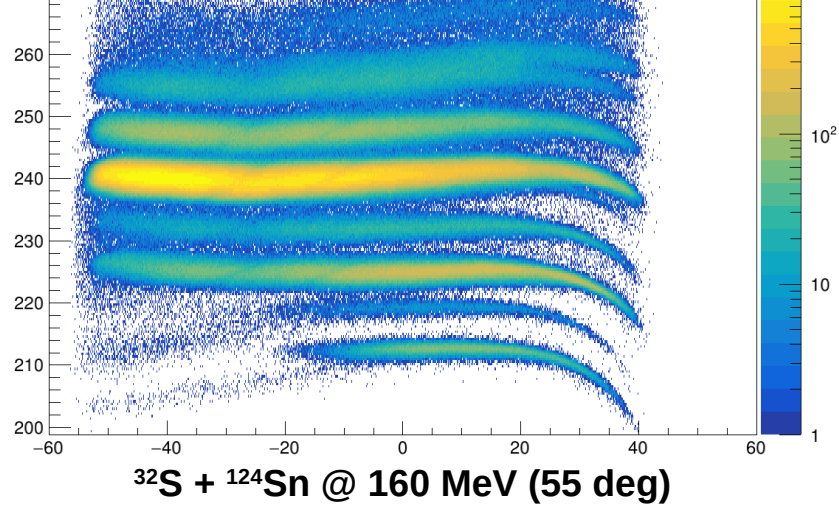

# **Aberration corrections**

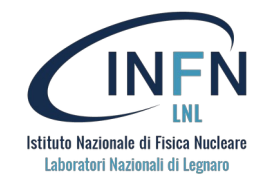

 $A/q : x \text{ mcp } (Z = 16)$ 

 $A/q : x \text{ mcp } (Z = 16)$ 

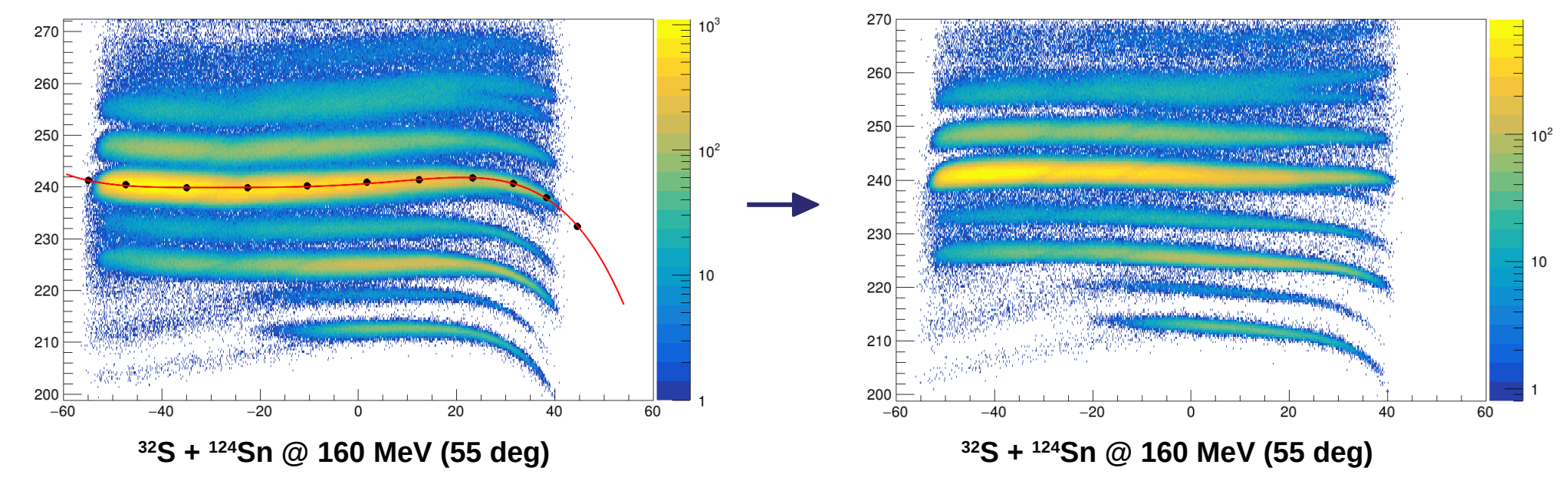

- $\cdot$  The function is subtracted from A/q
- Can be **polynomial** or **cubic spline**

#### **cal/xmc.cal**

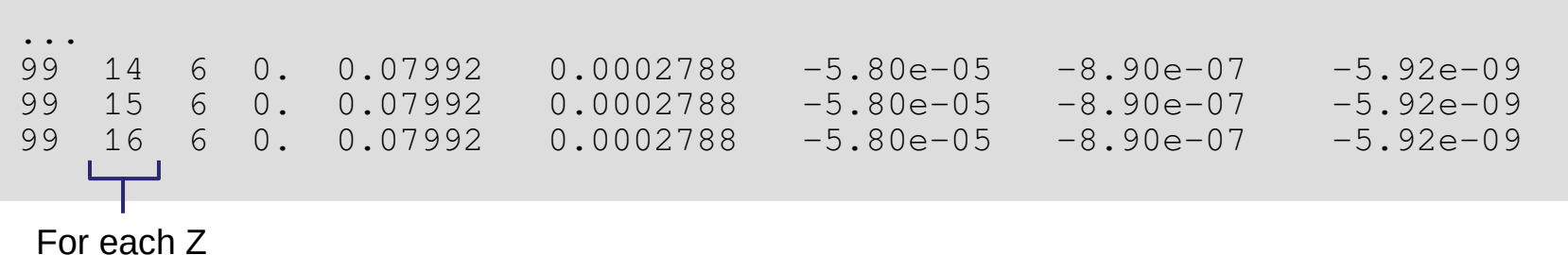

# **Aberration corrections**

**cal/xmc.spli**

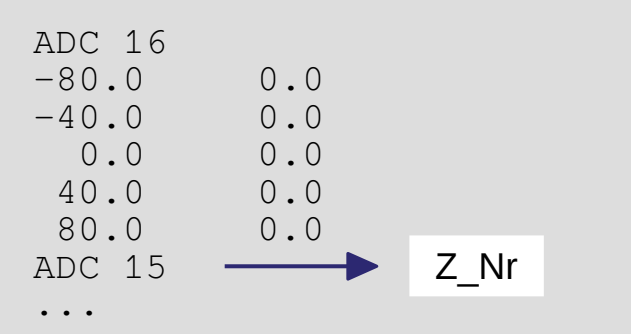

### **cal/xfp.cal**

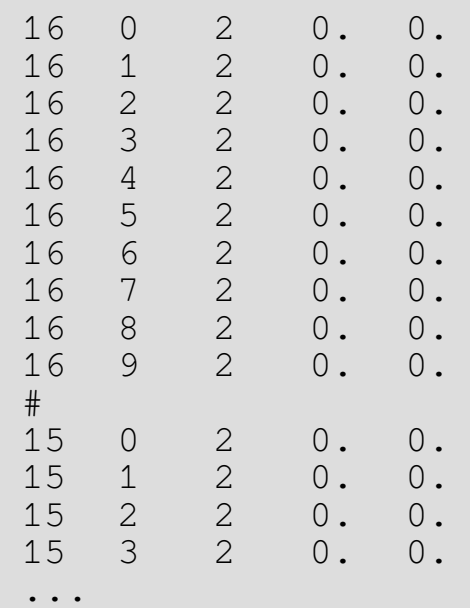

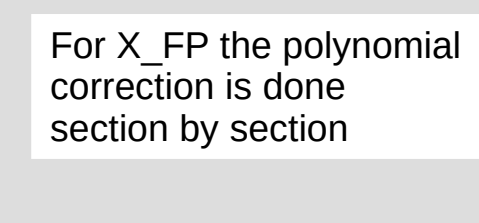

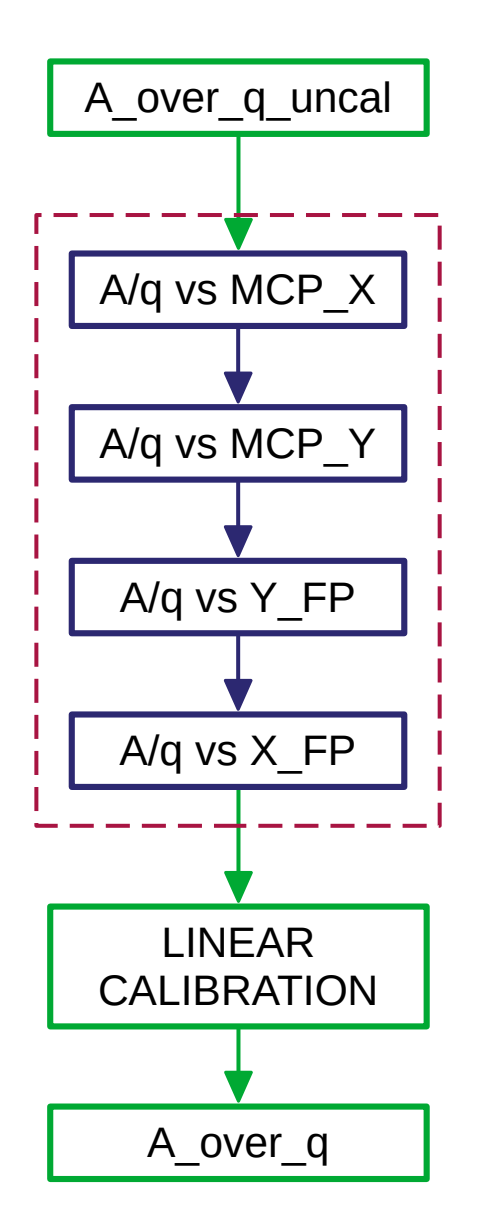

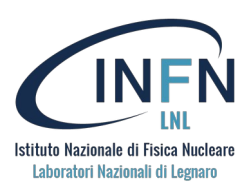

**O R D E R IS V E R Y IM P O R TA N** —1

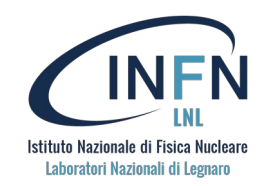

Linear calibration is performed to match the centroids of the peaks in the A/q spectrum (gated in Z and Q) to the expected A/q values.

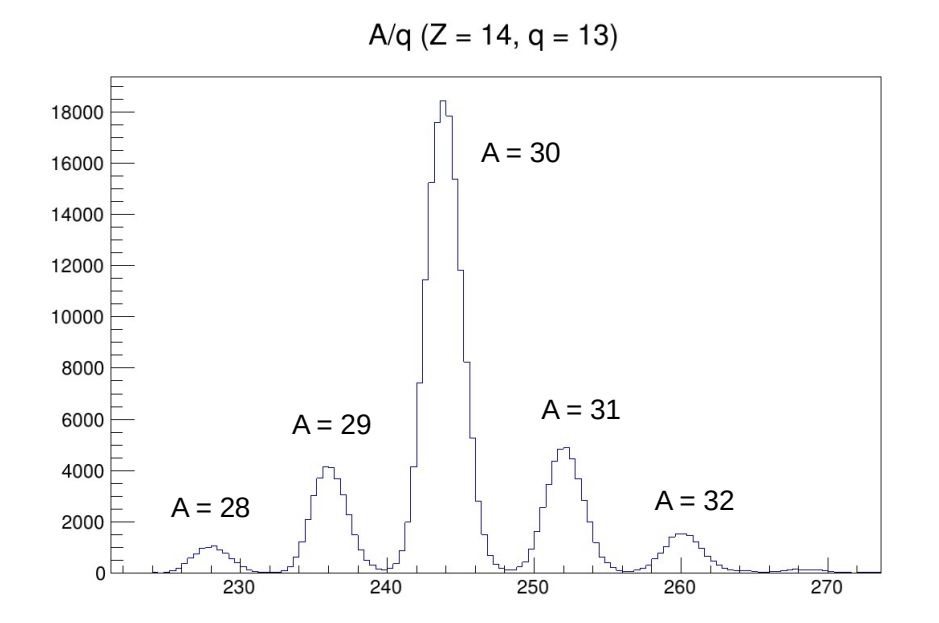

### **Example**

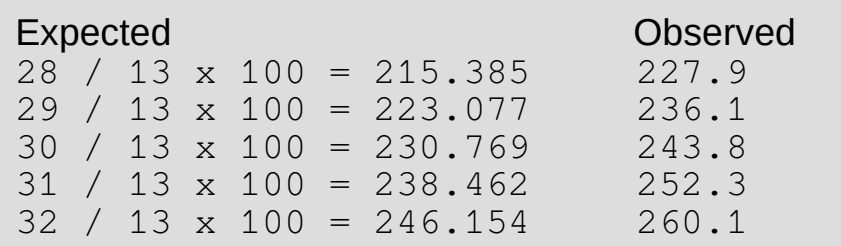

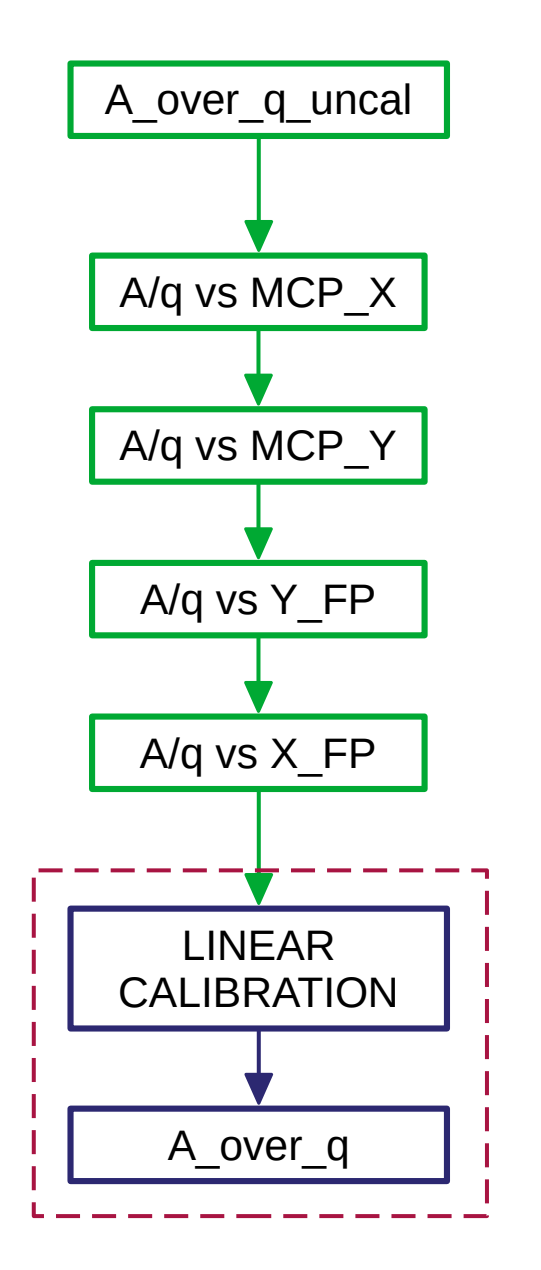

—1

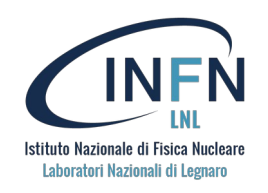

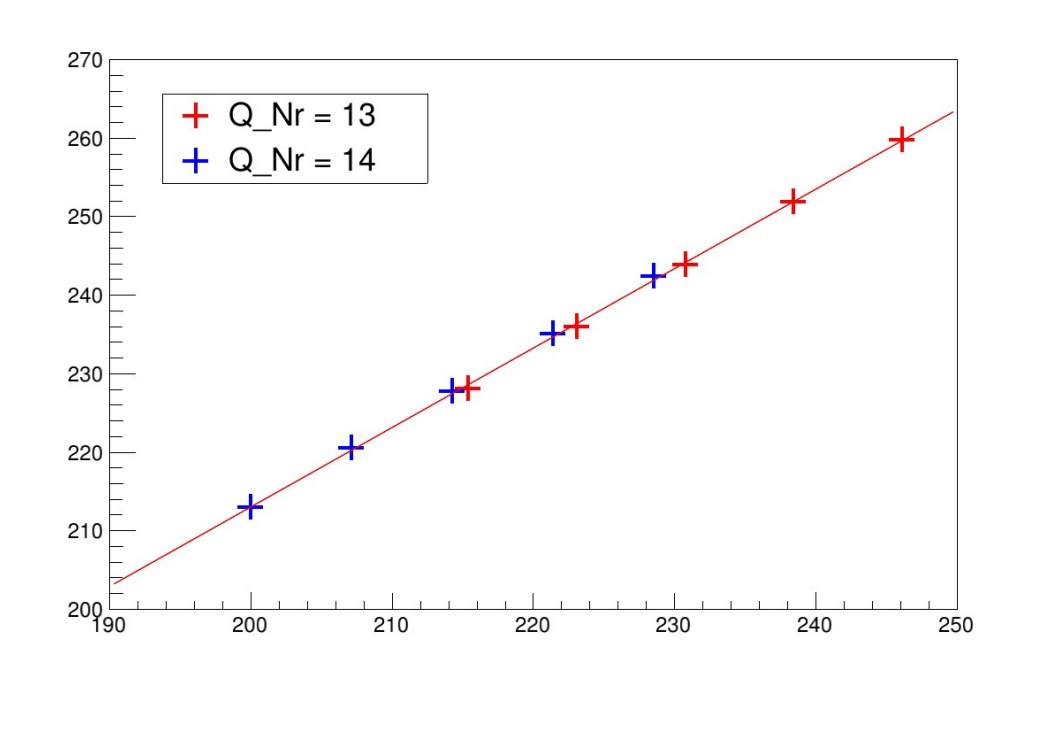

### **cal/a\_over\_q.cal**

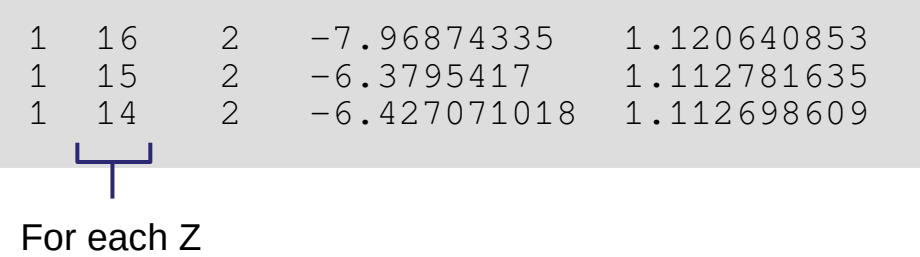

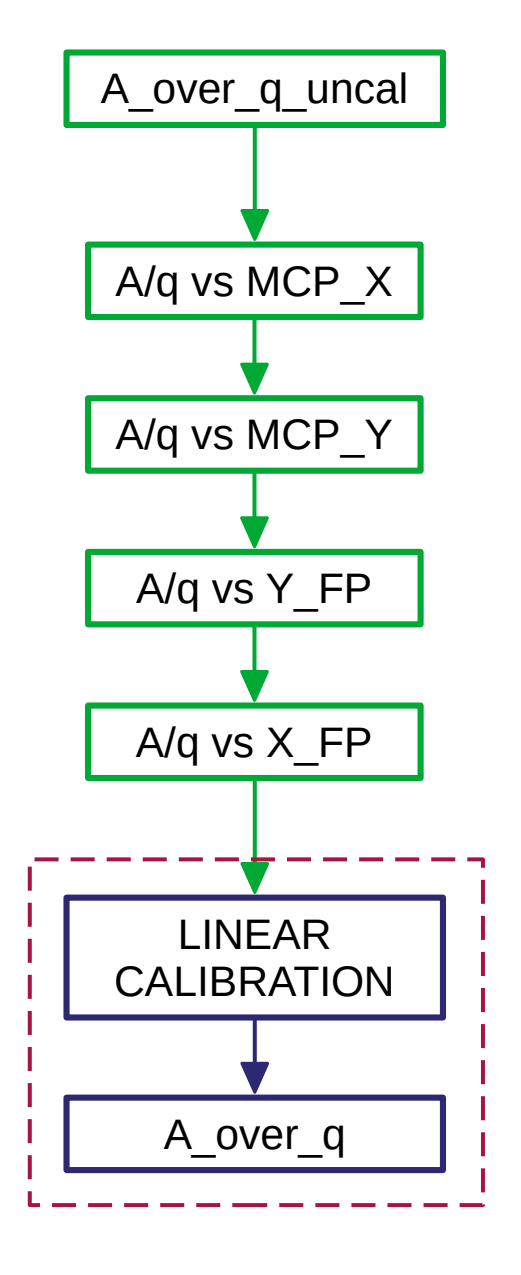

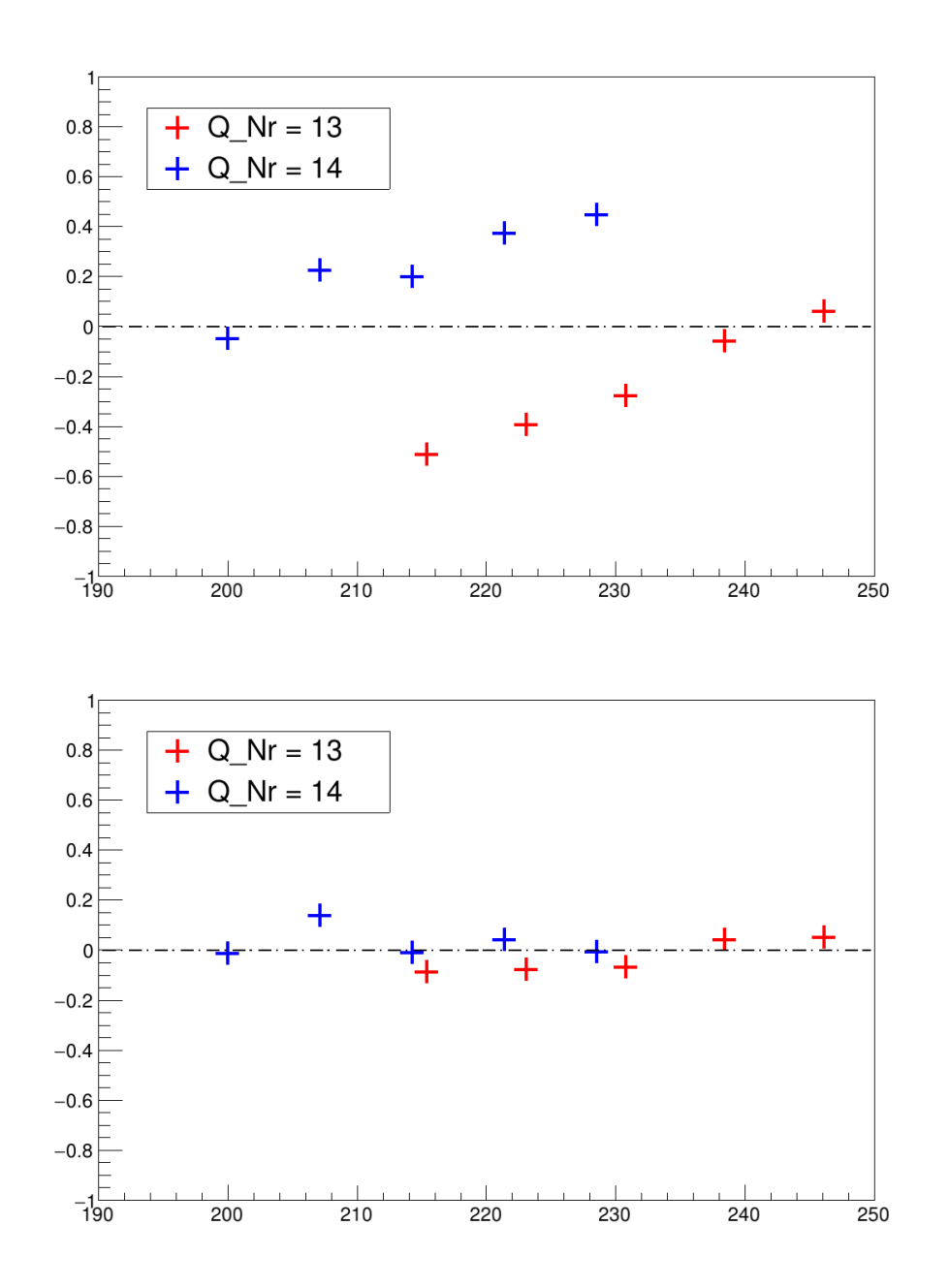

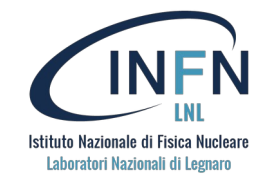

$$
mass = \left(\frac{A}{q}\right)_{cal} \cdot q_{eff}
$$

#### **cal/charge\_cal\_16.cal**

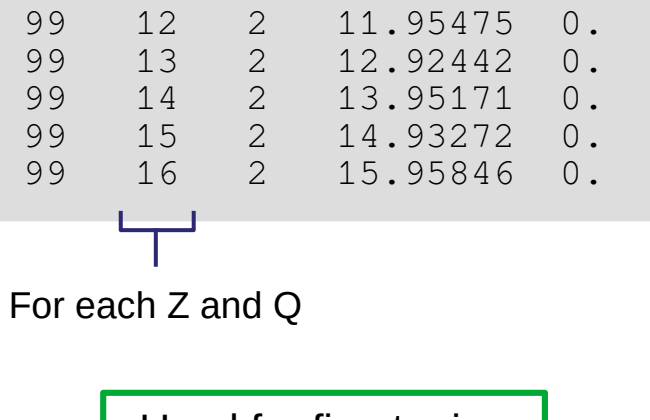

Used for fine tuning

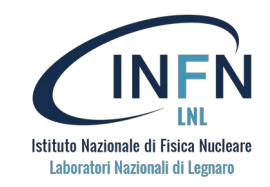

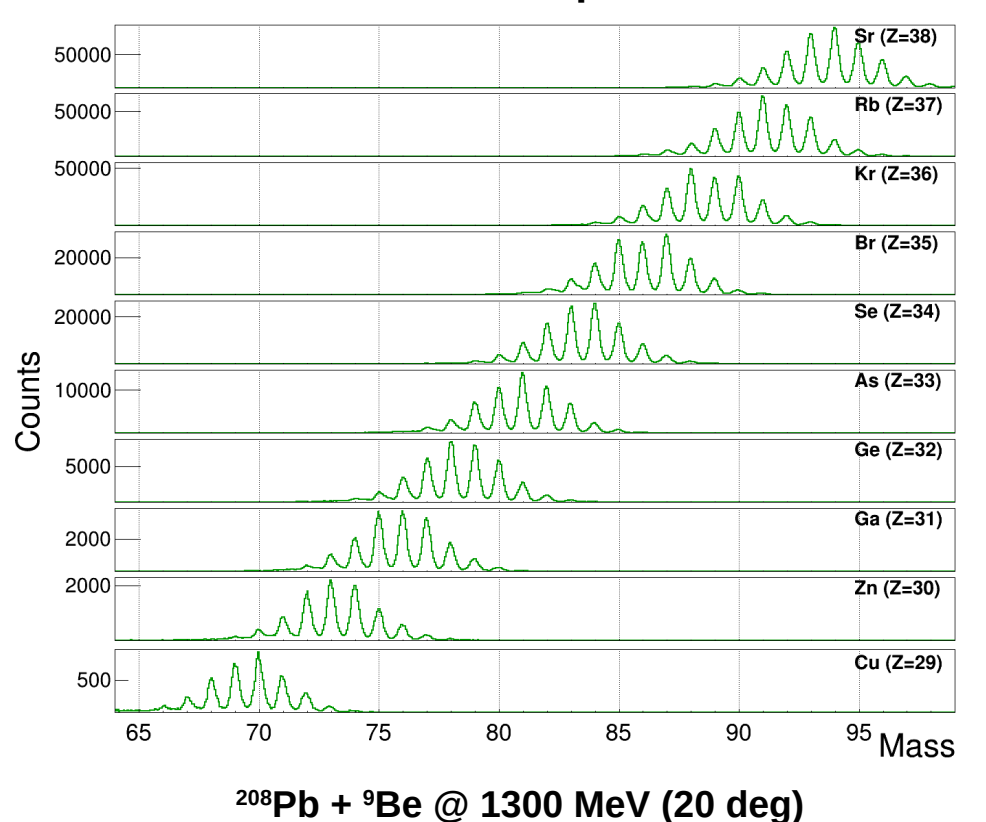

**Final mass spectrum**

A\_Nr is calculated either by rounding to the nearest integer or by applying a 2D-gate in the Z-gated Mass vs X\_FP matrix

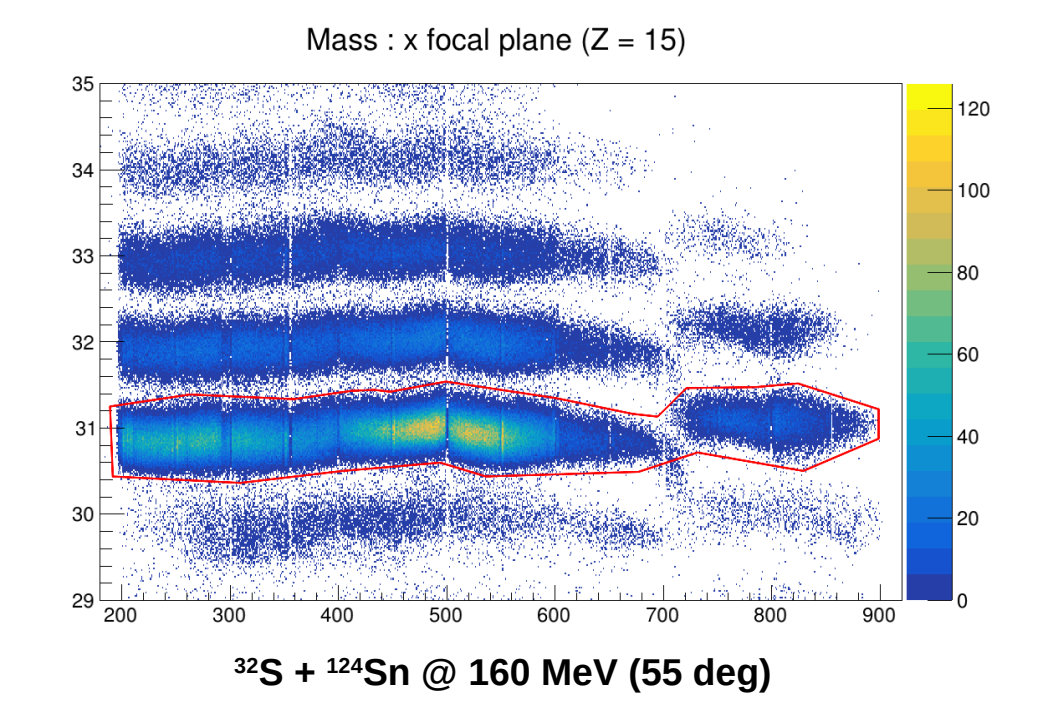

### **Binary partner**

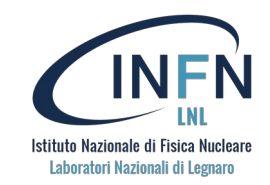

#### **binarypartner.conf**

```
#Setup for beam and Target
#it takes the calculated Z and A of the prismalibrary to calculate the binary 
partner and the reaction 
z beam = 16a beam = 32z\_{target} = 50
a target = 124#Thickness of Target in mg/cm^2
target thickness = 0.500# 0 - At the beginning of the target
# 0.5 - At the middle
# 1 - At the exitreaction_place = 0.5#Beam Energy in MeV (NOT PER NUCLEON!)
beam energy = 160excitation projectile = 0.0excitation_target = 0.0
#Angle between target and beam in Degree
theta target = 35.0#Angle of Prisma in degrees
angle prisma = 55.0#Atomic mass file http://www.nndc.bnl.gov/amdc/masstables/ 2020 format
mass table file = cal/massnumbers2020.calSuggestion: 
                                            Just use the kinematic reconstruction built 
                                            in the agataselector instead of this
                                                           Analyzed variables
                                                            • Ovalue
                                                            • Theta BP
                                                            • Phi_BP
                                                            • Beta BP
```
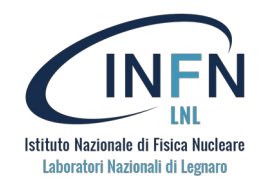

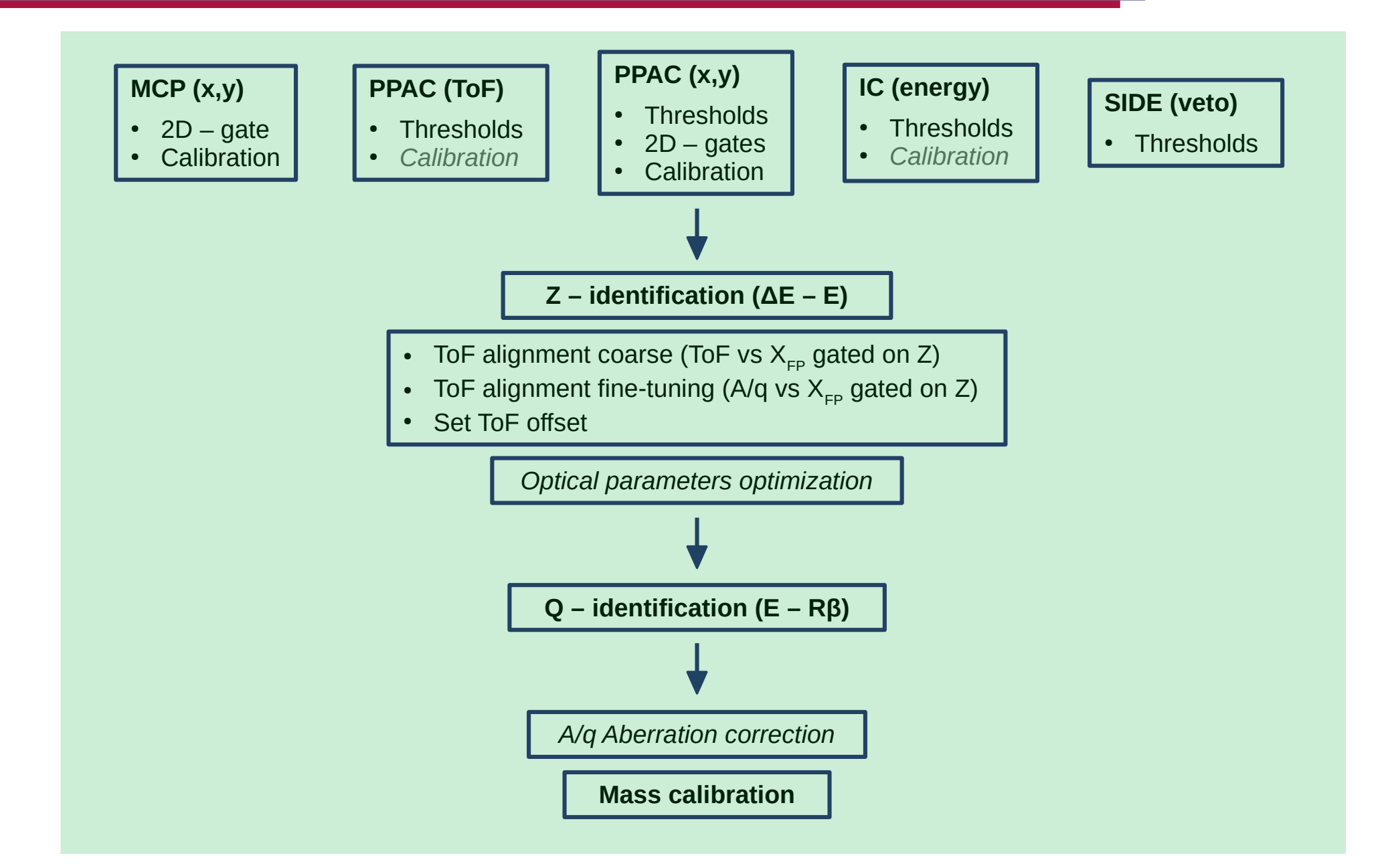

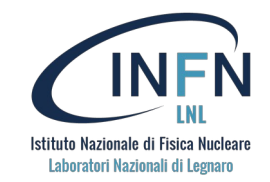

git clone https://baltig.infn.it/prisma/prismaonlinepackage.git

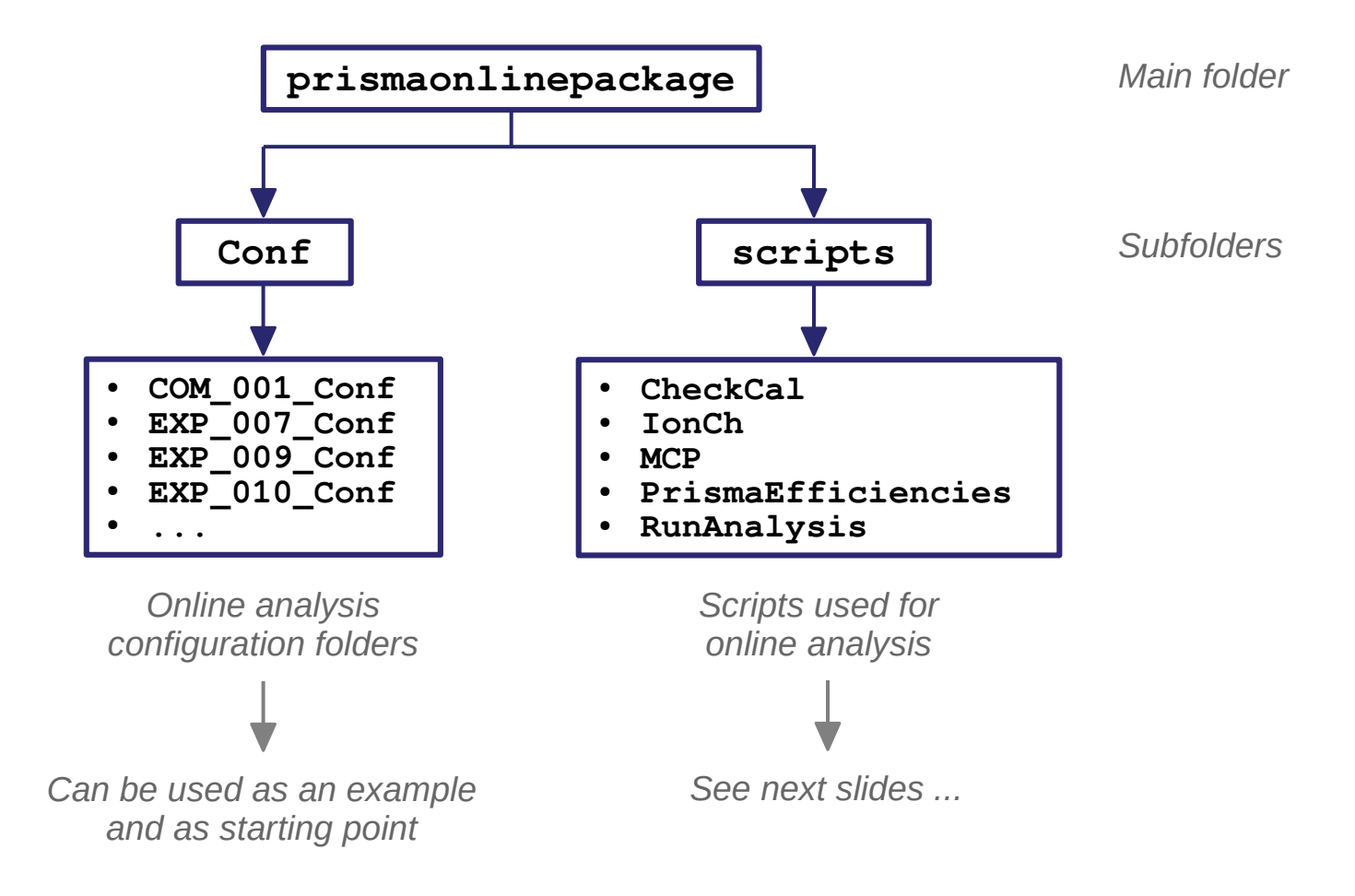

### **Analysis tools – the PrismaOnlinePackage**

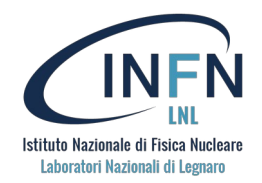

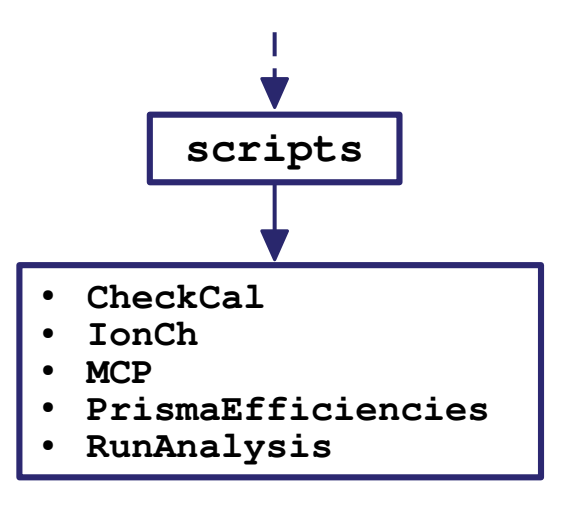

- **CheckCal →** Visually check most calibrations and thresholds ● *IonCh Increase the quality of the IC calibration (only use if necessary)* Perform MCP calibration ● **MCP** ● *PrismaEfficiencies Evaluate efficiency of some elements of the Prisma spectrometer*  $\rightarrow$
- **RunAnalysis** Run PrismaFilters with basic multi-thread *+ run agataselector*

**MCP**

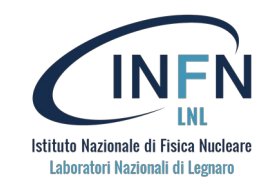

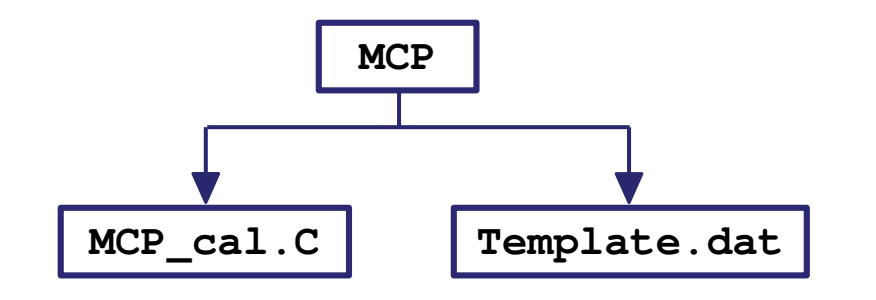

#### **Template.dat**

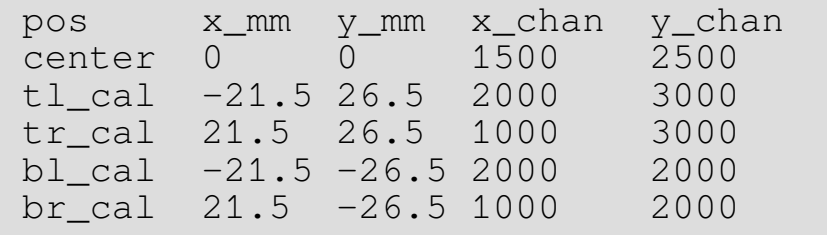

#### Run with:

```
$ root -l
$ .L MCP_cal.C
$ MCP_cal("filename")
```
The routine implements a Minuit2 minimizer from ROOT to minimize the quadratic sum of the distance between reference and calibrated points.

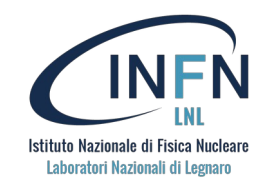

**MCP\_cal.C**

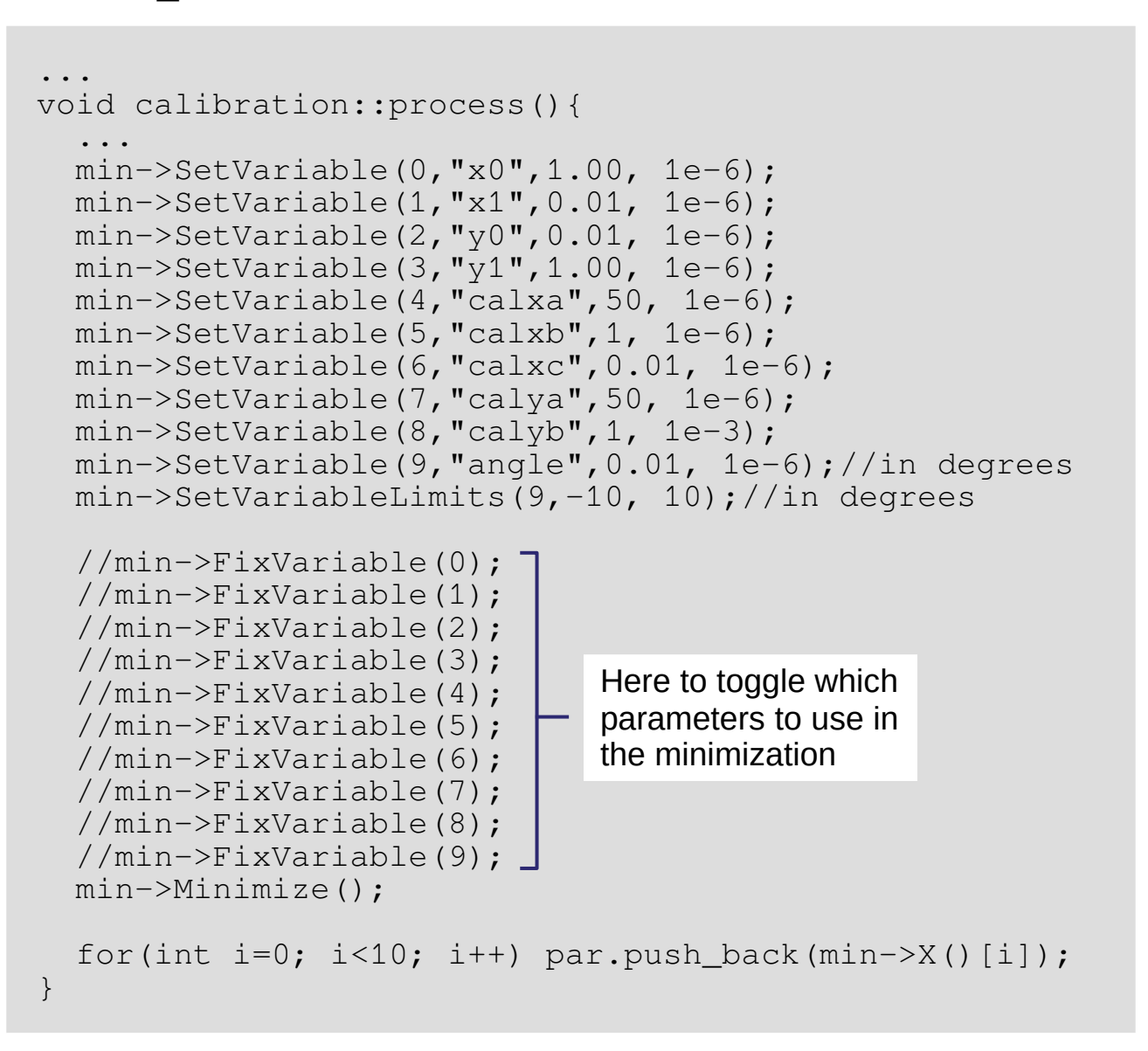

$$
\begin{pmatrix} x' \\ y' \end{pmatrix} = \begin{pmatrix} x_0 & x_1 \\ y_0 & y_1 \end{pmatrix} \begin{pmatrix} x_{raw} \\ y_{raw} \end{pmatrix}
$$

$$
\begin{cases} x'' = a + bx' + c(x')^2 \\ y'' = d + ey' \end{cases}
$$

$$
\begin{pmatrix} x_f \\ y_f \end{pmatrix} = \begin{pmatrix} \cos \theta & \sin \theta \\ -\sin \theta & \cos \theta \end{pmatrix} \begin{pmatrix} x'' \\ y'' \end{pmatrix}
$$

 $\left( N \right)$   $\left( N \right)$ 

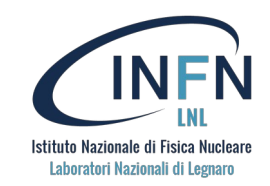

#### Output:

```
...
 Nfcn = 1479x0 = 0.712126 +/- 0.000116715x1 = -0.0403526 +/- 0.000241851y0 = -0.0889732 +/- 0.0576092y1 = -2.38539 +/- 0.00796766
 calxa = 58.3466 +/- 7.1939calxb = -0.0603181 +/- 0.0165054
 calxc = -3.72841e-10 +/- 8.51033e-06calya = -135.322 +/- 3.14078calyb = -0.0221951 +/- 0.000418261angle = 2.63223 +/- 1.08814 (limited)
 Calibrated reference points:
 5.22987e-05 7.87512e-06<br>-21.5 26.5
         rac{26.5}{26.5}21.5 - 21.5-26.521.5 -26.5Calibration parameters:
sum dist sq: 3.54675e-09
 |x0 x1| |0.712126 -0.0403526
 |y0 y1| |-0.0889732 -2.38539 |
 cal x: 99 \t0 \t3 \t58.3466 \t-0.0603181 \t-3.72841e-10cal y: 99 \t0 \t2 \t -135.322 \t-0.0221951angle: 2.63223
```
**CheckCal**

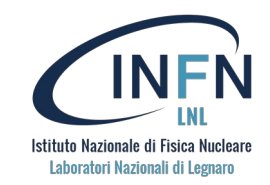

#### Load with:

 $$ root -1$ \$ .L CheckCal.C

**Suggestion:** check directly the section labeled "**For the USER**" in the code where the fuctions are defined if you need to use it.

#### **TCutToBan**

//---------------------------------------------------------------------------------| //For the USER void TCutToBan(string cutFileName, string banFileName); //example: TCutToBan("cutName.root","banName.ban") ...

**IMPORTANT:** cut title and cut filename have to be the same.

**OBS:** Can be automatized with a bash script

```
root -1 \leq \leq EOF
     .L CheckCal.C
     TCutToBan("z16.root","PrismaConf/ban/zed_ban_deab_16.ban")
     TCutToBan("z15.root","PrismaConf/ban/zed_ban_deab_15.ban")
     TCutToBan("z14.root","PrismaConf/ban/zed_ban_deab_14.ban")
     TCutToBan("z13.root","PrismaConf/ban/zed_ban_deab_13.ban")
     TCutToBan("z12.root","PrismaConf/ban/zed_ban_deab_12.ban")
     TCutToBan("z11.root","PrismaConf/ban/zed_ban_deab_11.ban")
EOF
```
*Example is located in CheckCal folder*

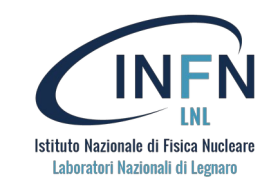

#### **TCutToSpli**

```
...
void TCutToSpli(string cutFileName, string spliFileName, double val);
//example: TcutToSpli("cutName.root","spliName.spli",250)
...
```

```
...
void TCutToSpli( std::vector<string> cutFileName, 
                  string spliFileName, 
                  std::vector<double> val);
//example: 
TCutToSpli( {"cutName1.root","cutName2.root","cutName3.root"},
              "spliName.spli",
              {250,260,270})
...
```
### Second version is used to sum multiple spline files

*Good for iterative corrections*

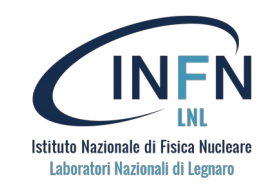

#### **Draw functions**

```
void DrawPPAC_XrCal ( string inFileName, 
                      string calFileName, 
                      bool selFlag = true, 
                      int nrEvts = -1);
//example: DrawPPAC_XrCal("treeName.root","calName.cal",false,1e6)
//example: DrawPPAC_XrCal("outName.root","calName.cal")
```

```
void DrawCharge (string inFileName, 
                 string banFilePattern,
                 int Z, int qmin, int qmax, 
                 bool selFlag = true, 
                 int nrEvts = -1);
//example: DrawCharge("treeName.root","banPatt_",16,13,15,false,1e6)
//example: DrawCharge("outName.root","banPatt_",16,13,15)
```
Repeating-ish structure

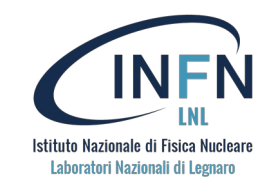

#### **DrawAll**

```
const string defTreeName = \blacksquare "Runs/run_0000/Tree_0000.root";<br>const string defOutName = \blacksquare "Out/sum-0_1.root";
const string defOutName =
void DrawAll(string inTreeName = defTreeName, string inOutName = defOutName);
```
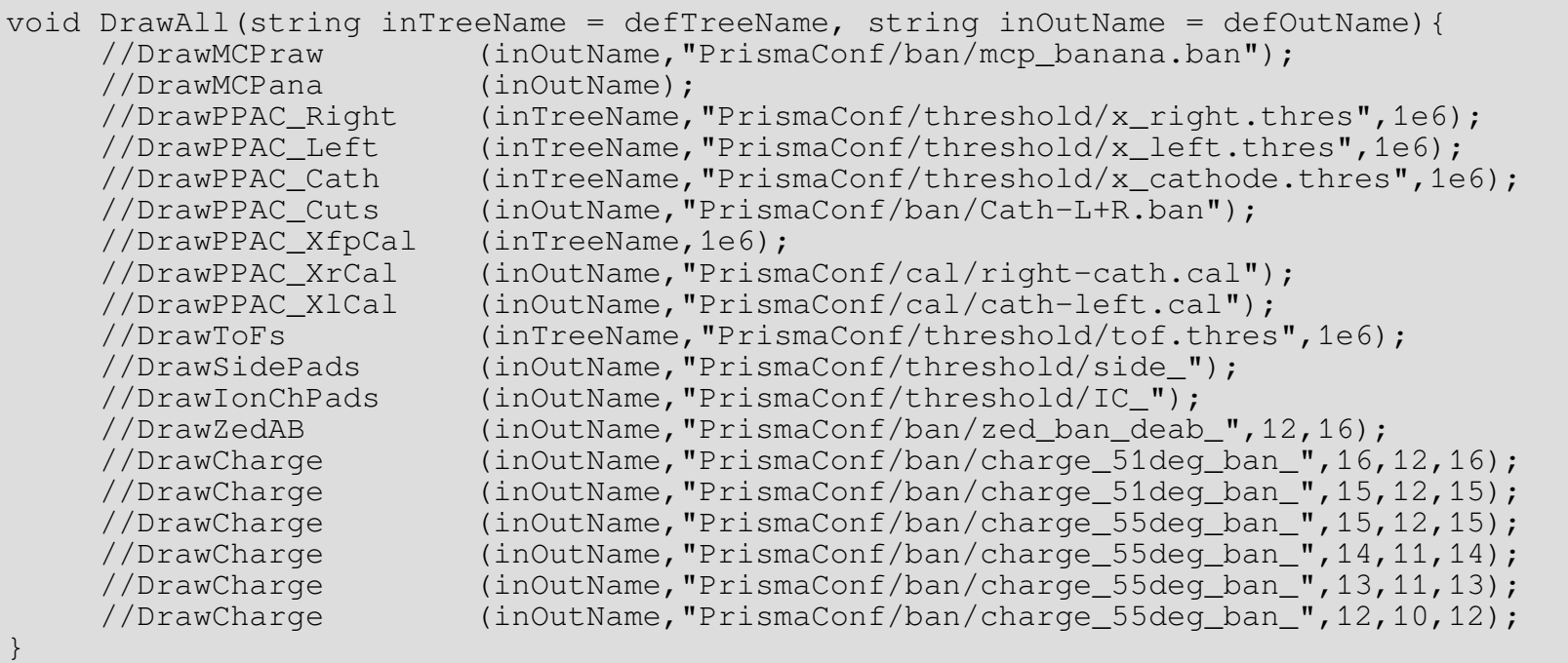

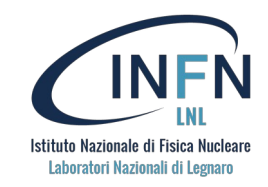

void DrawMCPraw(string inFileName, string banFileName, bool selFlag = true, int nrEvts = -1); //example: DrawMCPraw("treeName.root", "banName.ban", false, 1e6) //example: DrawMCPraw("outName.root","banName.ban") void DrawMCPana(string inFileName, bool selFlag = true, int nrEvts = -1);

```
//example: DrawMCPana("treeName.root", false, 1e6)
```
//example: DrawMCPana("outName.root")

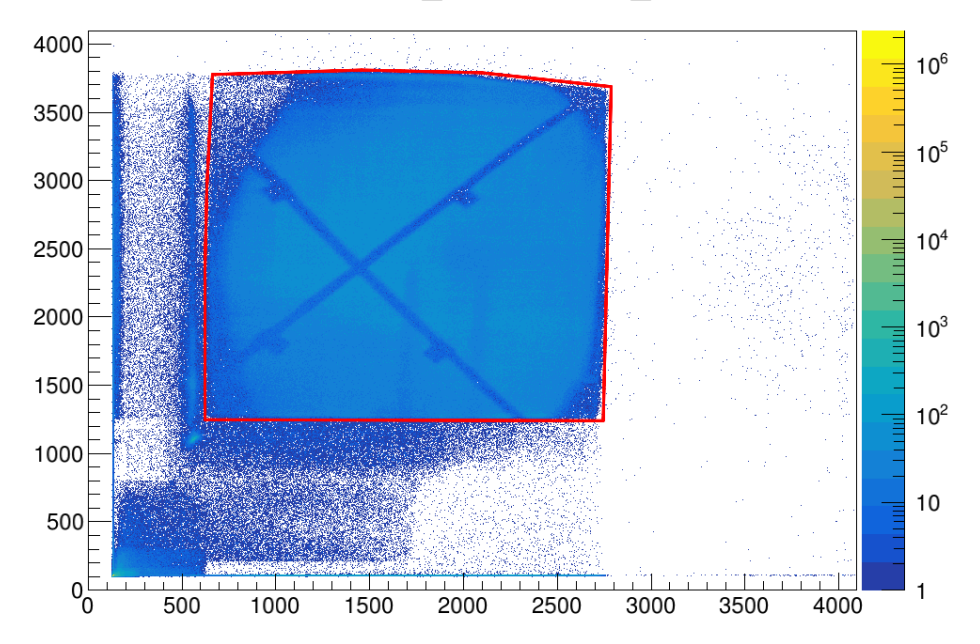

raw MCP\_Y: raw MCP\_X

MCPY: MCPX

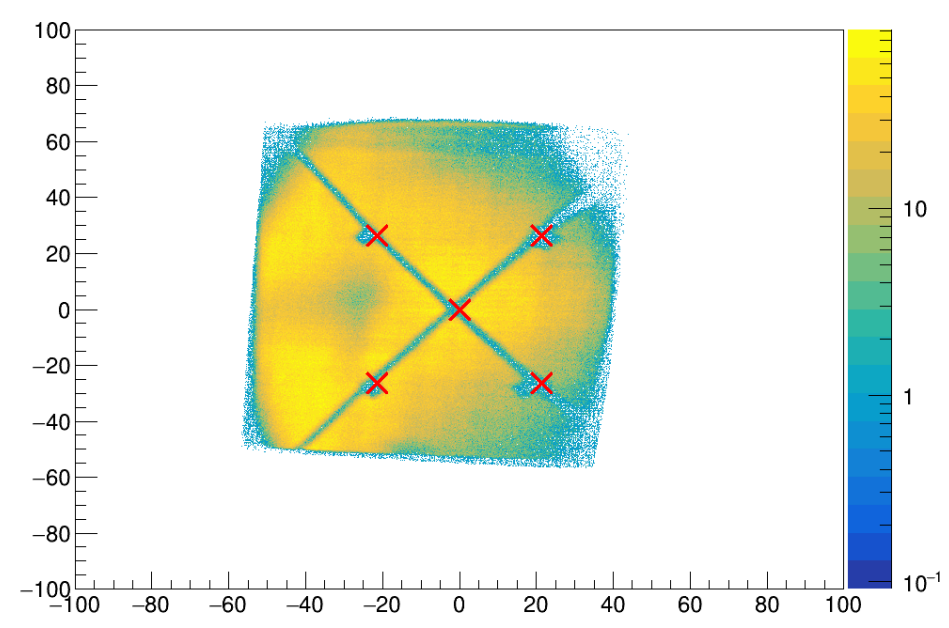

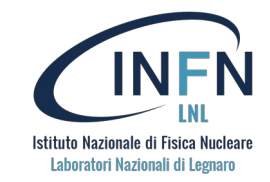

void DrawPPAC Right(string inFileName, string thrFileName, int nrEvts = -1); void DrawPPAC Left (string inFileName, string thrFileName, int nrEvts = -1); void DrawPPAC\_Cath (string inFileName, string thrFileName, int nrEvts =  $-1$ ); //example: DrawPPAC\_Right("treeName.root","thrName.thres",false,1e6)

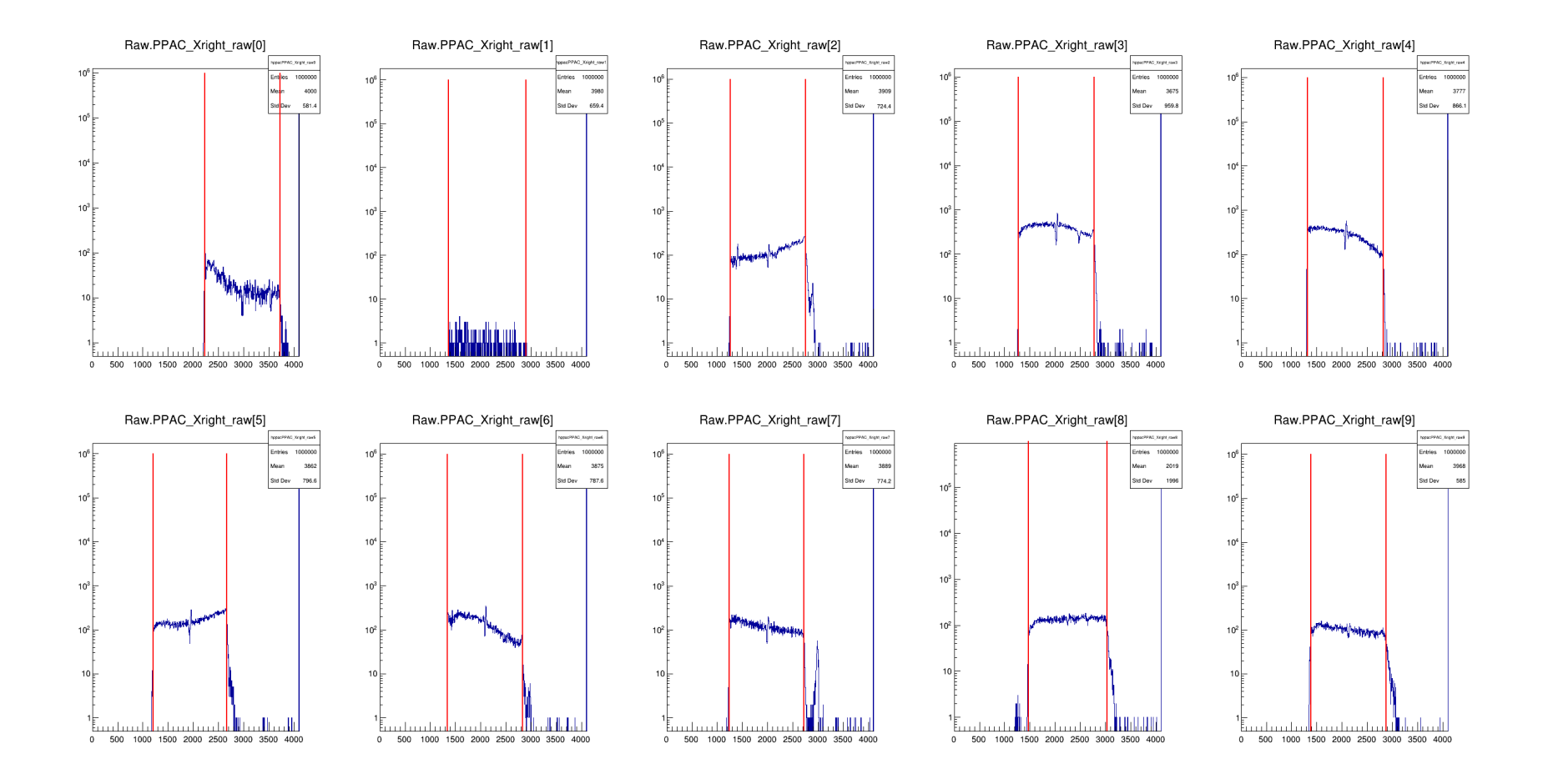

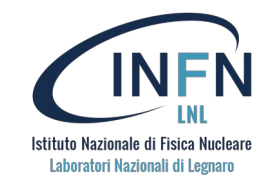

void DrawPPAC\_Cuts (string inFileName, string banFileName, bool selFlag = true, int nrEvts = -1); //example: DrawPPAC\_Cuts("treeName.root","banName.ban",false,1e6) //example: DrawPPAC\_Cuts("outName.root","banName.ban")

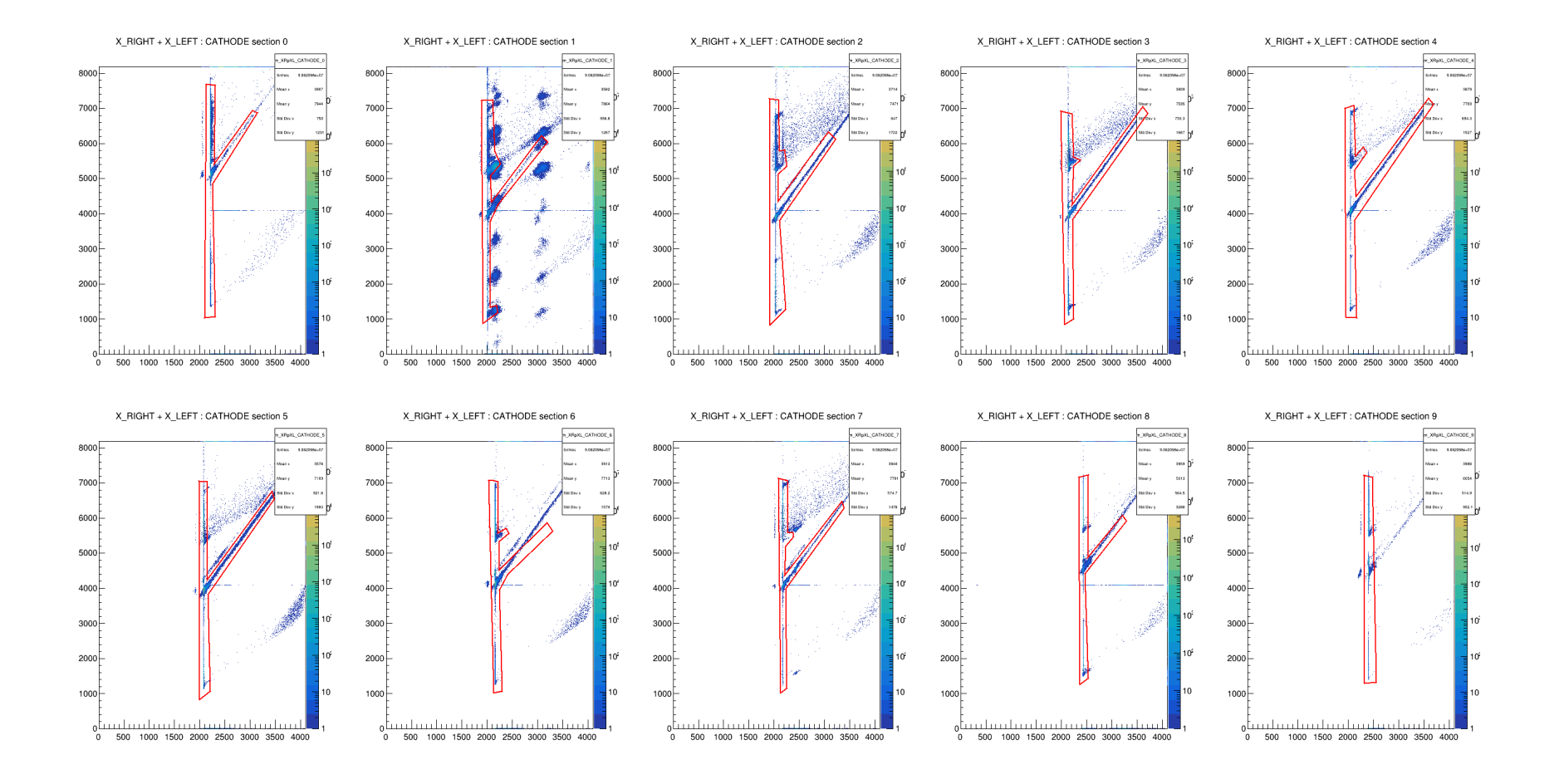

**CheckCal**

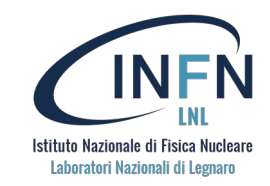

void DrawPPAC\_XfpCal (string inFileName, int nrEvts =  $-1$ ); //example: DrawPPAC\_Cuts("treeName.root",1e6)

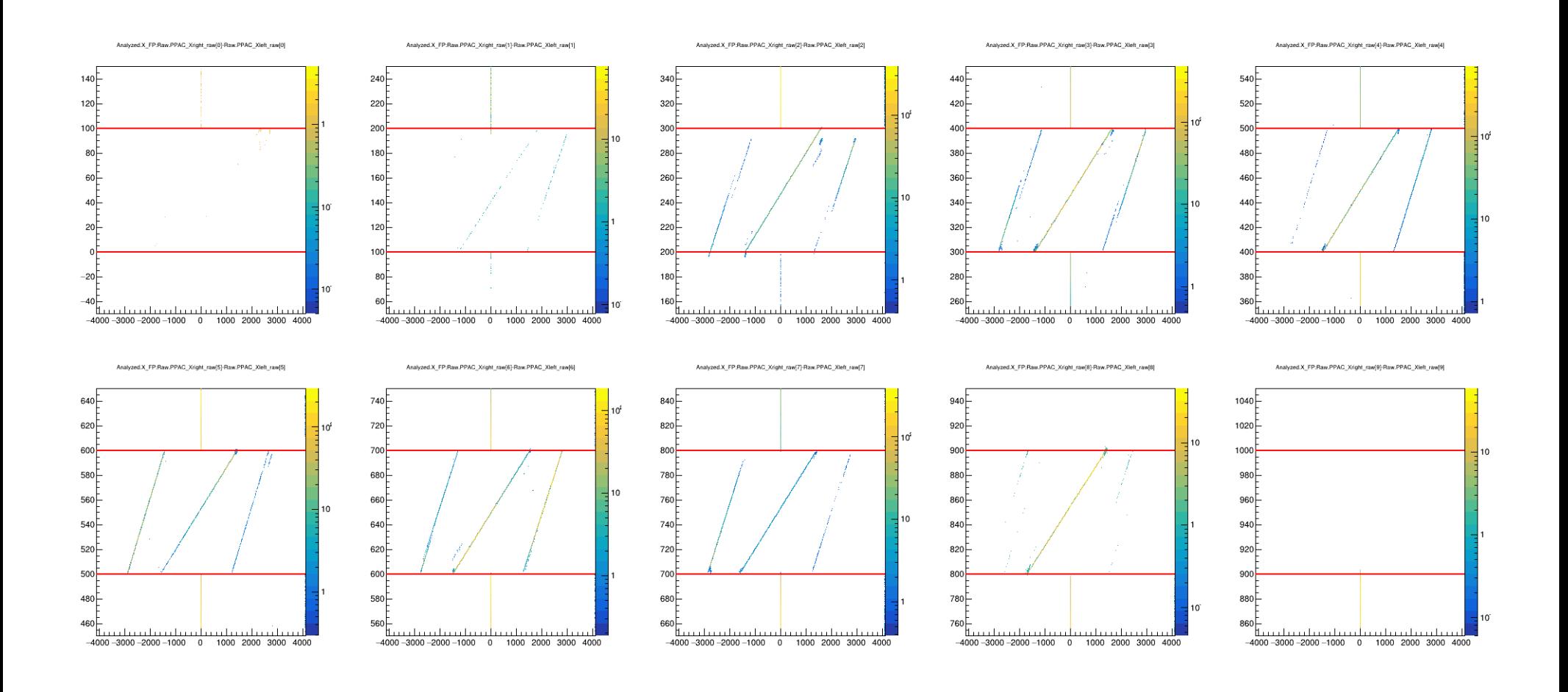

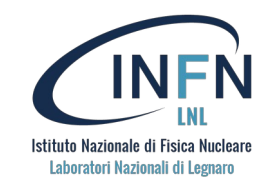

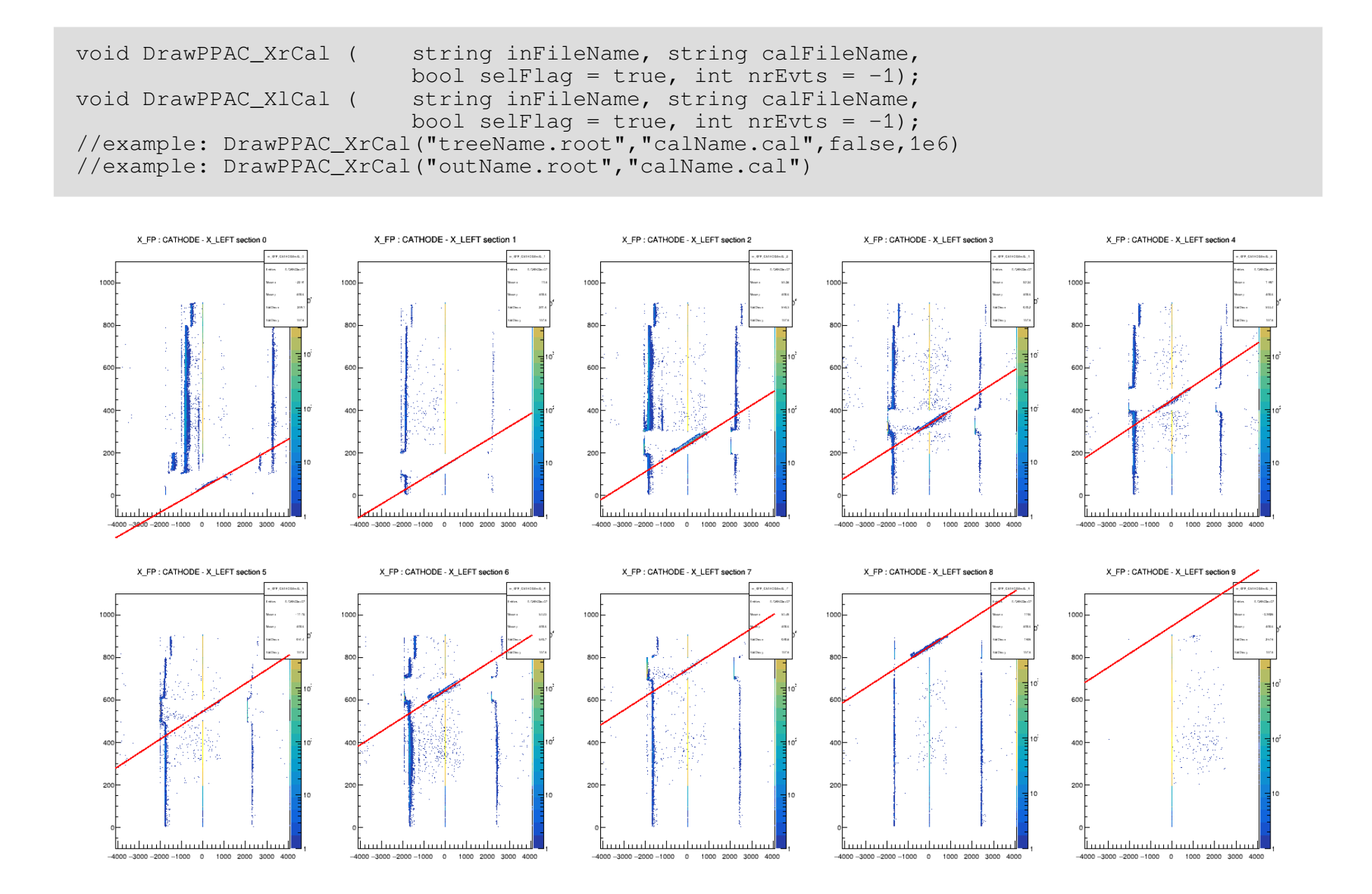
## **CheckCal**

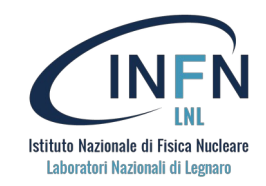

void DrawToFs (string inFileName, string thrFileName, int nrEvts =  $-1$ ); //example: DrawToFs("treeName.root","thrName.cal",1e6)

```
void DrawSidePads (string inFileName, string thrFilePattern, bool selFlag = true, int nrEvts = -1);
void DrawIonChPads (string inFileName, string thrFilePattern, bool selFlag = true, int nrEvts = -1);
//example: DrawSidePads("treeName.root","thrPatt_",false,1e6)
//example: DrawSidePads("outName.root","thrPatt_")
```
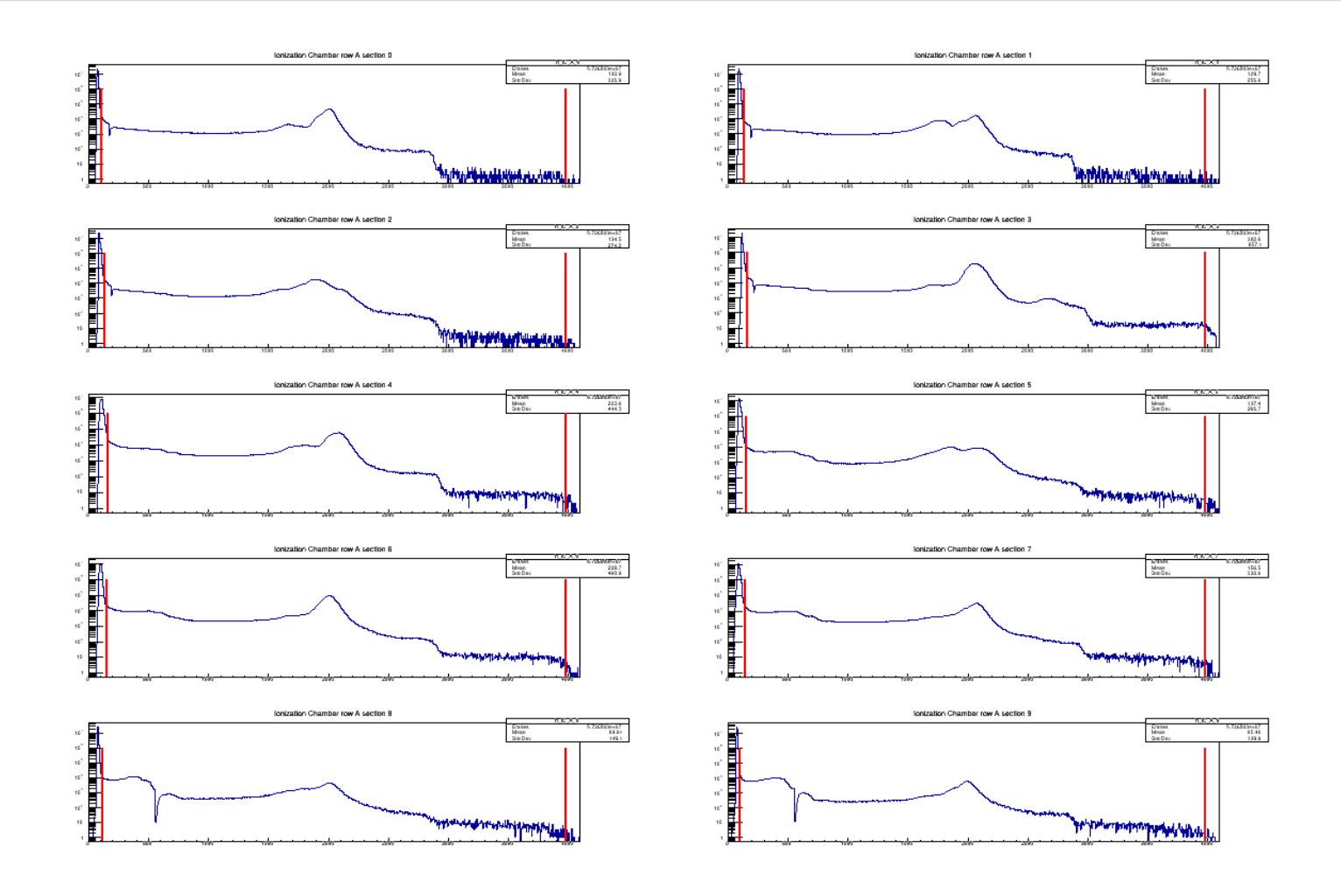

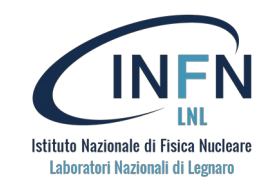

void DrawZedA ( string inFileName, string banFilePattern, int Zmin, int Zmax, bool selFlag = true, int nrEvts =  $-1$ ); void DrawZedAB ( string inFileName, string banFilePattern, int Zmin, int Zmax, bool selFlaq = true, int nrEvts =  $-1$ ); //example: DrawZedA("treeName.root","banPatt\_",12,16,false,1e6) //example: DrawZedA("outName.root","banPatt\_",12,16)

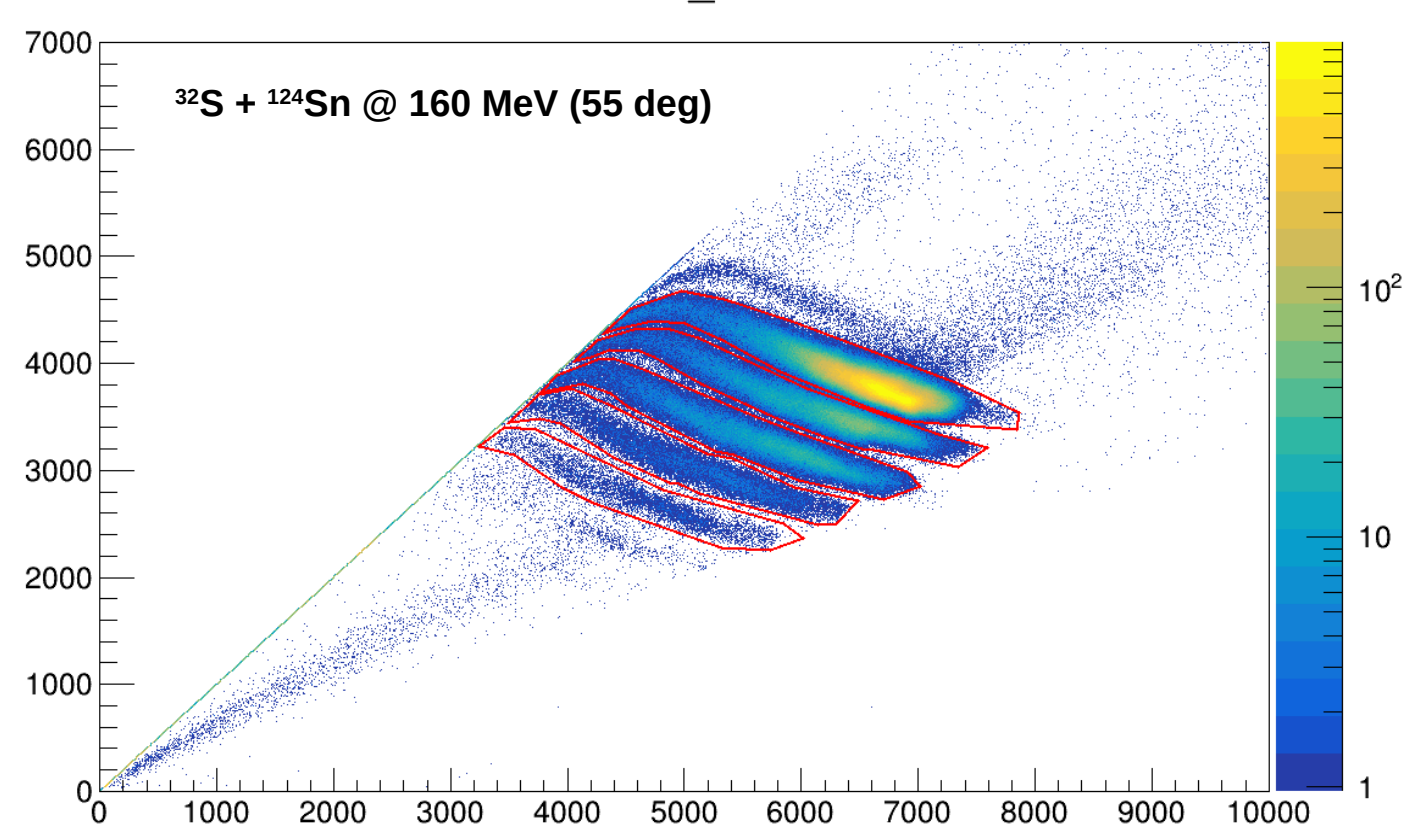

total DE\_AB : E

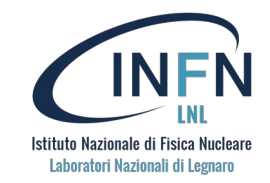

void DrawCharge ( string inFileName, string banFilePattern, int  $\overline{z}$ , int qmin, int qmax, bool selFlag = true, int nrEvts = -1); //example: DrawCharge("treeName.root","banPatt\_",16,13,15,false,1e6) //example: DrawCharge("outName.root","banPatt\_",16,13,15)

IC E : R\*Beta ( $Z = 15$ )

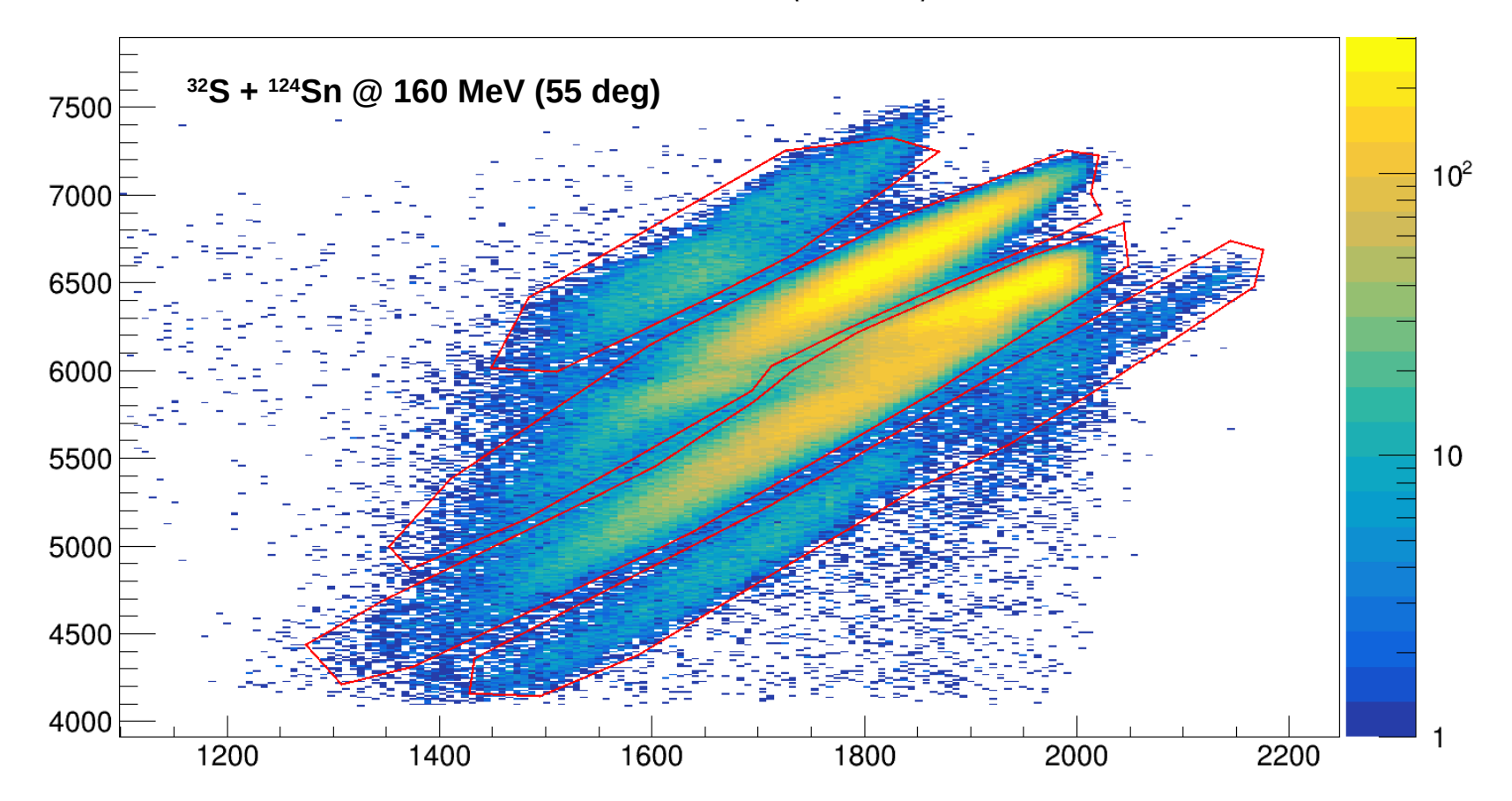

## **RunAnalysis**

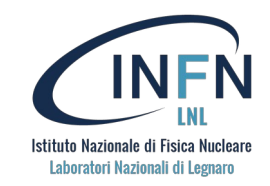

Run PrismaFilters with basic multi-thread *+ run agataselector*

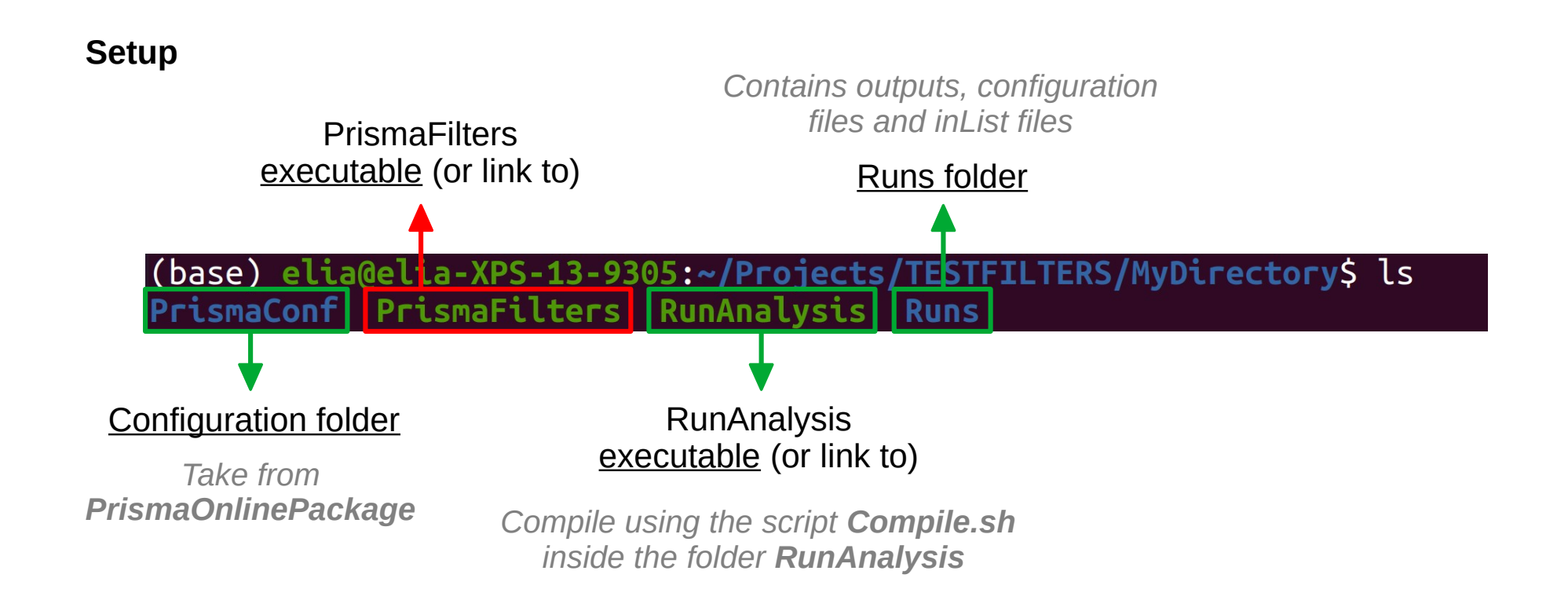

## **RunAnalysis**

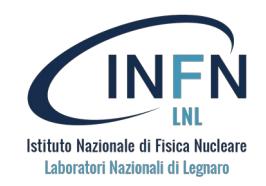

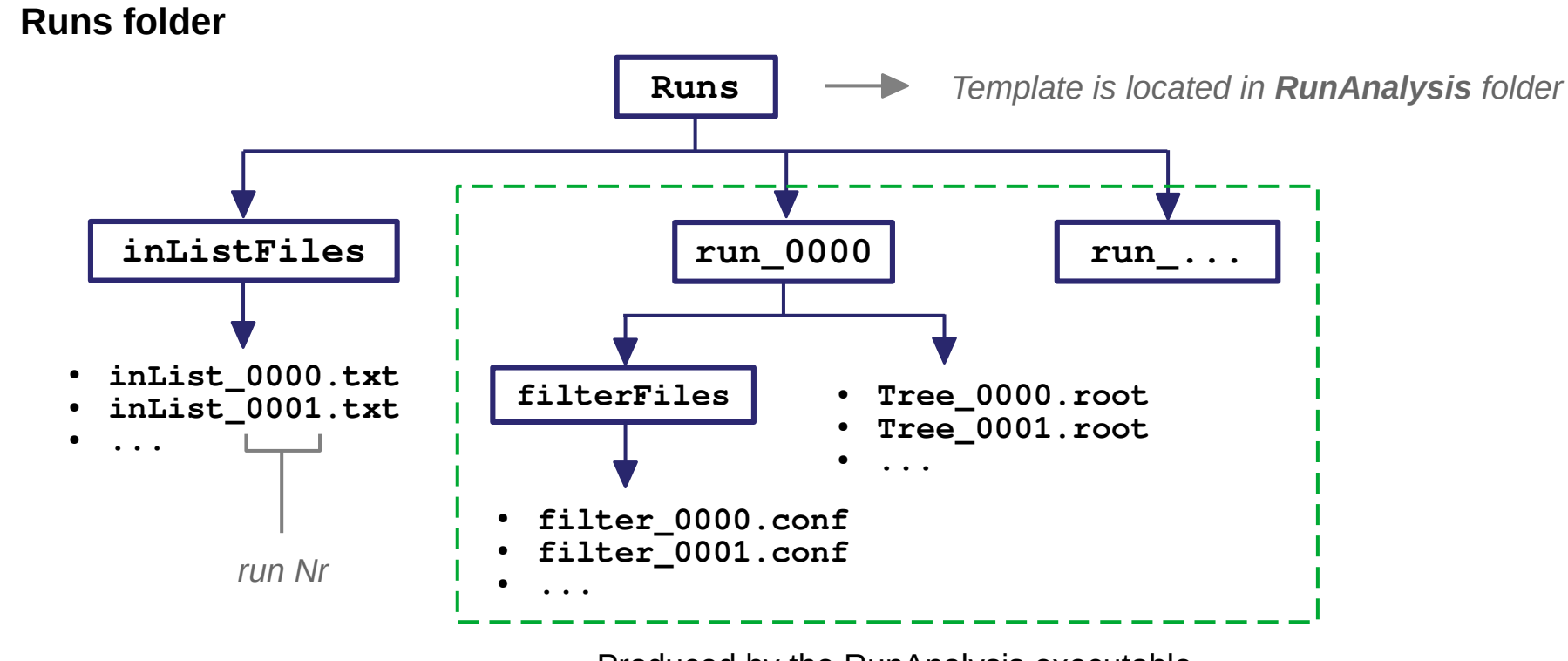

Produced by the RunAnalysis executable

#### **inList\_0000.txt**

inPath/ruData\_0000.xxx inPath/ruData\_0001.xxx inPath/ruData\_0002.xxx inPath/ruData\_0003.xxx ...

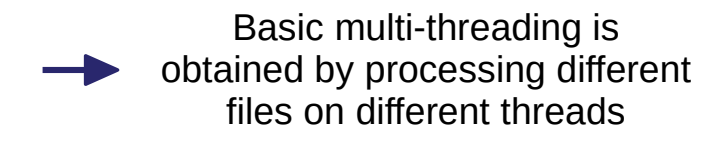

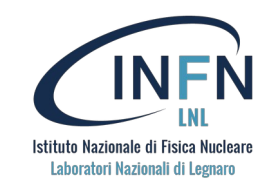

You can get help with:

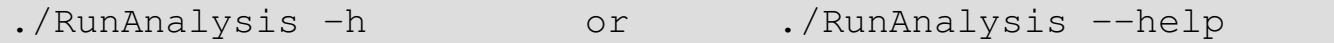

#### Help screen:

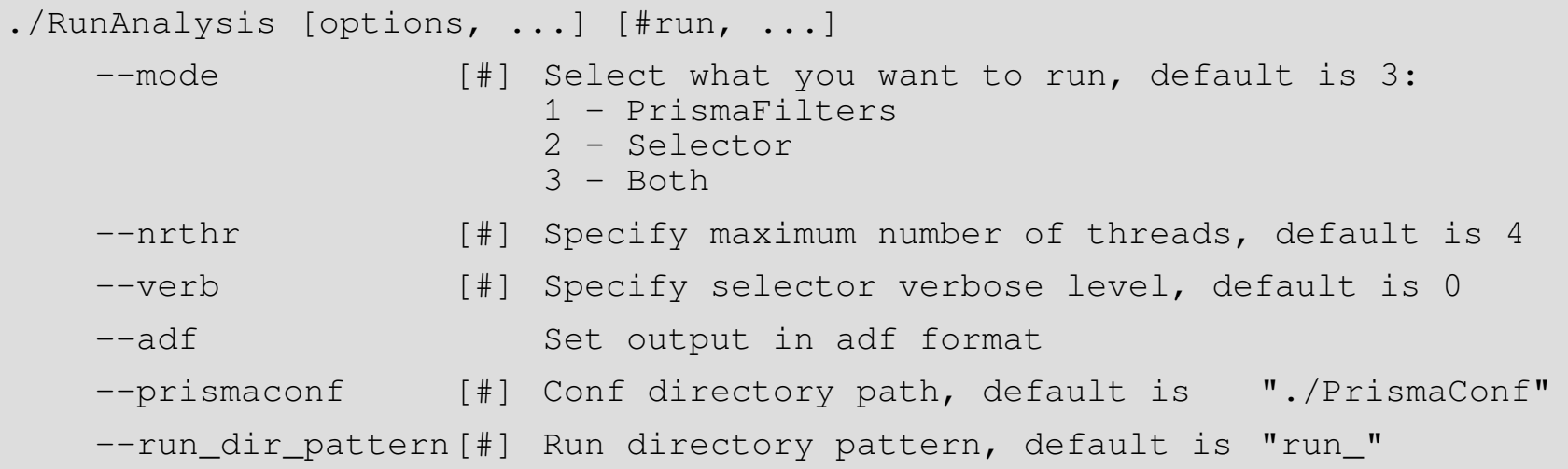

#### Example:

./RunAnalysis 0 1 2 3 –-mode 1 –-nrthr 6

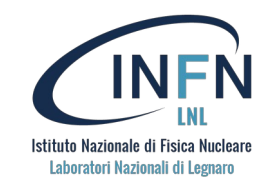

Regarding the agataselector, the command

 $./$ RunAnalysis 0 1 2 3 --mode 1 --nrthr 6

Is completely equivalent to

RunSelector --conf selectorPrisma.conf -no\_user\_sel 0 1 2 3 --nrthr 6 --verb 0

**Expected folder structure**

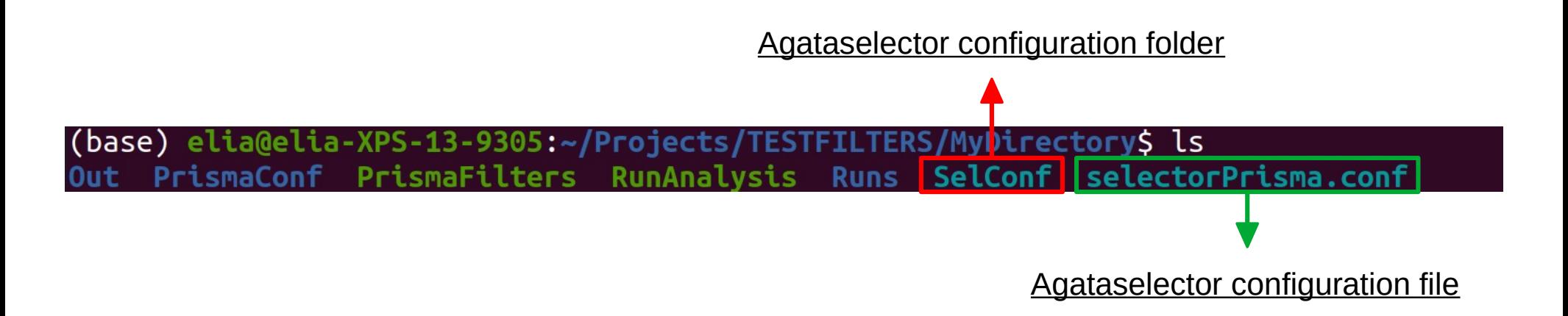

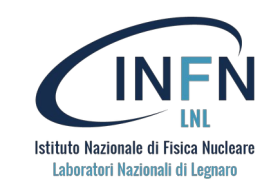

#### **selectorPrisma.conf**

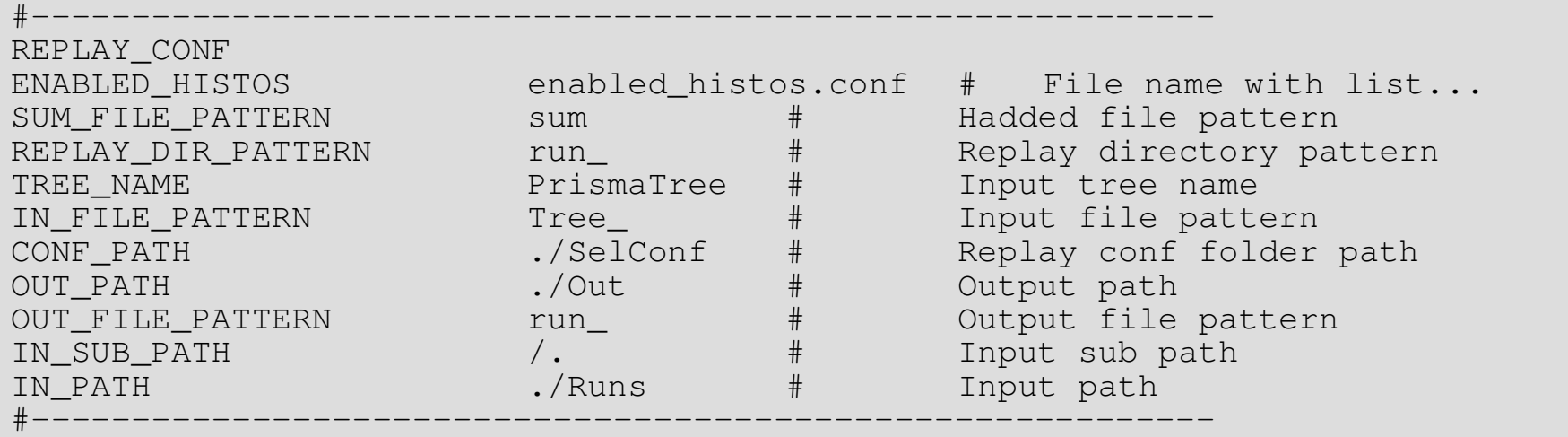

#### **The "--adf" option**

The option " $--adf$ " will produce output files in adf format:

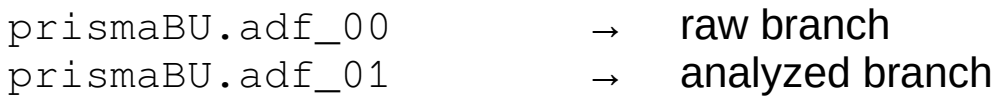

These will be located as normal in the "Runs/" folder.

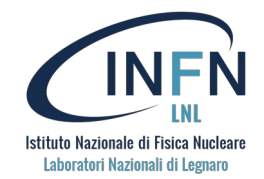

The **agataselector** can be used to produce almost all the plots needed to perform the analysis of an experiment involving the AGATA – PRISMA setup.

#### **Data merging**

- The **--update** prisma option of the *agataselector* will use the files produced with the *PrismaFilters* code to update those produced using the *femul* code.
- In general, running the PrismaFilters code followed by the "update prisma" procedure tends to be faster than running the femul code for the same dataset.

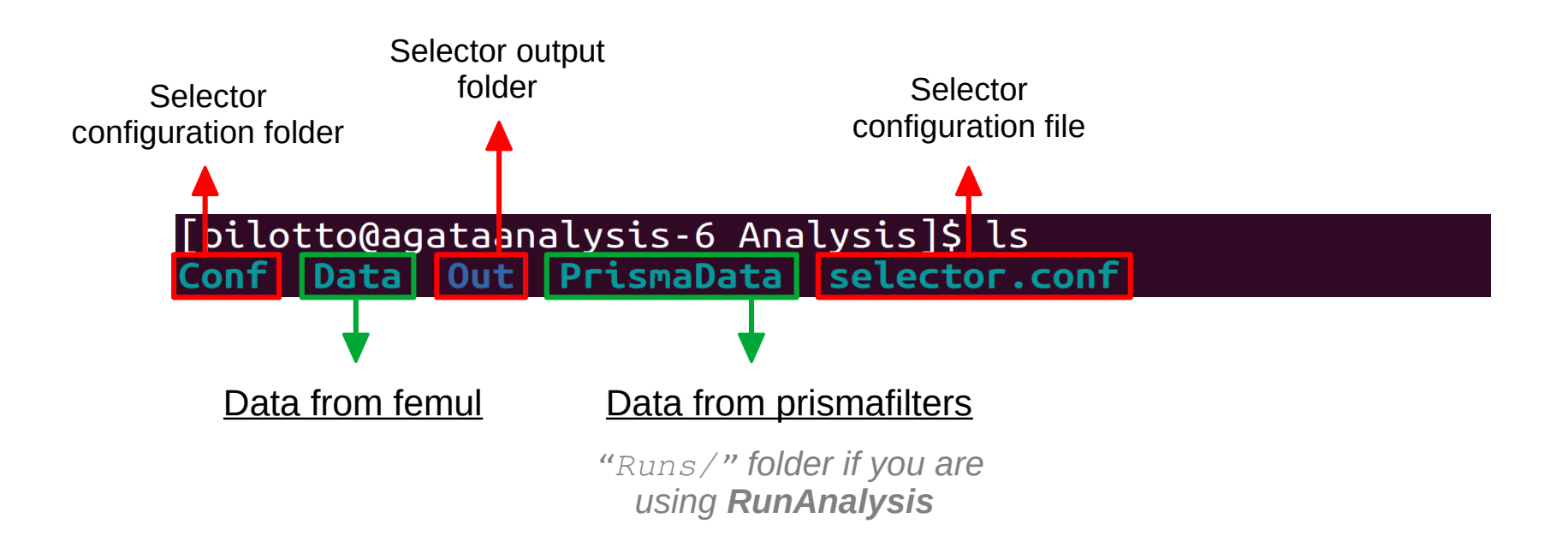

## **Analysis tools – data merging and the agataselector**

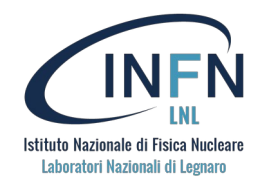

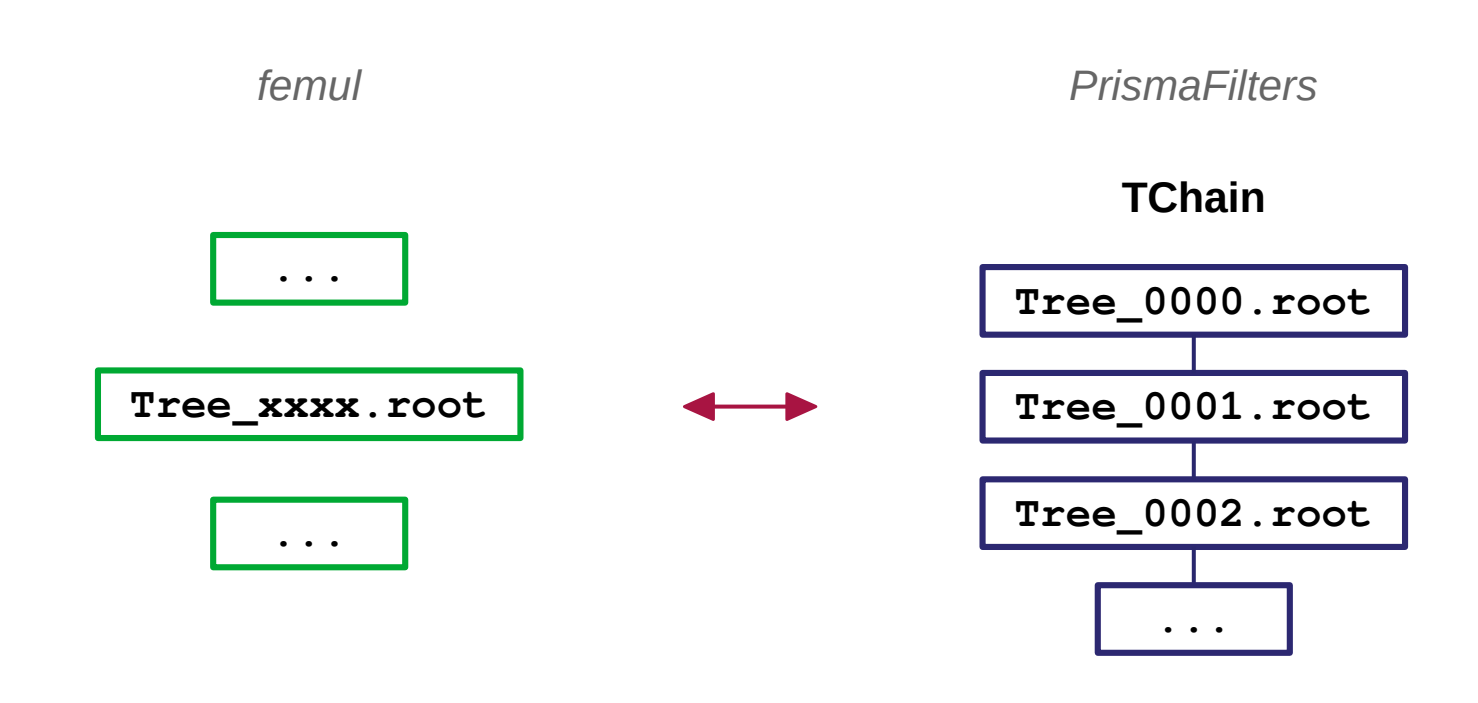

#### **The merging algorithm**

- 1. In femul data, from beginning, skip events until non-zero Prisma timestamp
- 2. Binary search of this timestamp in PrismaFilters data
- 3. Match! Update analyzed variables in femul data using PrismaFilters data
- 4. Scan both Trees, skipping zeroes and advancing only on the side with the lower timestamp

*+ Basic multi-threading by processing different files on different threads*

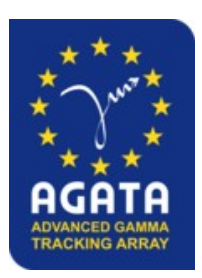

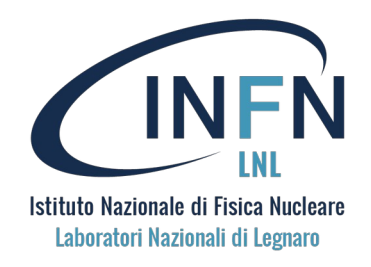

### **AGATA analysis workshop** *September 2023*

# Thank you for your attention

**Aknowledgements**

G. Andreetta, F. Angelini, R. N. Del Alamo, B. Gongora, J. Pellumaj

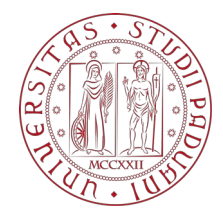

**Speaker: Elia Pilotto**